# **Preface**

<span id="page-0-0"></span>Thank you for choosing the JT550 series of AC Drives developed by Juditech Electric Co., Ltd. Juditech designs and manufactures the JT550 Series of AC Drives for the industrial automation applications and focus on product quality improvement by launching the policy of continuous product development and gradual improvement.

The JT550 is a high-performance and multipurpose industrial product aiming to integrate synchronous motor drive with asynchronous motor drive, and torque control, speed control with position control. It is designed with advanced vector control technology and the latest digital processor dedicated for motor control, thus enhancing product reliability and adaptability to the environment.

The JT550 adopts customized and industrialized design to realize excellent control performance through optimized functions and flexible applications.

JT550 uses high power density design. Some power ranges carry built-in DC reactor and brake unit to save installation space. Through overall EMC design, it can satisfy the low noise and low electromagnetic interference requirements to cope with challenging grid, temperature, humidity and dust conditions, thus greatly improving product reliability.

This operation manual presents installation wiring, parameter setup, fault diagnosis and trouble shooting, and precautions related to daily maintenance. Read through this manual carefully before installation to ensure the AC Drive is installed and operated in a proper manner to give full play to its excellent performance and powerful functions.

It is the responsibility of the user or machine builder or installation contractor or electrical designer/engineer to take all necessary precautions to ensure that the system complies with current standards, and to provide any devices (including safety components), required to ensure the overall safety of the equipment and personnel.

If there is any doubt with regards to the software version or the manual contents, please contact us.

## **Safety Information and Precautions**

#### <span id="page-1-0"></span>**Safety definition**

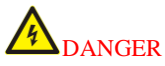

It is essential for avoiding a safety hazard. Serious physical injury or even death may occur if related requirements are not followed.

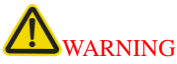

It is necessary for avoiding a risk of damage to the product or other machine.

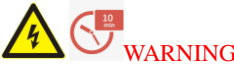

As high voltage still presents in the bus capacitor after power off, wait for at least five minutes (or 15 min / 25 min, depending on the warning symbols on the machine) after power off to prevent electric shock.

### **Electrical Safety**

Extreme care must be taken at all times when working with the AC Drive or within the area of the AC Drive. The voltages used in the AC Drive can cause severe electrical shock or burns and is potentially lethal. Only professional and qualified personnel should be allowed to work on AC Drives.Read the operation manual before operating on the equipment.

The guidelines and recommendations should be followed in order to gain long term trouble free operation as the lifetime of the AC Drive is dependent on the working environment and correct handling of the product in the initial installation stage.

#### **Delivery and installation**

Select appropriate tools for delivery and installation to ensure a safe and proper running of the AC Drive and avoid physical injury or death. To ensure physical safety, the installation staff should take mechanical protective measures, wearing exposure shoes and working uniforms;

R, S and T are the power input terminals, and U, V and W are output motor terminals. Connect the input power cables and motor cables properly; otherwise, damage to the AC Drive may occur. Connect the optional brake parts (brake resistors, brake units or feedback units) according to the wiring diagram.Do not touch the AC Drive with wet items or body parts; otherwise, electric shock may occur.

When using an earth leakage circuit breaker, use a residual current operated protective device (RCD) of type B (breaker which can detect both AC and DC). Leakage current can cause unprotected components to operate incorrectly. If this is a problem, lower the carrier frequency, replace the components in question with parts protected against harmonic current, or increase the sensitivity amperage of the leakage breaker to at least 200 mA per drive.

### **Adjusting AC Drive Parameters**

Disconnect all power sources applied to the AC Drive before terminal wiring, and wait for at least the time designated on the AC Drive after disconnecting the power sources.

High voltage presents inside the AC Drive during running. Do not carry out any operation on the AC Drive during running except for keypad setup.

This manual provides a complete list of the parameters with functional description and care should always be taken whenever parameters are adjusted during a live running startup. Juditech can provide product training and if in doubt seek advice.

#### **Maintenance and component replacement**

Only well-trained and qualified professionals are allowed to perform maintenance, inspection, and component replacement on the AC Drive.

Take measures to prevent screws, cables and other conductive matters from falling into the AC Drive during maintenance and component replacement.

Do not perform wiring, inspection or component replacement when power supply is applied. Ensure all the input power supplies are disconnected before wiring and inspection, and wait for at least the time designated on the AC Drive or until the DC bus voltage is less than 36V. The minimum waiting time is listed in the table below.

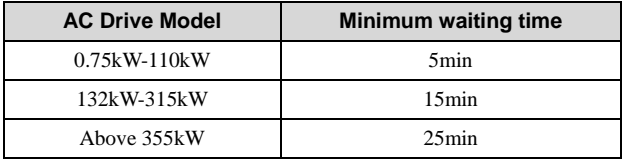

# **Contents**

<span id="page-3-0"></span>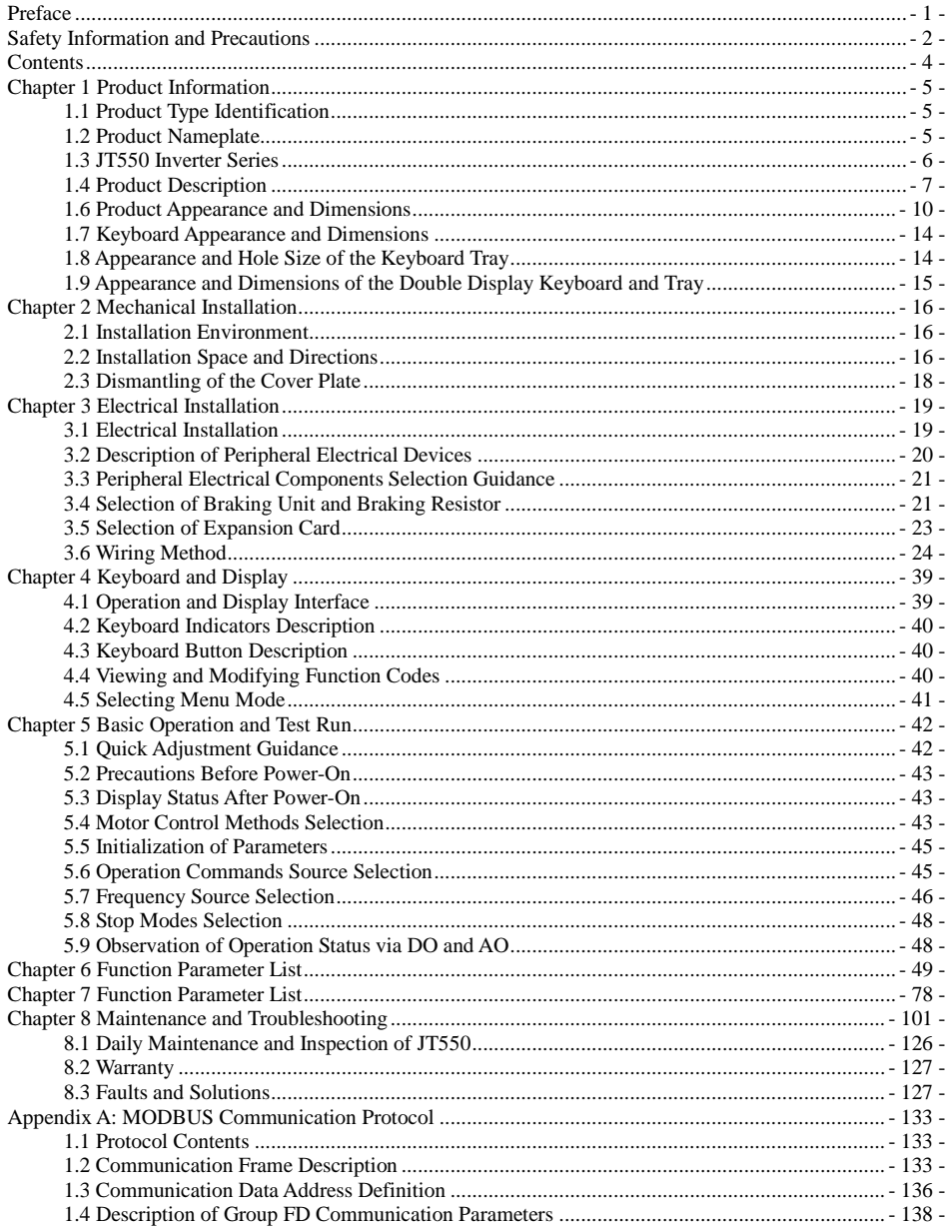

# **Chapter 1 Product Information**

## <span id="page-4-1"></span><span id="page-4-0"></span>**1.1 Product Type Identification**

This is an example of the nameplate of standard JT550 products.

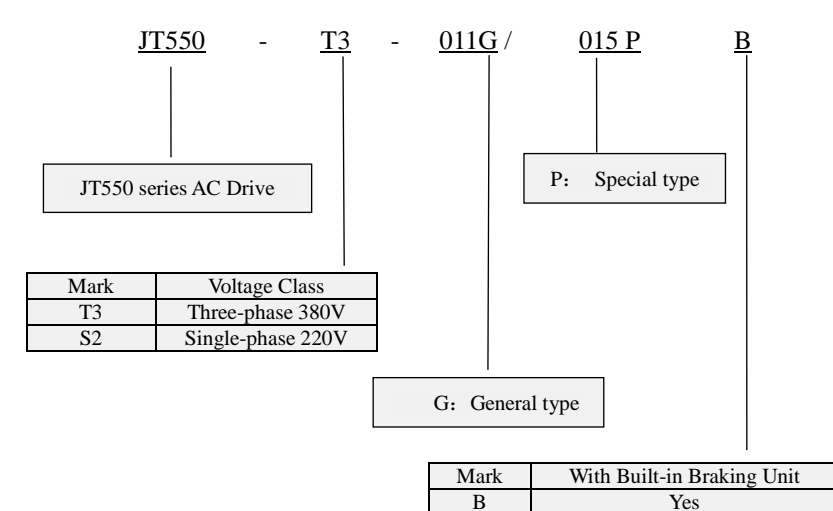

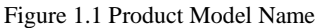

Blank No

## <span id="page-4-2"></span>**1.2 Product Nameplate**

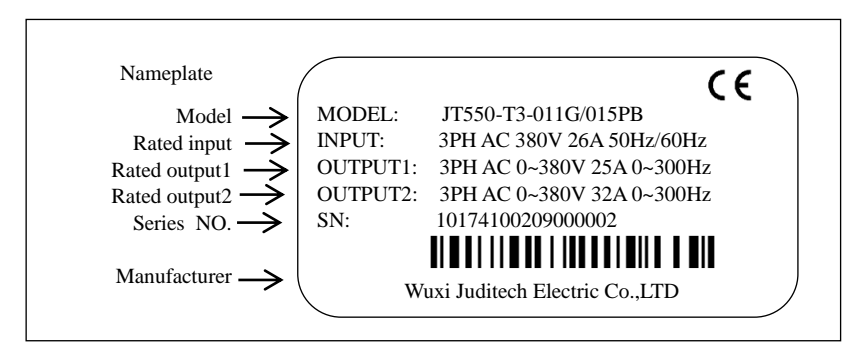

Figure 1.2 Product type identification

Note:

Built-in brake unit is included in standard configuration of 380V 22kW and below models;Brake unit is not included in standard configuration of 380V 30kW and 37kW models (optional built-in brake unit is available, suffix "-B" indicates optional built-in brake unit).

## <span id="page-5-0"></span>**1.3 JT550 Inverter Series**

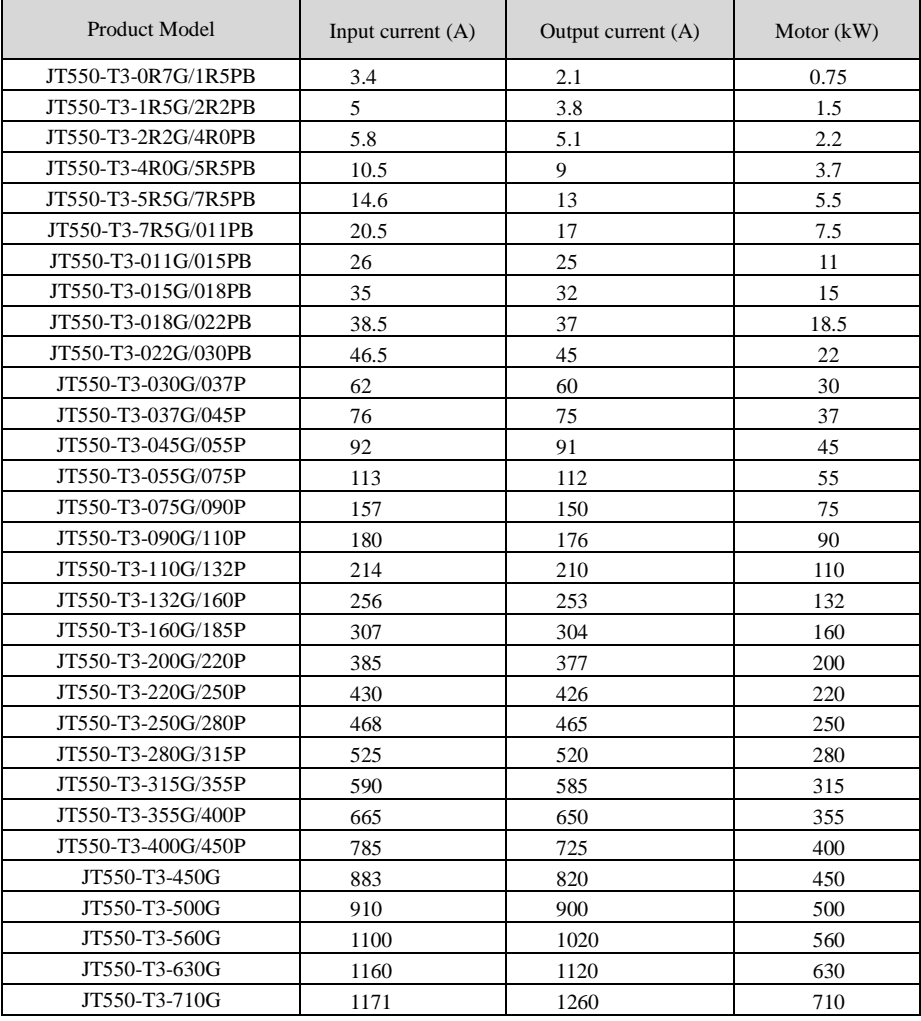

<span id="page-5-1"></span>*Table 1.1 JT550 Models and Specs*

# 1.4 Product Description

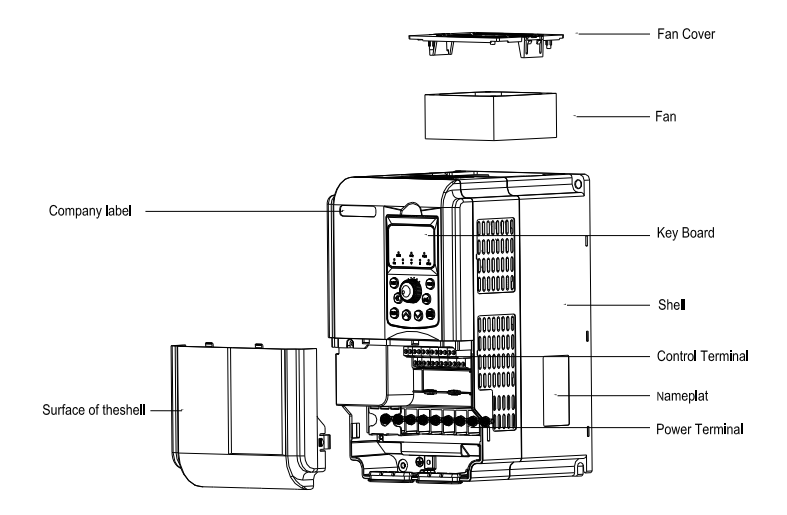

*Figure 1.3 Components of Plastic Case Model*

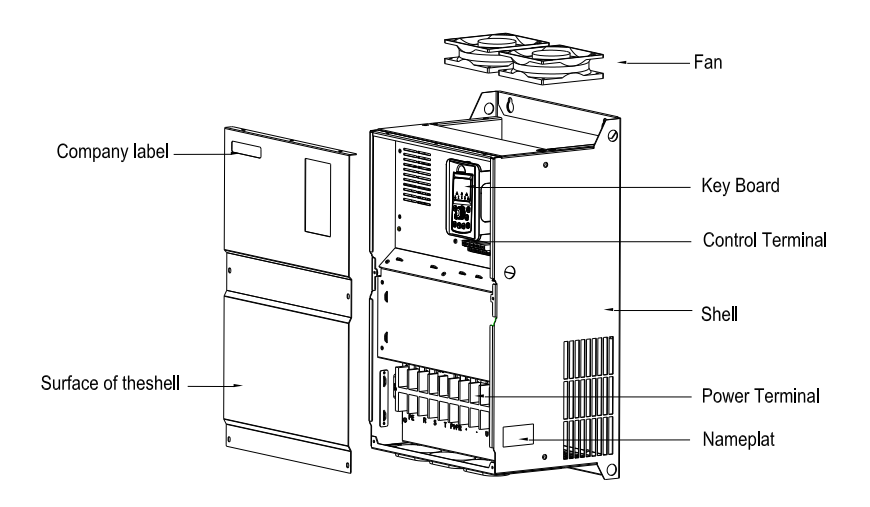

*Figure 1.4 Components of the Metallic Case Model*

## **1.5 Technical Specifications**

*Table 1.2 Technical Specifications of JT550*

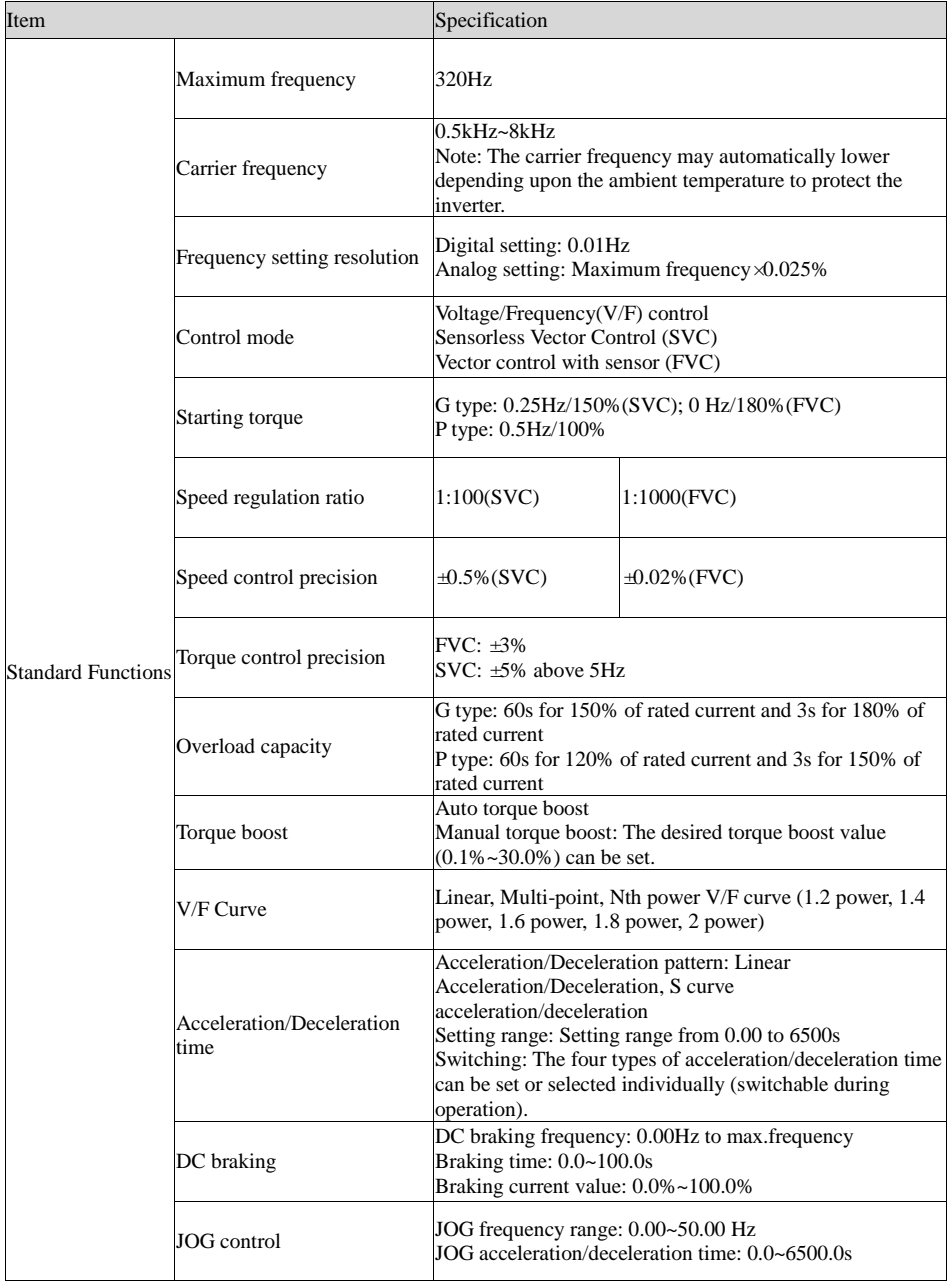

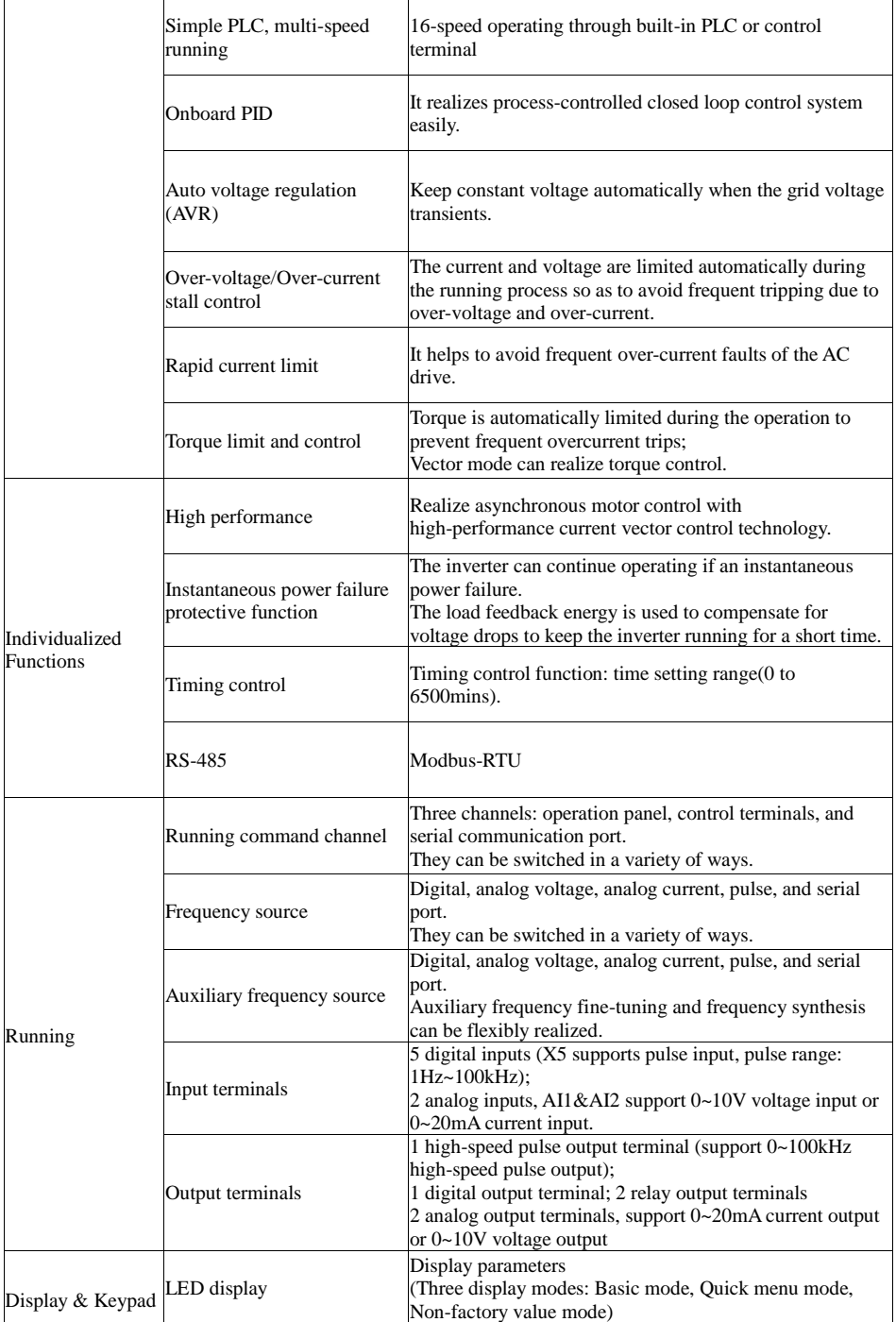

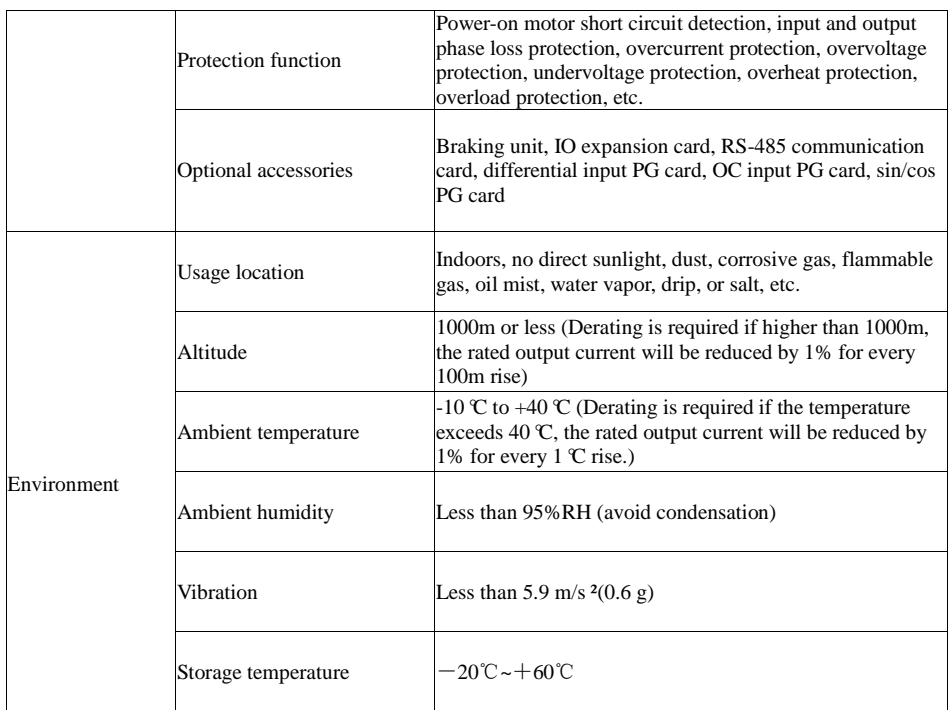

# <span id="page-9-0"></span>**1.6 Product Appearance and Dimensions**

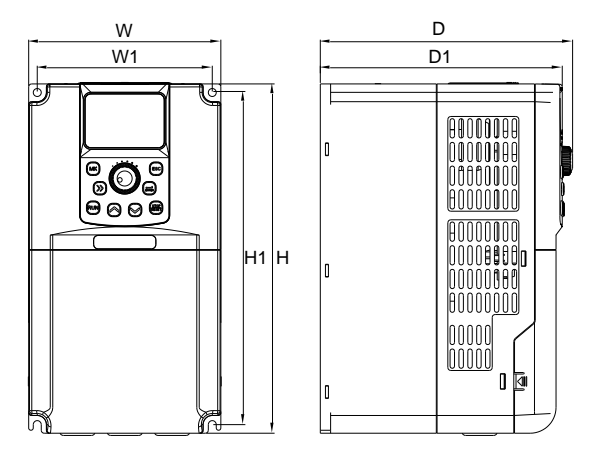

*Figure 1.5 Plastic Case Mounting Dimensions*

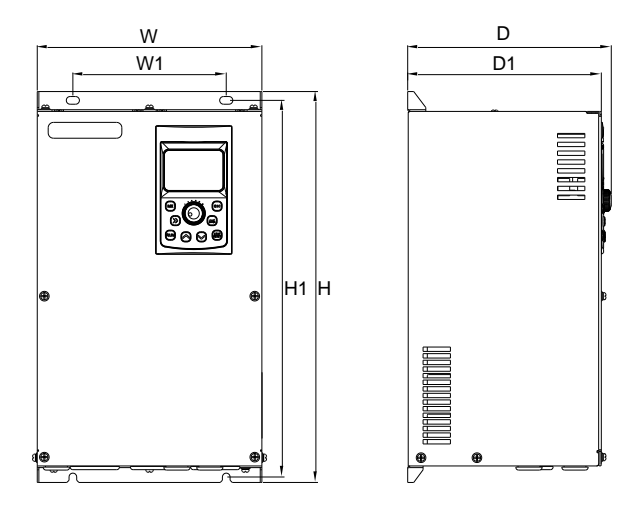

*Figure 1.6 Metallic Case Mounting Dimensions*

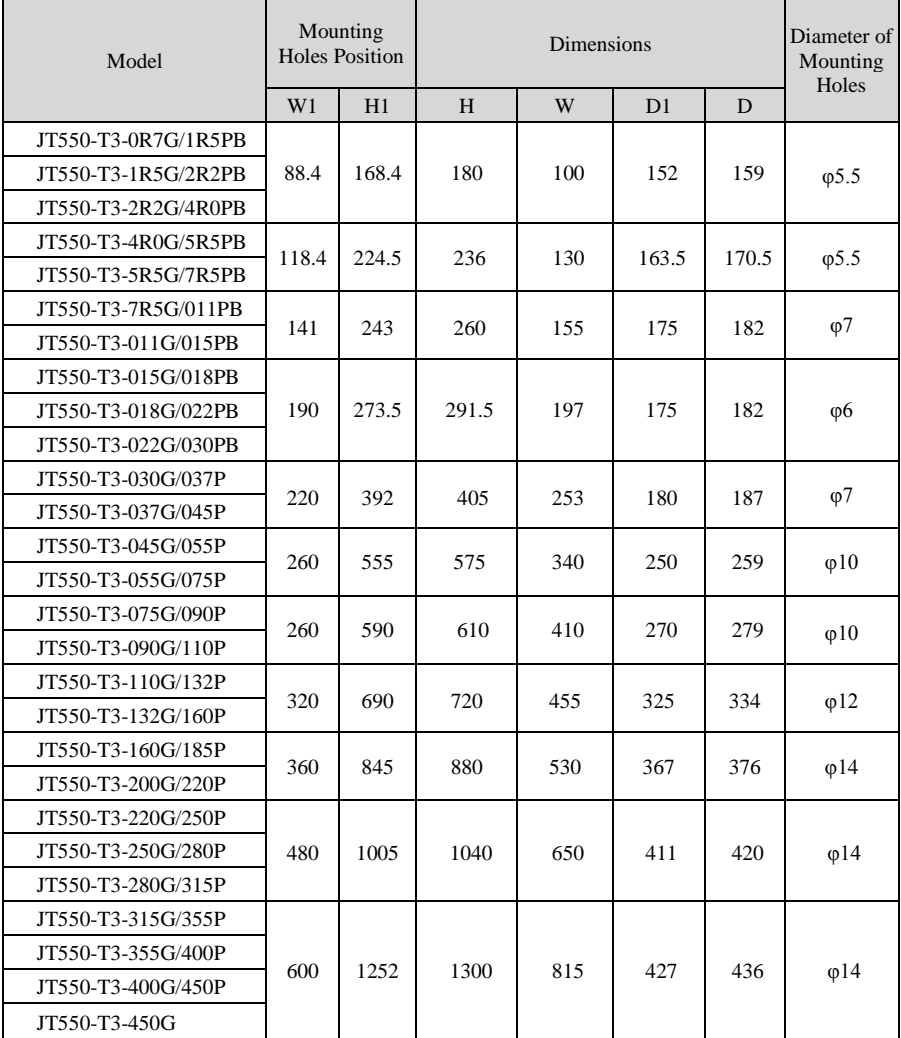

### 1.6.2 Cabinet Installation Dimensions

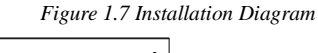

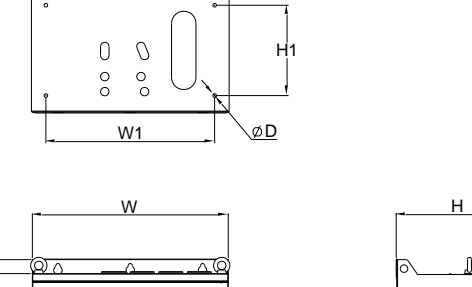

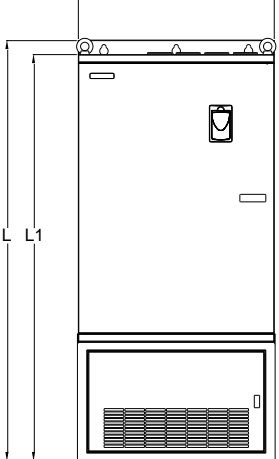

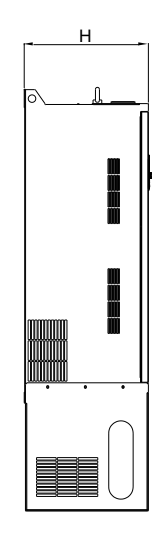

*Figure 1.8 Cabinet Installation Dimensions*

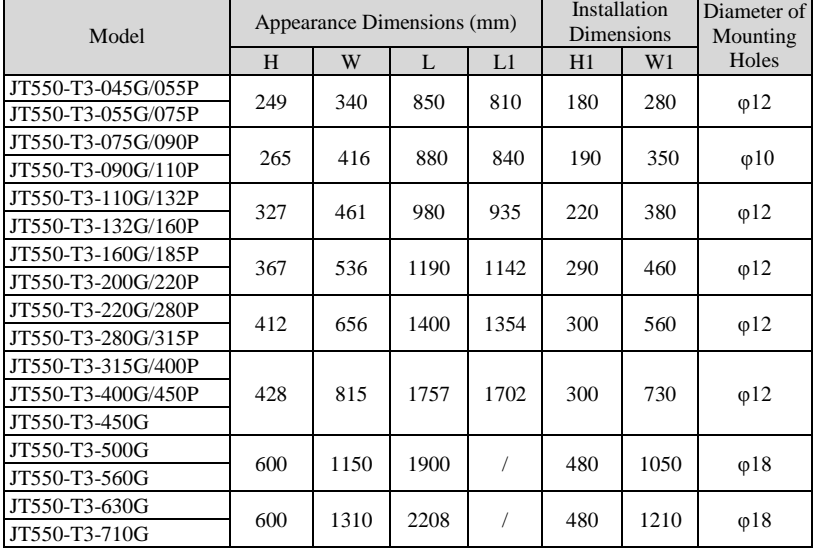

## <span id="page-13-0"></span>**1.7 Keyboard Appearance and Dimensions**

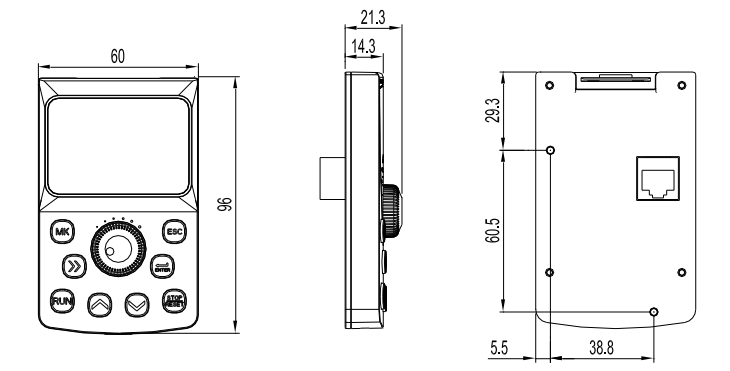

*Figure 1.9 Appearance and Dimensions of the Keyboard (mm)*

## <span id="page-13-1"></span>**1.8 Appearance and Hole Size of the Keyboard Tray**

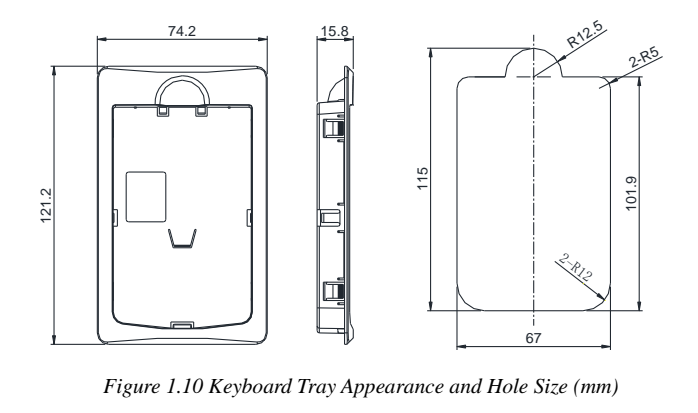

Figure 1.10 Keyboard Tray Appearance and Hole Size (mm)

## <span id="page-14-0"></span>**1.9 Appearance and Dimensions of the Double Display Keyboard and Tray**

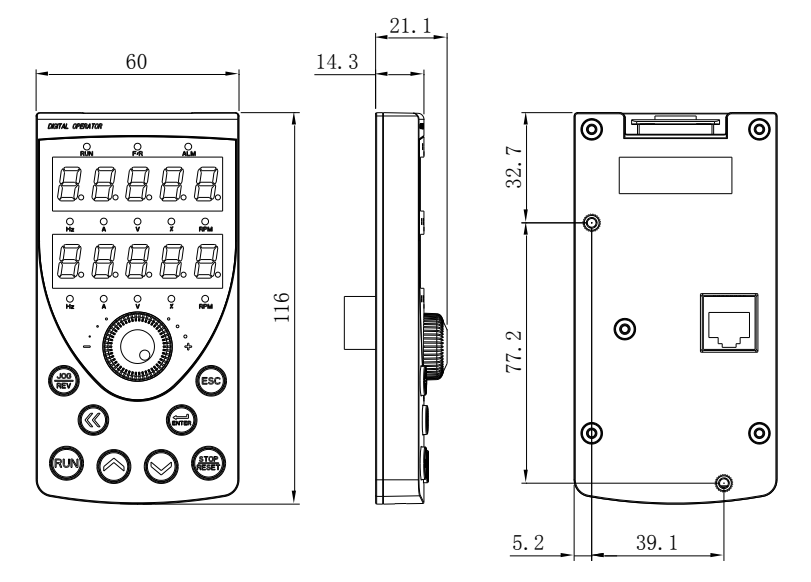

*Figure 1.11 Appearance and Dimensions of the Double Display Keyboard*

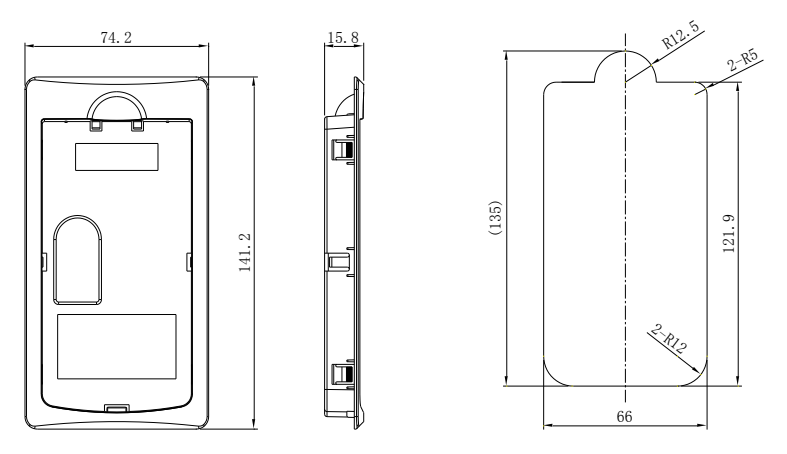

<span id="page-14-1"></span>Figure 1.12 Appearance and Dimensions of the Double Display Keyboard and Tray

Dimensions of the Tray

Hole Sizes of the Tray (Square Hole 129.5mm\*66mm)

## **Chapter 2 Mechanical Installation**

### <span id="page-15-0"></span>**2.1 Installation Environment**

1. Ambient Temperature: The temperature affects the life of product. It is prohibited to run the product out of ambient temperature range (-10℃~50℃).

2. Please install the product on flame retardants and mount it vertically on mounting brackets using blots or screws. Be sure to allow sufficient space around the inverter for heat dissipation since it generates heat while running.

3. Please install the inverter on a flat surface where the vibration should remain lower than 0.6g, away from punches, etc.

4. Avoid installing the inverter under direct sunlight or in humid places.

5. Avoid installing the inverter in places of corrosive, flammable and explosive gas.

6. Avoid installing the inverter in places full of oil, dust and metal particles.

### <span id="page-15-1"></span>**2.2 Installation Space and Directions**

2.2.1 Single Inverter Installation: the installation and insulation space for an inverter has to be left out based on its different power ratings.

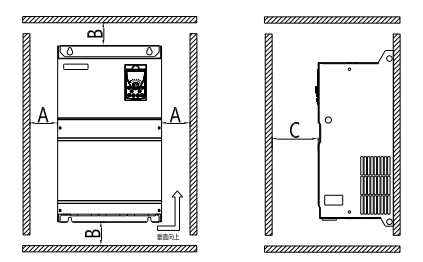

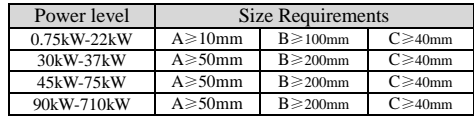

2.2.2 Multiple Inverters Installation: Inverters dissipate from bottom to top. Therefore, when multiple inverters are operating, they are usually installed side by side and aligned to top, especially for different sizes of inverters.

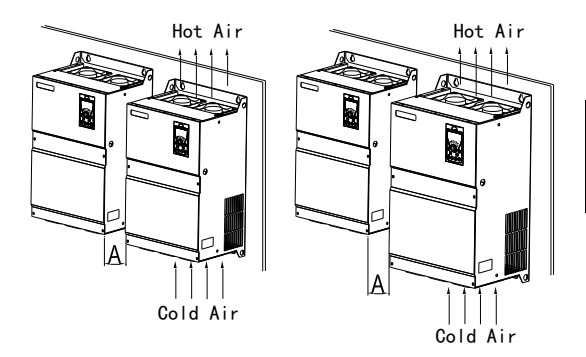

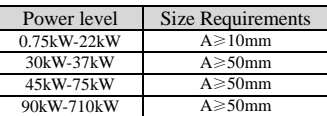

2.2.3 Multiple Inverters Installed Vertically: In occasions where multiple inverters need installed vertically next to each other, the lower row of inverters' dissipation of heat will cause a temperature rise of the upper row of inverters, resulting in the overheat/overload errors of the upper row of inverters. Therefore, it is recommended to take measures such as installing a insulation plate in between as the following the figure:

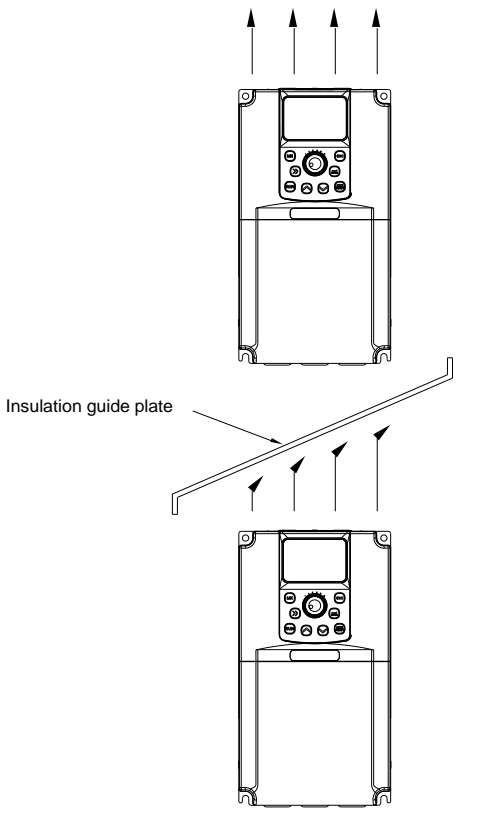

*Figure 2.1 Inverter Installation Diagram*

Note: Please install an insulation plate according to the figure above when installing two inverters vertically next to each other.

#### **Attention Matters for Heat Dissipation of Mechanically Mounting:**

1) The inverter should be installed vertically for heat dissipation but cannot be put upside down. Installing the inverters side by side is highly recommended for installing a number of them in one cabinet. Please refer to figure 3-1 when installing the insulation plate

2) Follow Figure3.1 to ensure the dissipation space for the inverters. The heat dissipation of other machines in the cabinet should be considered as well.

3) The mounting bracket must be flame retardant material.

4) Installing the radiator outside the cabinet is recommended if there are metal dusts at the installation location. Please make sure the sealed cabinet space is as large as possible.

## <span id="page-17-0"></span>**2.3 Dismantling of the Cover Plate**

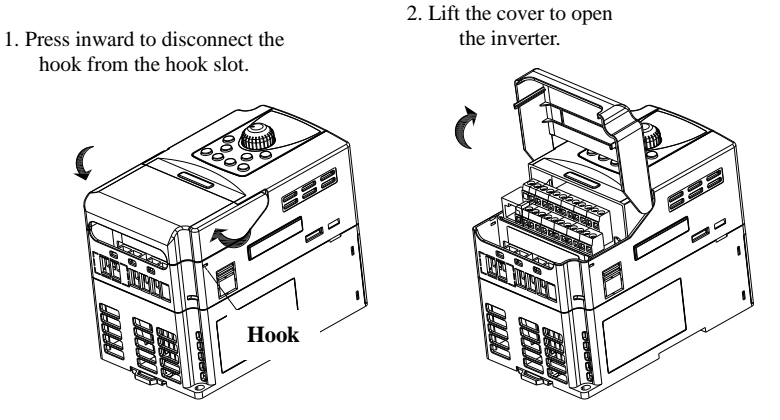

*Figure 2.2 Remove the Cover Plate (Plastic Case)*

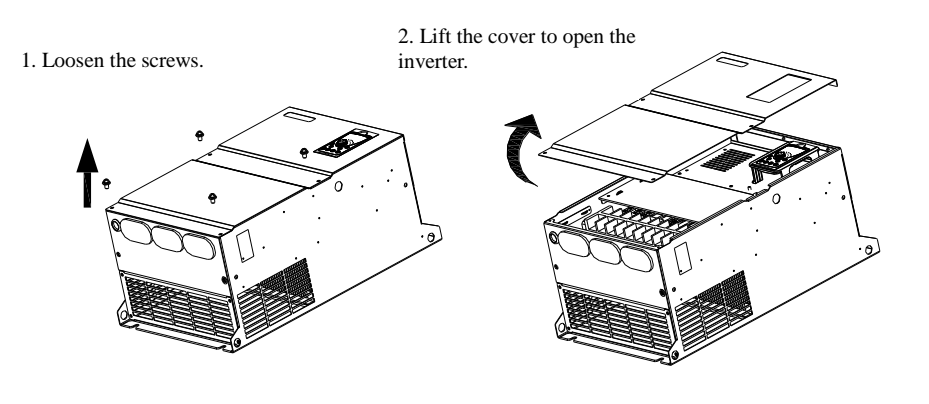

*Figure 2.3 Remove the Cover Plate (Metallic Case)*

## **Chapter 3 Electrical Installation**

## <span id="page-18-1"></span><span id="page-18-0"></span>**3.1 Electrical Installation**

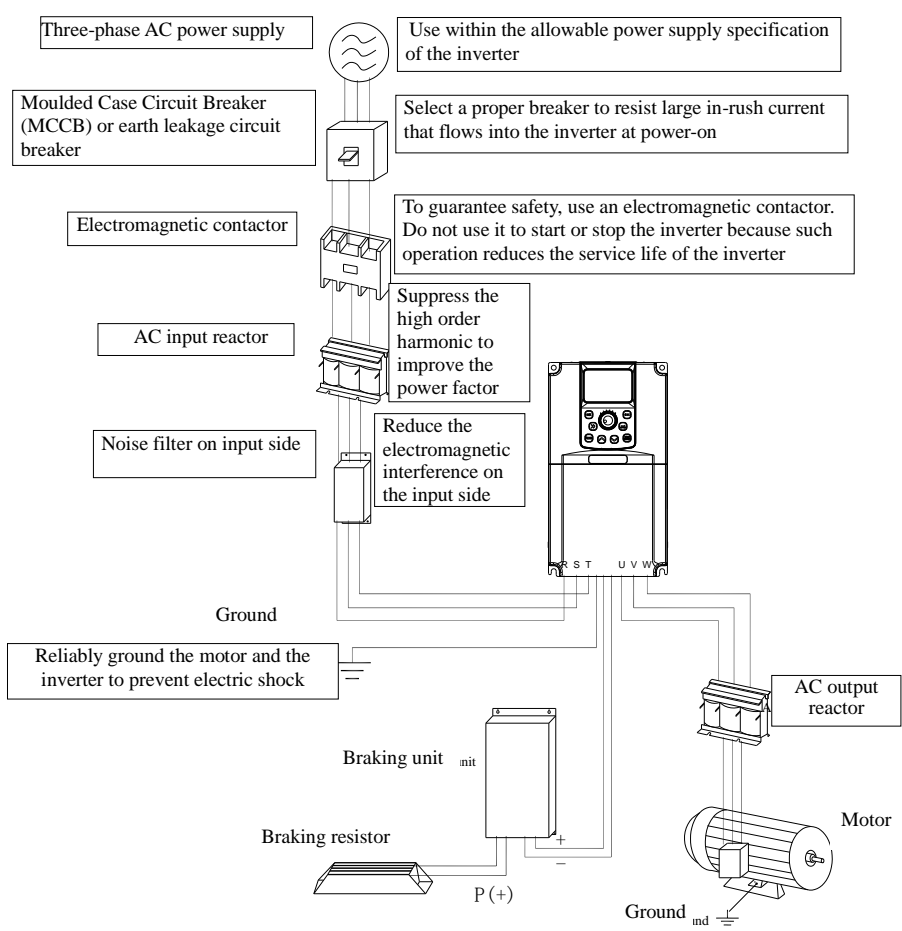

*Figure 3.1 Peripheral Electrical Devices*

●Do not install capacitors or surge suppressor on the output side of the inverter ,which will lead to a breakdown or cause damage to the capacitor the surge suppressor.

●Input/Output (Major Loop) of the inverter contains harmonics, which may interfere with the communication devices connected to the inverter. Therefore, anti-interference filters are recommended to install in order to minimize the interference.

●Please refer to the selection manual of peripheral equipment for more details of peripheral devices and options.

è

## <span id="page-19-0"></span>**3.2 Description of Peripheral Electrical Devices**

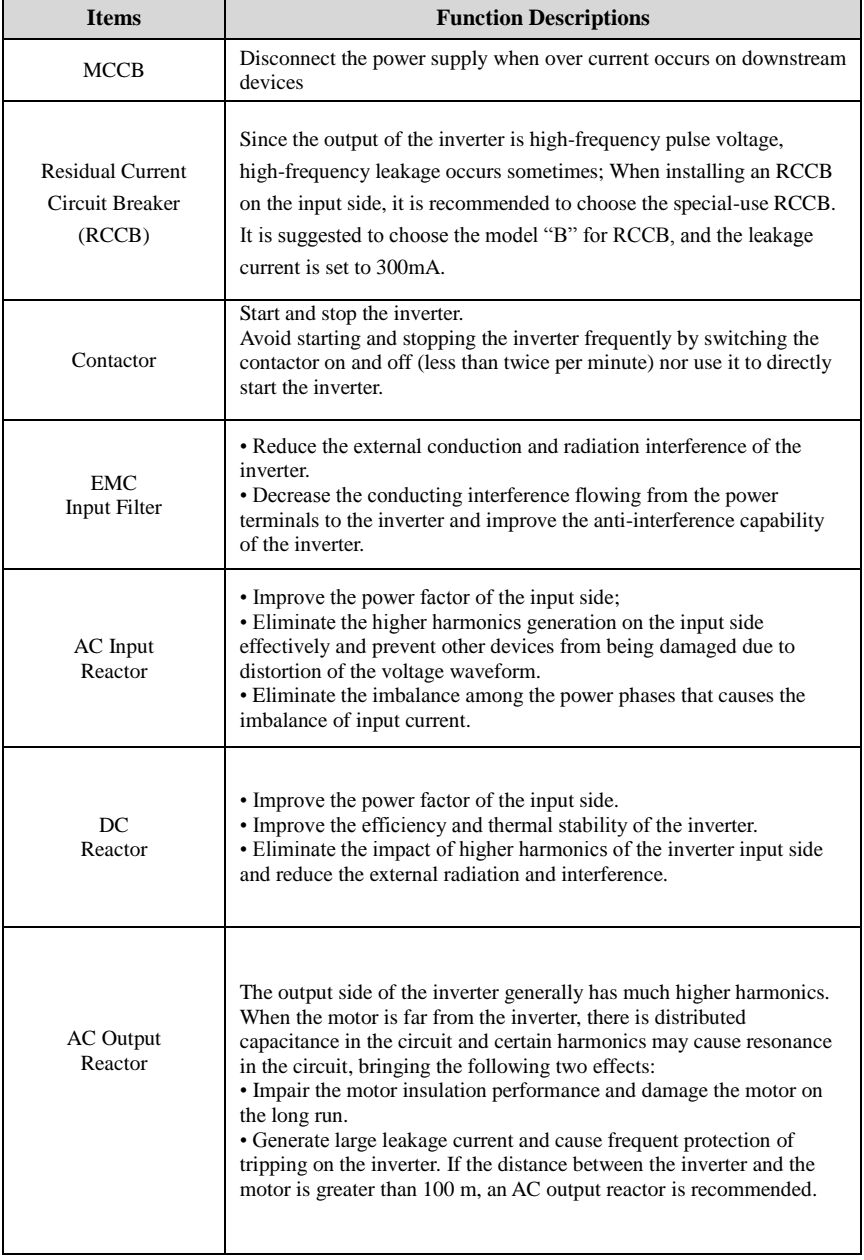

*Table 3.1 Description of Peripheral Electrical Devices*

## <span id="page-20-0"></span>**3.3 Peripheral Electrical Components Selection Guidance**

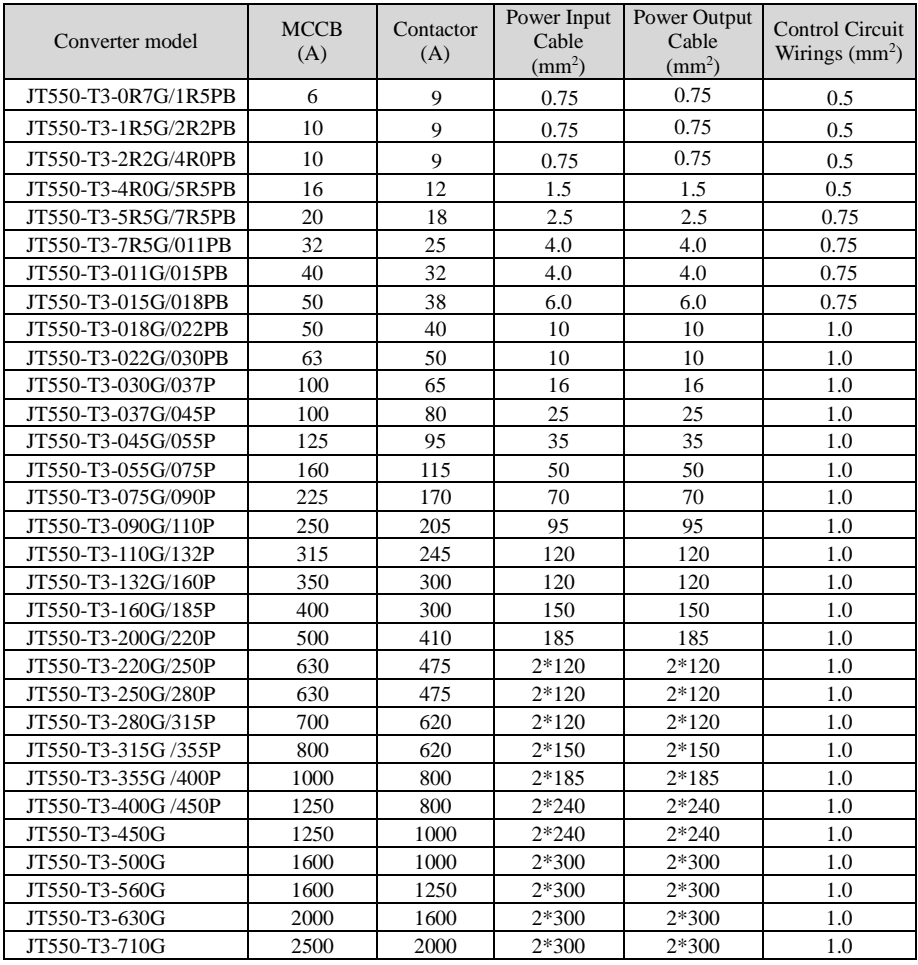

## <span id="page-20-1"></span>**3.4 Selection of Braking Unit and Braking Resistor**

Value selection of the Braking Resistor

The AC drive transfers regenerative energy generated during braking of motor to external braking resistor.

According to the formula  $U^* U/R = Pb$ :

- U: the braking voltage at system stable braking.
- U: value varies with the system. The 380 VAC power system usually selects 700 V braking
- Pb: braking power.
- Power selection of the Braking Resistor

In theory, power of braking resistor is the same as braking power. But in consideration of derating, power of braking resistor is calculated from the following formula: according to the formula :  $0.7 * Pr = Pb * D$ .

- Pr: the power of resistor.
- D: the braking frequency (percentage of the regenerative process to the whole working process)

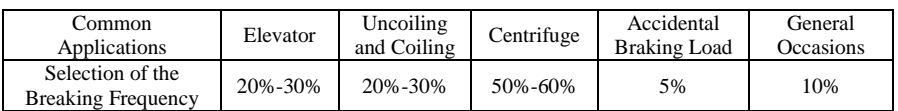

The following table provides data for reference. User may select different resistance and power based on their actual needs. However, the value of resistance must not be greater than the recommended value. The power may be larger than the recommended value.

The braking resistor model depends on the generation power of the motor in the actual system and is also related to the system's inertia, deceleration time and potential energy load. The higher a system's inertia is, the shorter the deceleration time is. Frequent braking requires braking resisters of larger power and smaller resistance.

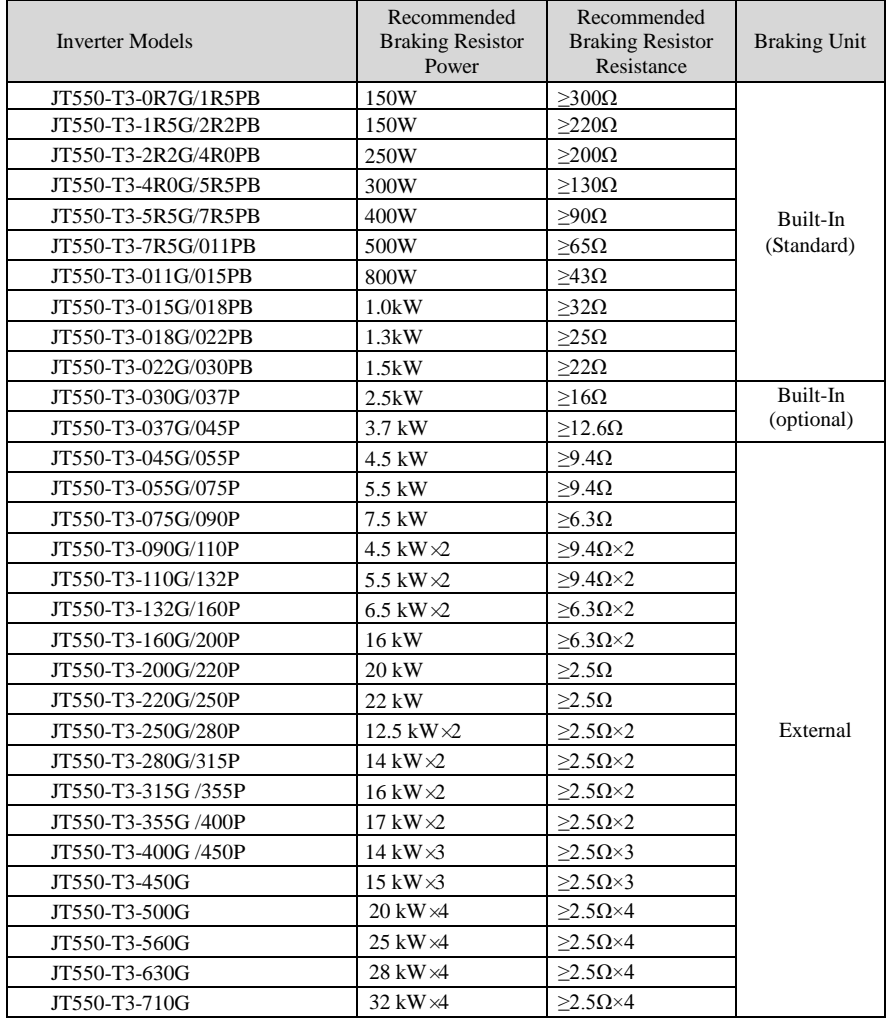

- $\cdot$  "  $\times$  2" indicates that two braking units with each braking resistor are connected in parallel.
- "  $\times$  3" indicates the same as "  $\times$  2"

# <span id="page-22-0"></span>**3.5 Selection of Expansion Card**

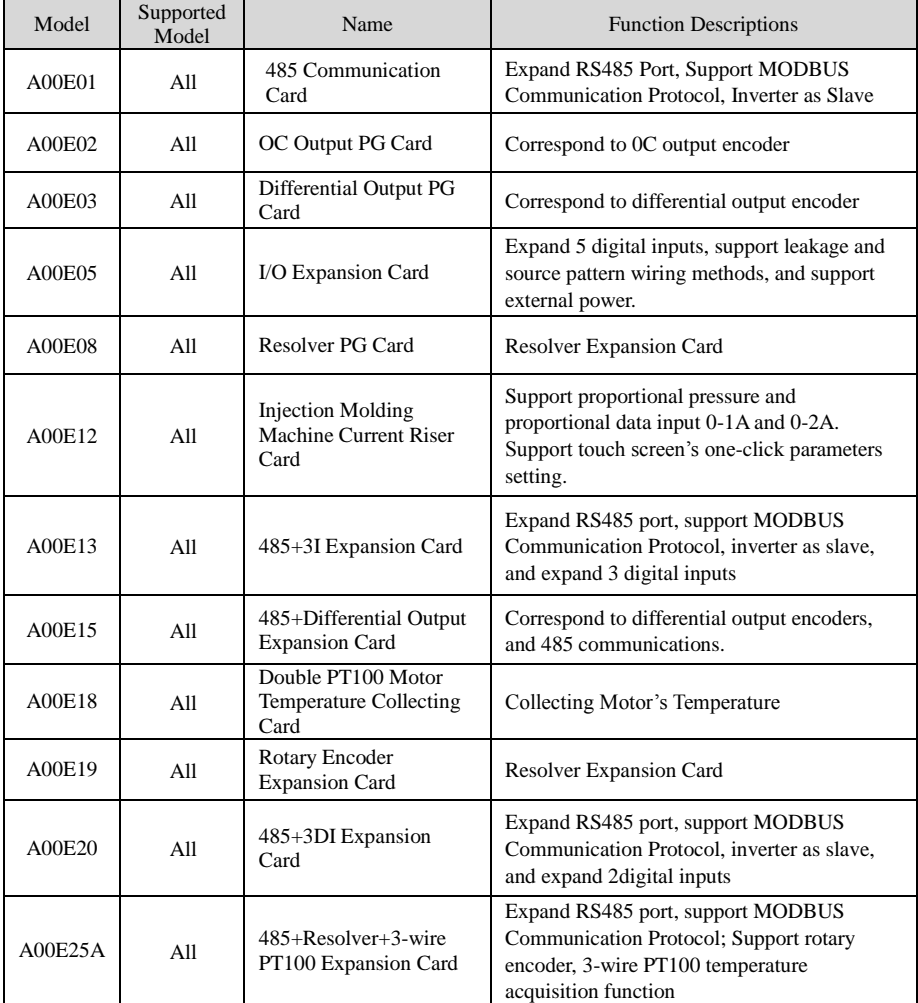

## <span id="page-23-0"></span>**3.6 Wiring Method**

A typical wiring method of JT550 Series Inverter is shown below:

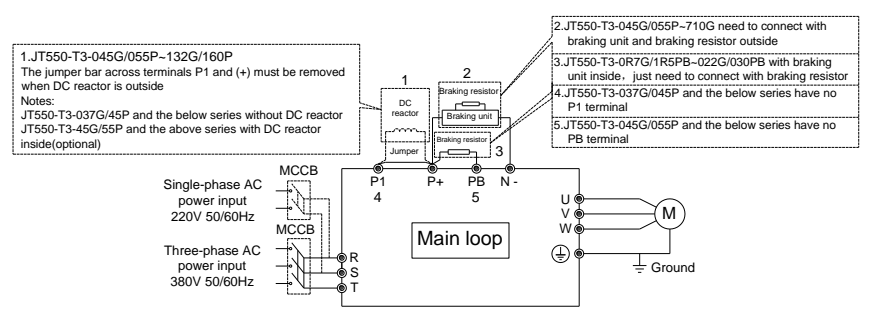

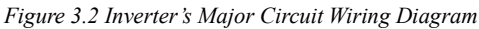

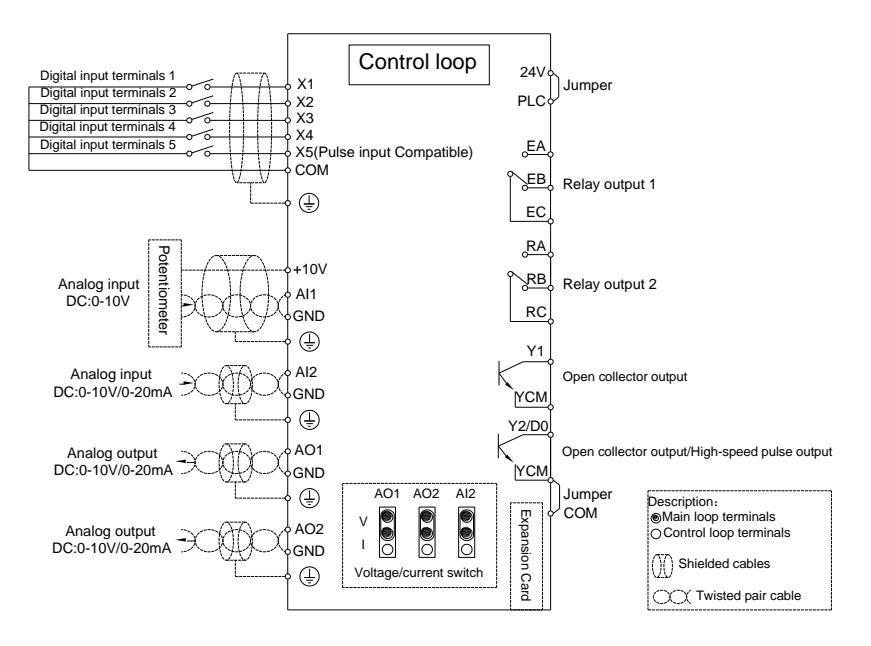

*Figure 3.3 Inverter's Control Circuit Wiring Diagram*

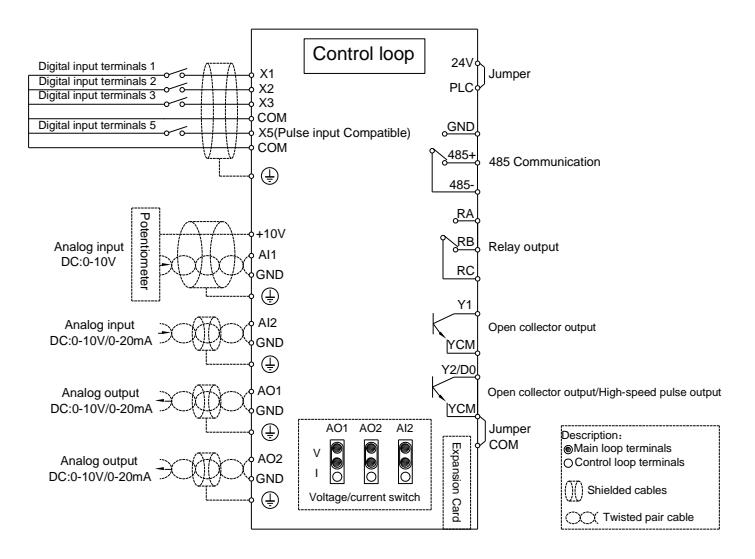

*Figure 3.4 Inverter's Control Circuit+485 Wiring Diagram*

#### **Note:**

1) Terminal ●: Major Loop Terminals, Terminal ○: Control Circuit Terminals.

2) The product models with "B" indicates the braking units.

 3) Choose the braking resistors based on users' needs. Refer to Selection of Braking Unit and Braking Resistor (P22-24).

4) Signal wires and power wires must be routed separately. If the control cables and power cables cross together, it is best to make them crossed as 90 degrees. The analog signal line is best to use shielded twisted pair; The power cable is best to use shielded three-core cable (its specifications are higher than the average motor cable's) or to follow the user manual.

5) R is the standard relay, the relay E is optional.

#### **3.6.1 Product Terminals and Wiring**

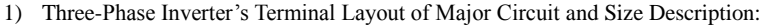

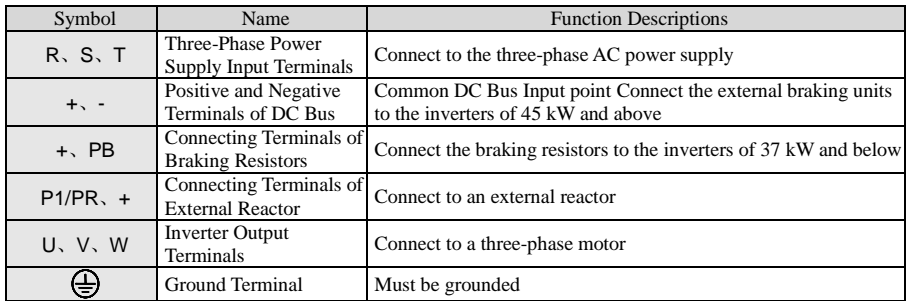

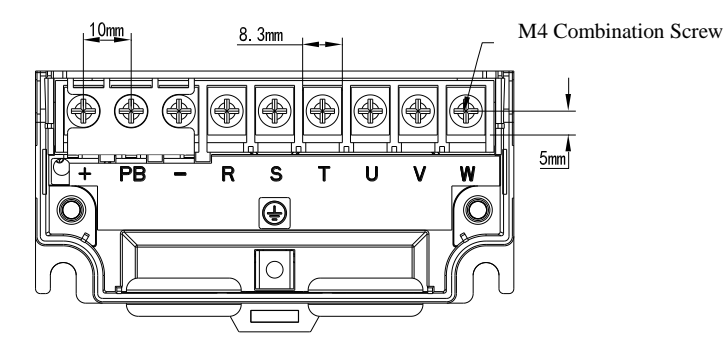

*Figure 3.5 Three-Phase 0.75-2.2kW Inverter's Terminal Layout of Major Circuit and Size Diagram*

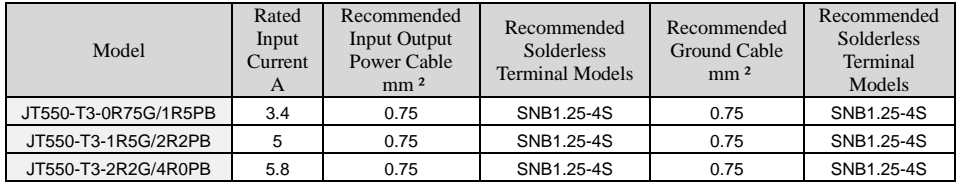

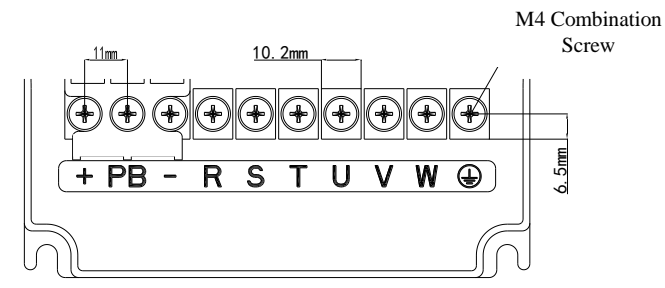

*Figure 3.6 Three-Phase 4.0-5.5kW Inverter's Terminal Layout of Major Circuit and Size Diagram*

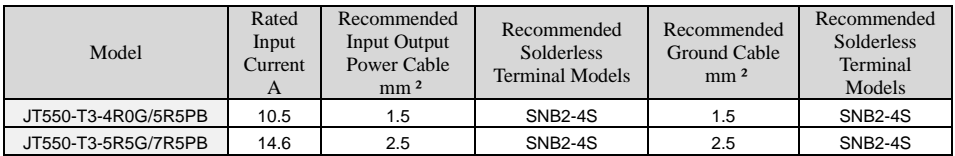

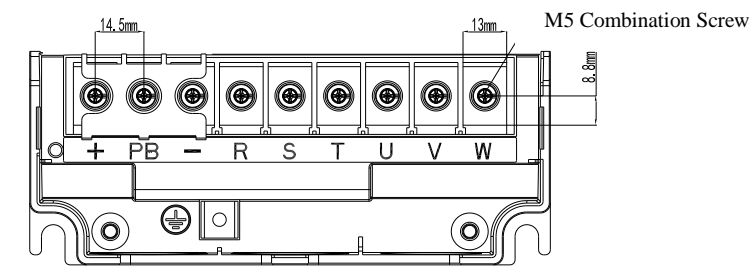

*Figure 3.7 Three-Phase 7.5-11kW Inverter's Terminal Layout of Major Circuit and Size Diagram*

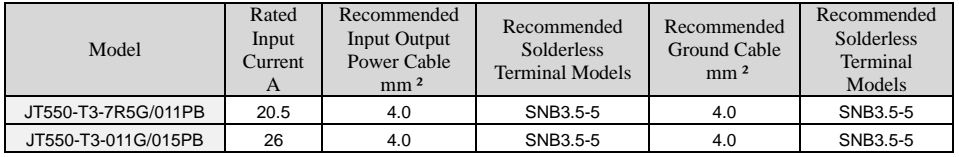

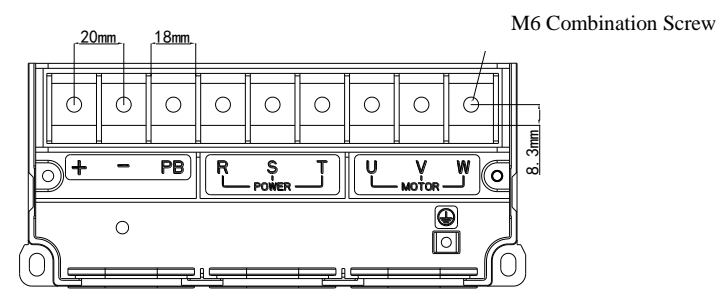

*Figure 3.8 Three-Phase 15-22kW Inverter's Terminal Layout of Major Circuit and Size Diagram*

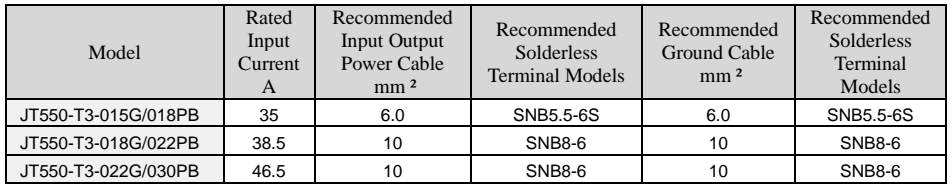

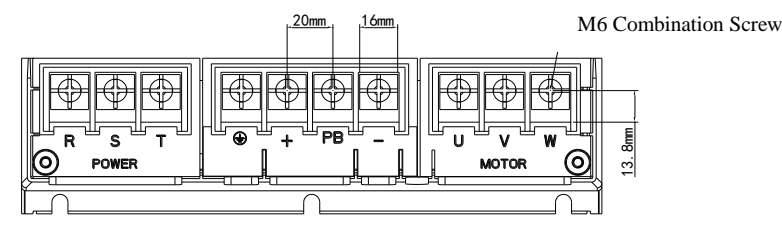

*Figure 3.9 Three-Phase 30-37kW Inverter's Terminal Layout of Major Circuit and Size Diagram*

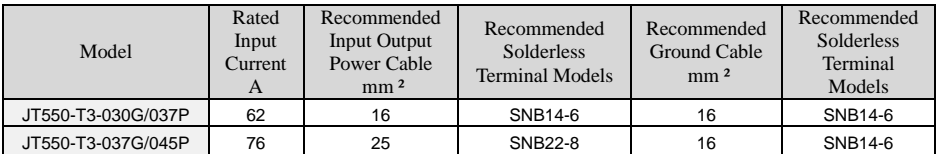

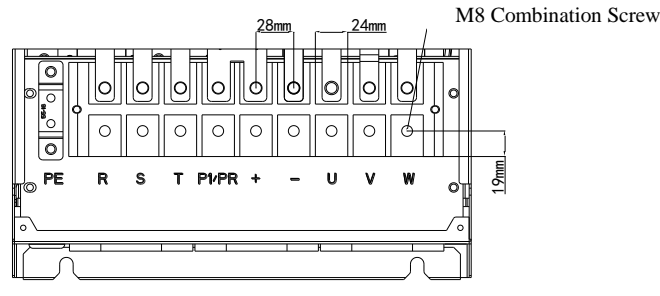

*Figure 3.10 Three-Phase 45-55kW Inverter's Terminal Layout of Major Circuit and Size Diagram*

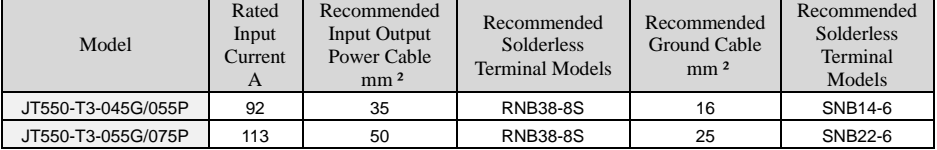

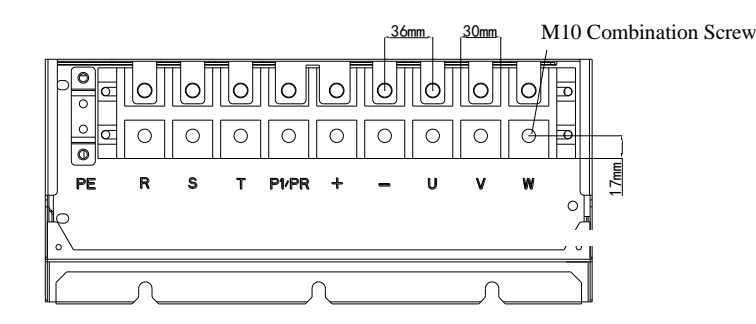

*Figure 3.11 Three-Phase 75-90kW Inverter's Terminal Layout of Major Circuit and Size Diagram*

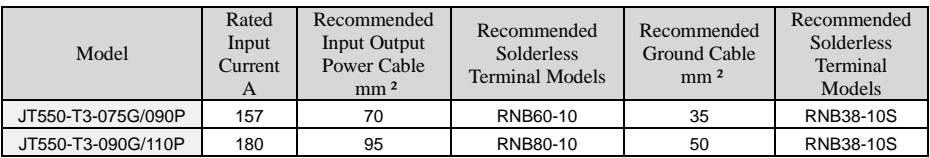

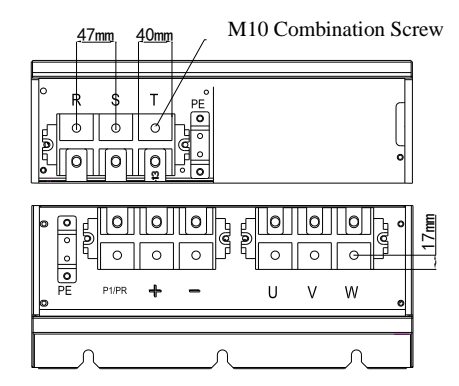

*Figure 3.12 Three-Phase 110-132kW Inverter's Terminal Layout of Major Circuit and Size Diagram*

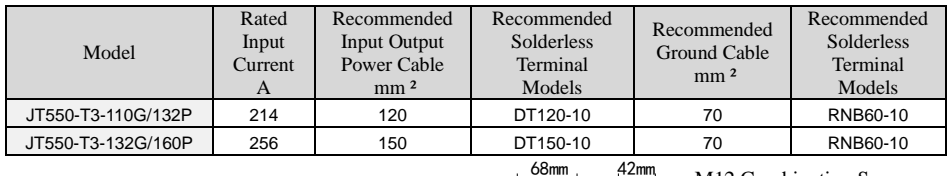

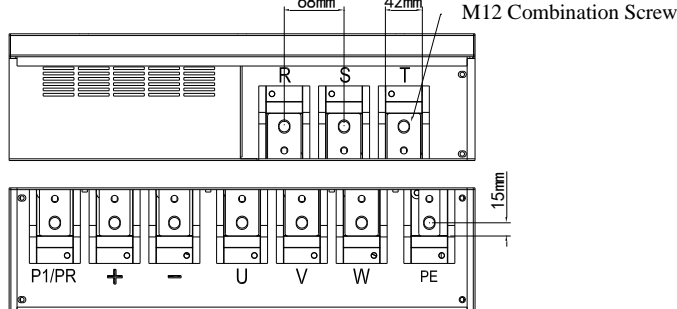

*Figure 3.13 Three-Phase 160-200kW Inverter's Terminal Layout of Major Circuit and Size Diagram*

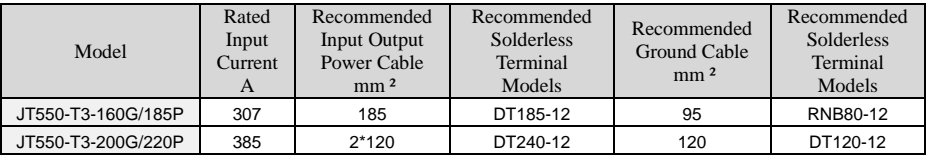

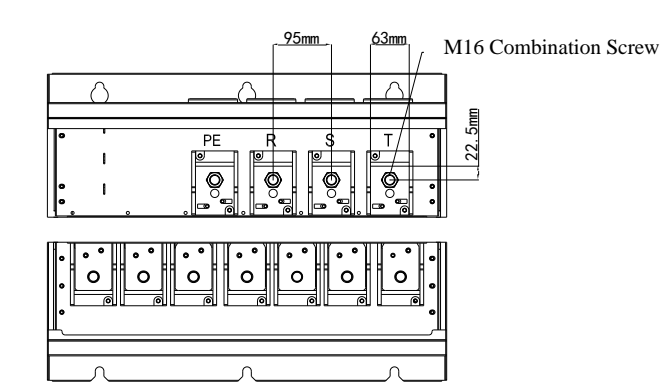

*Figure 3.14 Three-Phase 220-280kW Inverter's Terminal Layout of Major Circuit and Size Diagram*

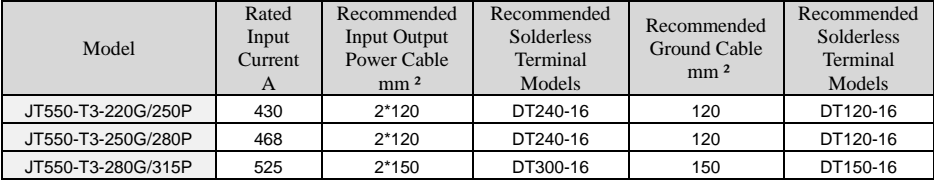

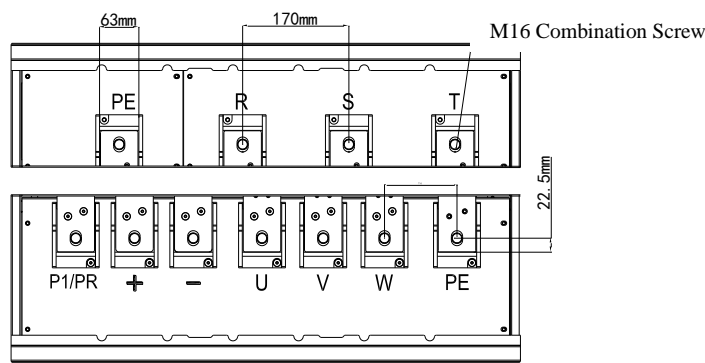

*Figure 3.15 Three-Phase 315-450kW Inverter's Terminal Layout of Major Circuit and Size Diagram*

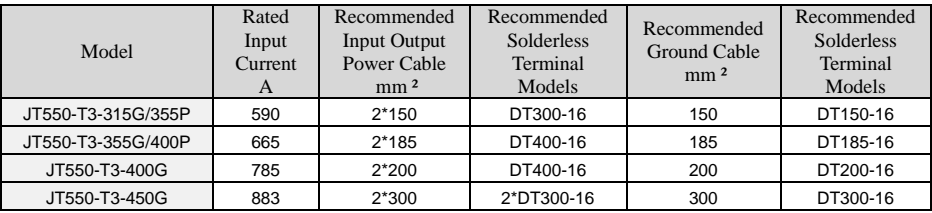

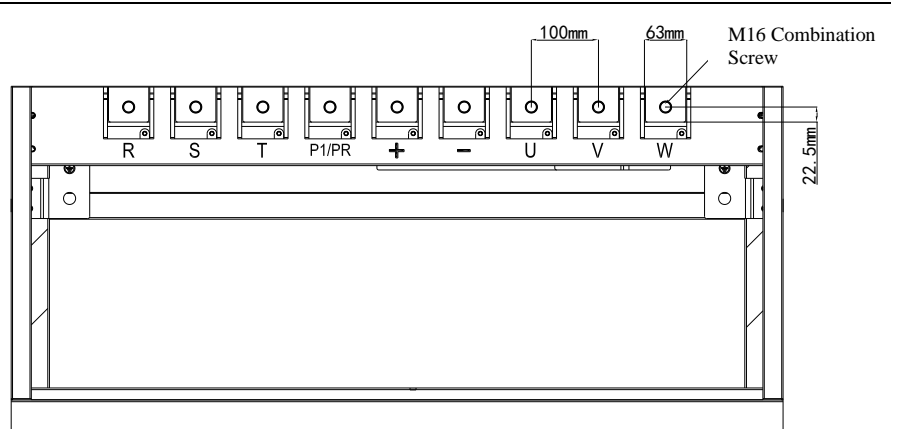

*Figure 3.16 Three-Phase 500-560kW Inverter's Terminal Layout of Major Circuit and Size Diagram*

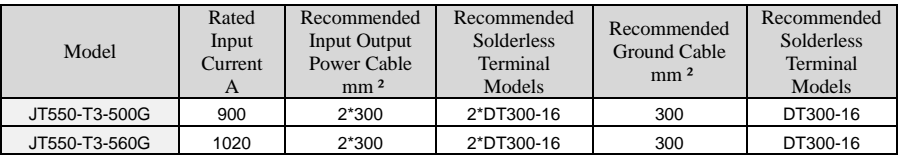

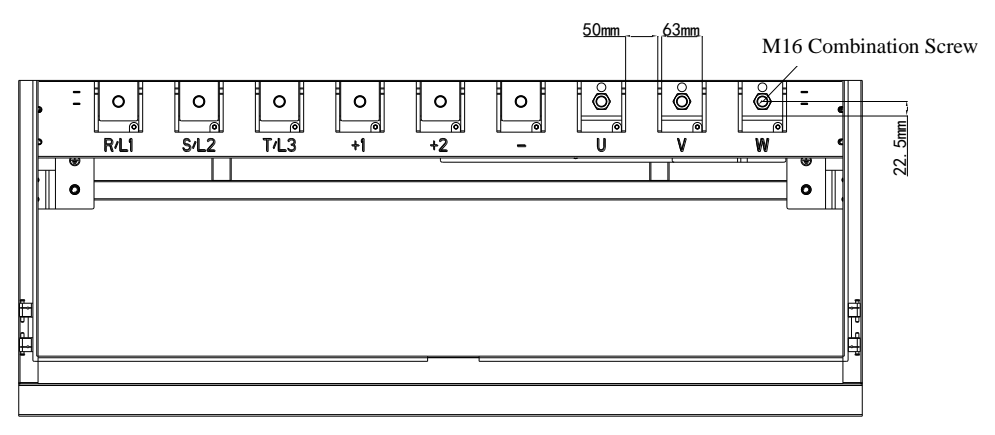

*Figure 3.17 Three-Phase 630-710kW Inverter's Terminal Layout of Major Circuit and Size Diagram*

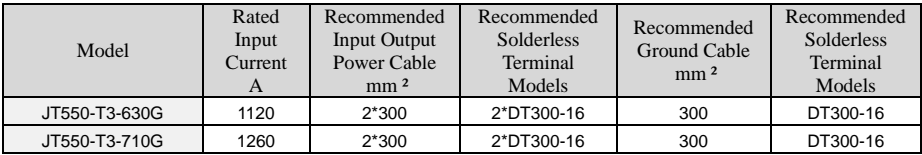

Note: In the lists above,  $2*120$  represents 2 cables of 120mm ?

All the recommended solderless terminals above are manufactured by Shenzhen Goldsite (RNB series and DT Series Solderless Terminals)

#### **Precautions on Wiring**

#### **a) Power Input Terminals L1, L2 or R, S, T**

No Phase Sequence Requirements.

#### **b) DC Bus Terminals (+), (-)**

• Terminals (+) and (-) of DC bus still have remaining charge with hazardous voltages after the inverter is switched off. After the indicator "CHARGE" goes off, wait at least 10 minutes before touching the inverter. Otherwise, you might get electric shock.

• Be sure to connect the external braking components to the corresponding terminals(+) and (-). Otherwise it could cause a fire.

• The cable length of the braking units shall be no longer than 10m. Use twisted-pair cables or pair wires for parallel connection.

•Do not connect the braking resistors directly to the DC bus. Otherwise, it may damage the inverter and even cause a fire.

#### **c) Connecting Terminals of Braking Resistor (+), PB**

• The connecting terminals of the braking resistor are effective only for the inverters of 37kW or below with a built-in braking unit.

• The cable length of the braking resistor shall be less than 5 m. Otherwise, it may damage the inverter.

#### **d) Connecting Terminals of External Reactor P1/PR, ( + )**

•For the inverter of 45 kW and above, remove the jumper bar across terminals P1 /PR and (+) and install the reactor between the two terminals.

#### **e) Output Terminals of Inverter: U, V, W**

•The specification and installation method of external power cables must comply with the local safety regulations and IEC standards.

•The capacitor or surge absorber must not be connected to the output side of the inverter. Otherwise, it may cause frequent errors or even damage the inverter.

•If the motor cable is too long, electrical resonance will be generated due to the impact of distributed capacitance. This will damage the motor insulation or generate higher leakage current, causing over current protection on the inverter. If the motor cable is greater than 100 m long, an AC output reactor must be installed close to the inverter.

## **f**) Terminal  $\bigoplus$  PE:

•This terminal must be properly grounded. Otherwise, it may cause electric shock, malfunction or even damage to the inverter.

•Do not connect the ground terminal to the neutral terminal of the power supply.

#### **3.6.2 Control Terminals and Wiring**

1) Terminal Arrangement of Control Circuit:

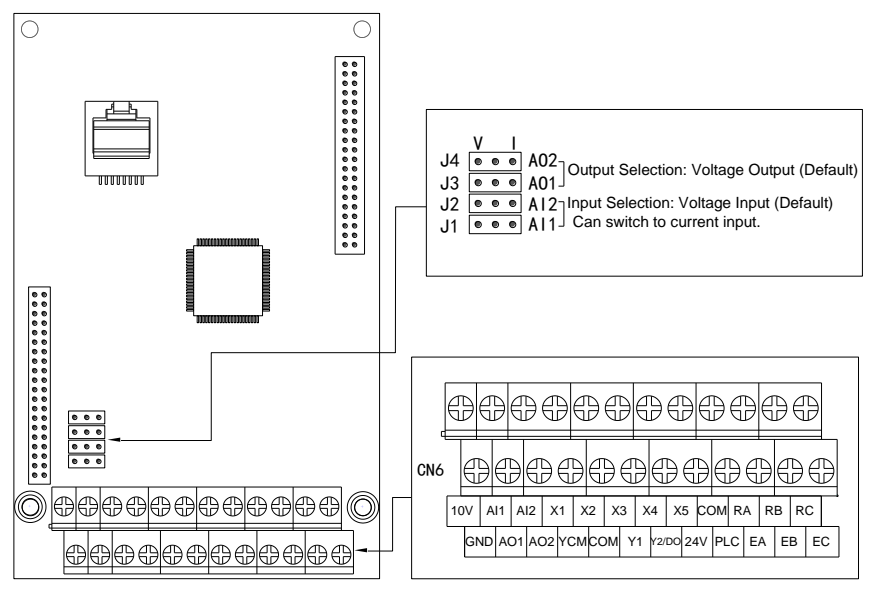

*3.18 Control Circuit Terminals Layout*

2) Description of Control Circuit Terminals:

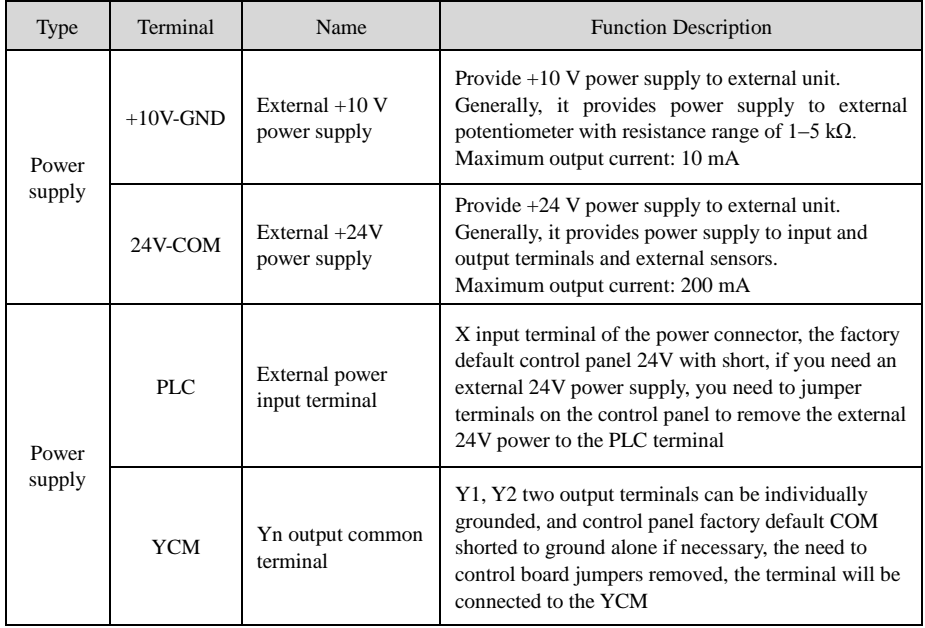

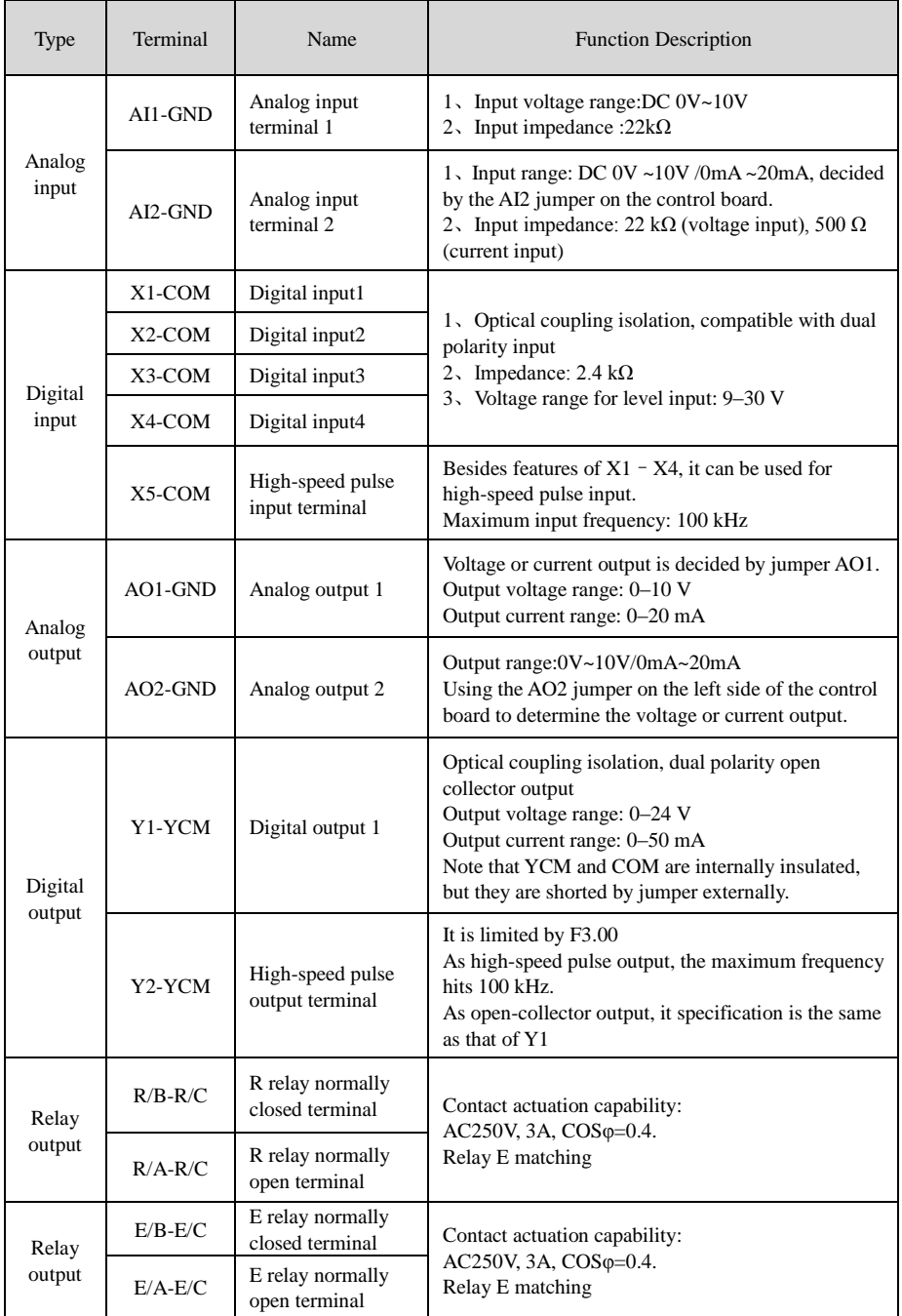

*Table 3.19 Description of Control Circuit Terminals*

3) Terminal Arrangement of Control Circuit:

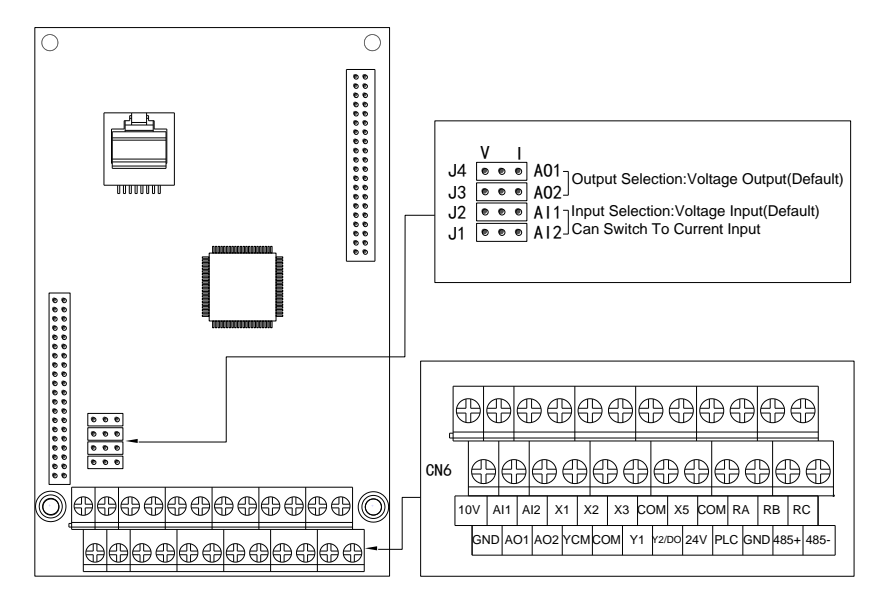

*3.20 +485 Control Circuit Terminals Layout*

4) Description of Control Circuit Terminals:

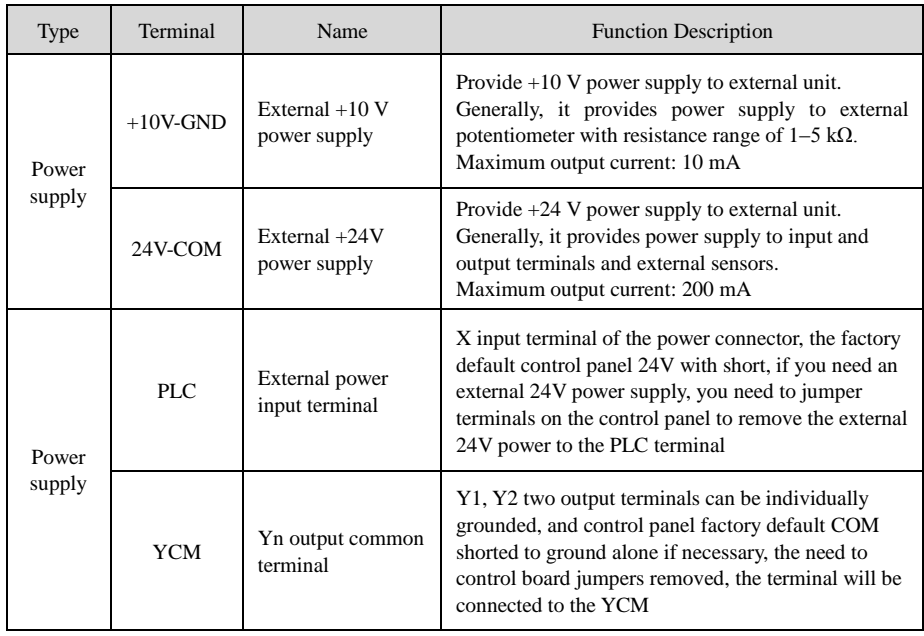

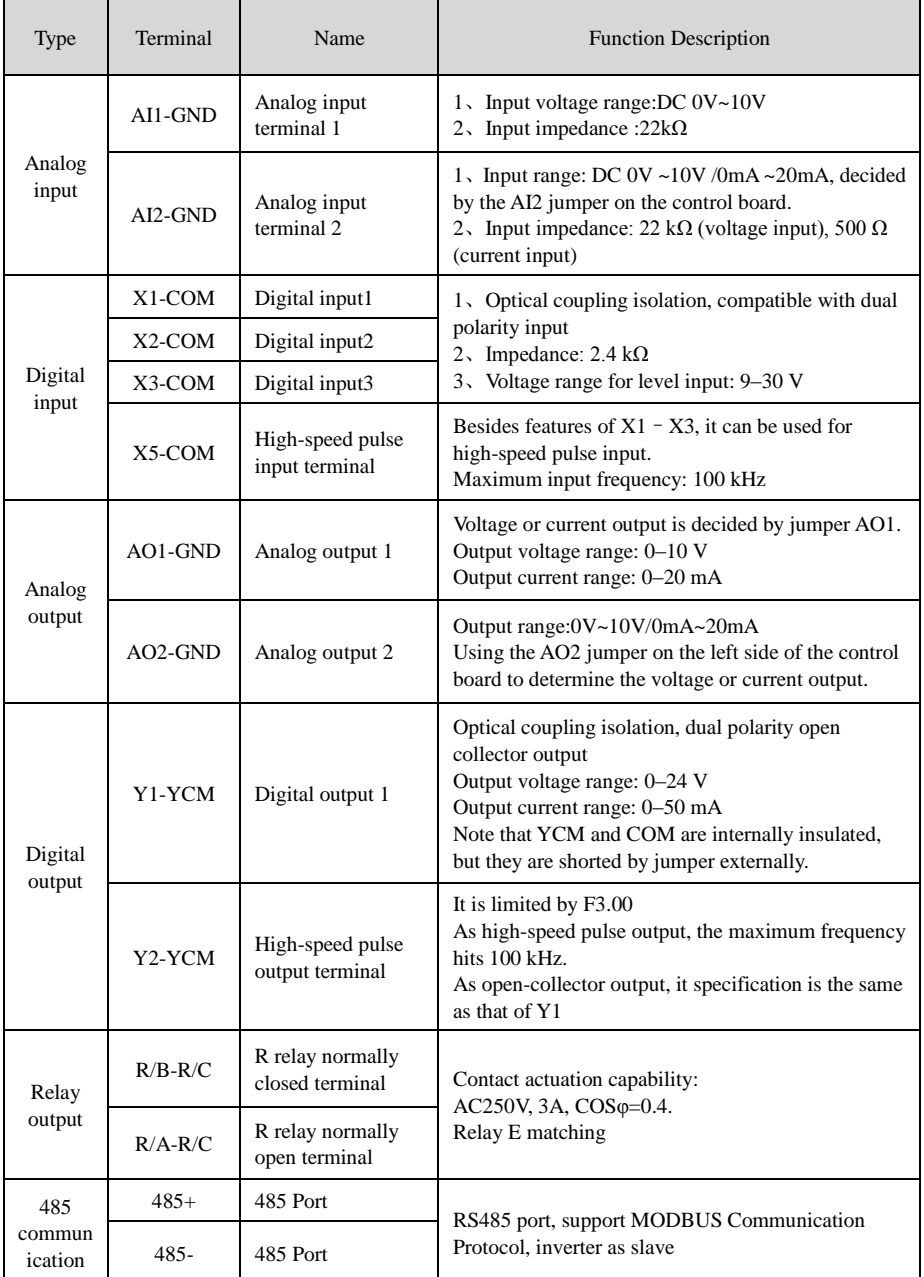

*Table 3.21 Description of Control Circuit Terminals*
#### 5) Wiring of Control Circuit Terminals

a) AI Terminals: Weak analog voltage signals are easily interfered, and therefore the shielded cable must be used and the cable length must be less than 20 m, as shown in following figure.

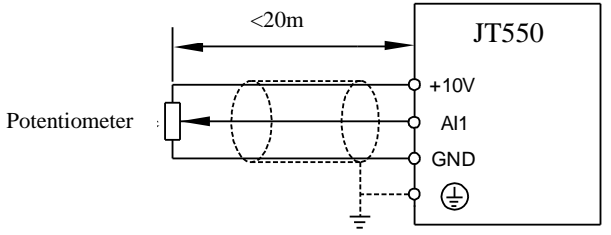

Figure 3.22 Diagram of AI Terminals

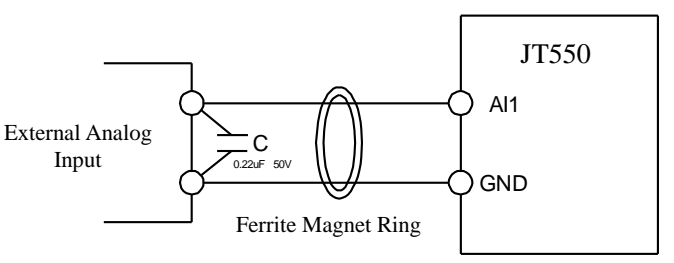

Figure 3.23 Wiring of AI Terminals

b) Wiring of DI terminals

Generally, select a shielded cable that is no longer than 20 m. When active drive is adopted, it is necessary to apply filtering in order to prevent the interference to the power supply. It is recommended to use the contact control mode.

#### SINK Wiring

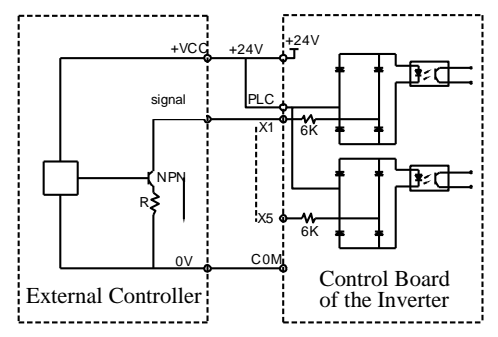

*Figure 3.24 Wiring in SINK Mode*

This is one of the most commonly used connection mode. If you use an external power supply, you must remove the jumper bar between +24V and PLC. Anode of the external power needs to be connected to PLC terminal, and cathode needs to be connected to COM terminal.

#### c) SOURCE Wiring

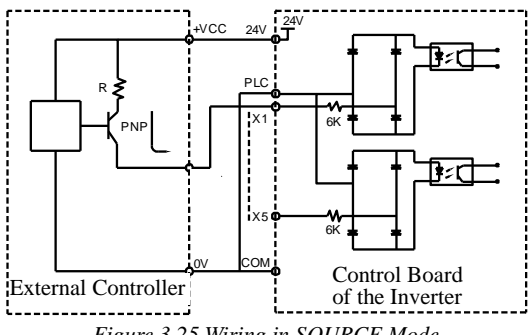

*Figure 3.25 Wiring in SOURCE Mode*

This wiring must jump the jumper J12 of PLC to COM, and Connect the + 24V and the COM terminal of the external controller together. If you use an external power supply, the cathode of the power supply must be connected to PLC.

#### d) Wiring of DO Terminal

When the digital output terminals need to drive the relay, an absorption diode shall be installed around the relay coil. Otherwise, it may cause damage to the 24V DC power supply.

Note: The polarity of the absorption diode must be installed properly. As shown in Figure 3.9, failure to comply will lead to burning the 24V DC power supply whenever the digital output terminal is active.

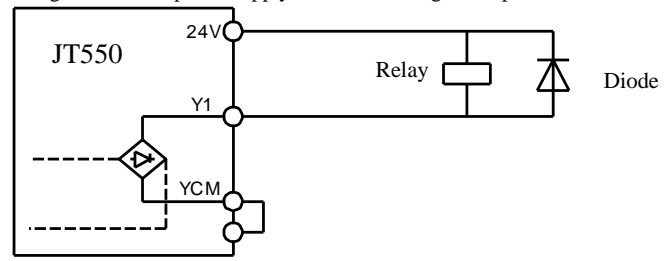

*Figure 3.26 DO Terminal Wiring Diagram*

### **3.7 Major Circuit Terminals Screw Specs and Tightening Torque Standard**

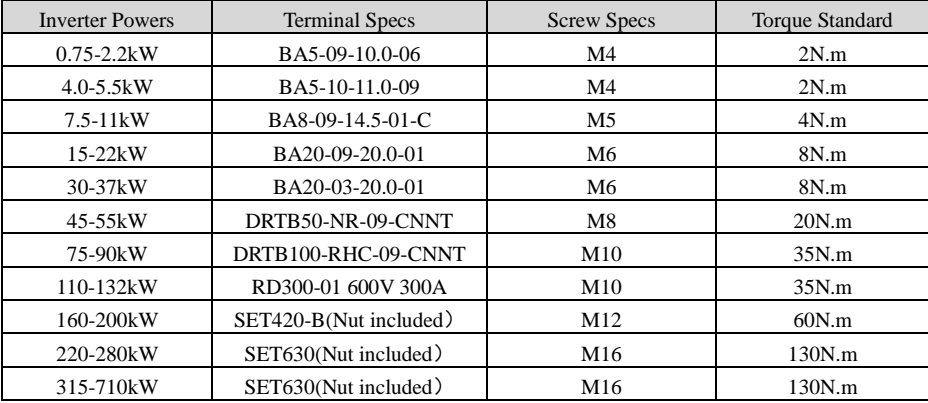

# **Chapter 4 Keyboard and Display 4.1 Operation and Display Interface**

Through the operation panel, user may perform such operations such as modifying the function parameters, monitoring the status of inverter, and controlling the operation of inverter (start and stop). Its appearance and function area are shown below:

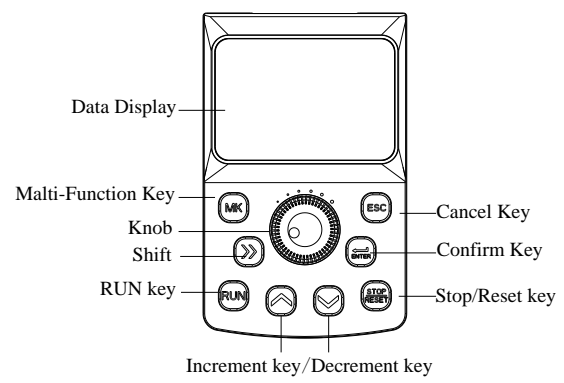

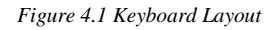

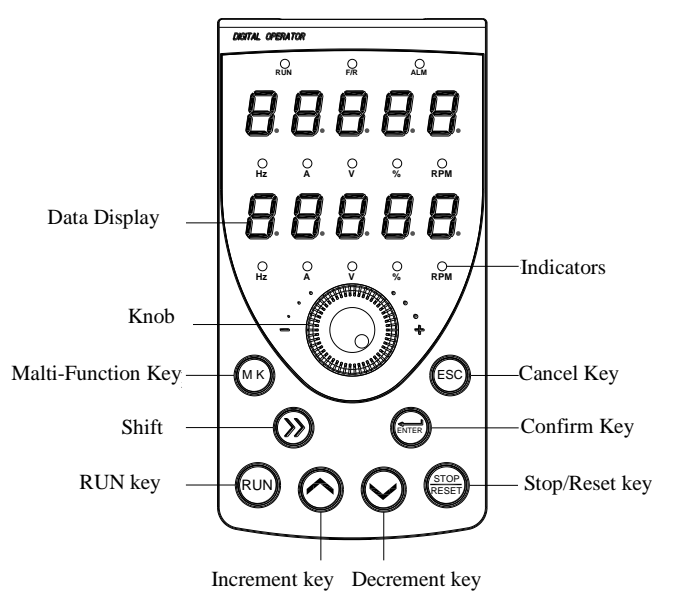

*Figure 4.2 Double Display Keyboard Layout*

# **4.2 Keyboard Indicators Description**

○ RUN: ON indicates that the inverter is in the Operating state, and OFF indicates that it is in the stop state;

- $\circ$  ALM: Malfunction Indicator. When an error occurs, the indicator turns on. Normally it is off;
- $\circ$  Hz : Unit of frequency, ON indicates the corresponding parameter values of the units;
- A : Unit of current;
- V :Unit of voltage;
- % : Percentage;
- Rpm: Revolutions Per Minute;

○F/R: Forward/Reverse.

# **4.3 Keyboard Button Description**

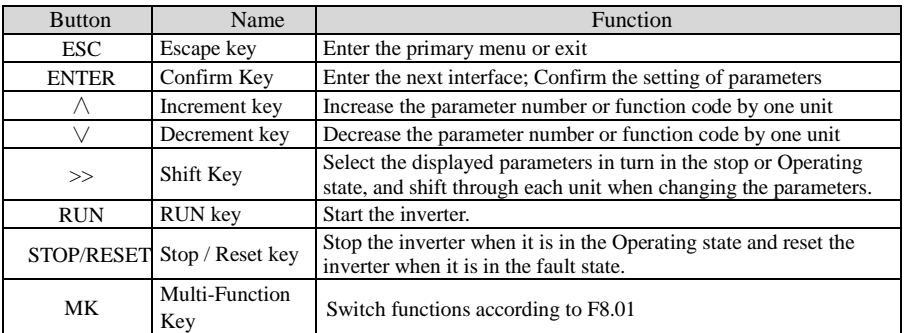

*Table 4.1 Keyboard Functions Table*

# **4.4 Viewing and Modifying Function Codes**

The operation panel of JT550 series features three-level menu mode: function parameters group (first level of menu), function codes (second level of menu), and function codes modification (third level of menu). The float chart is shown as below:

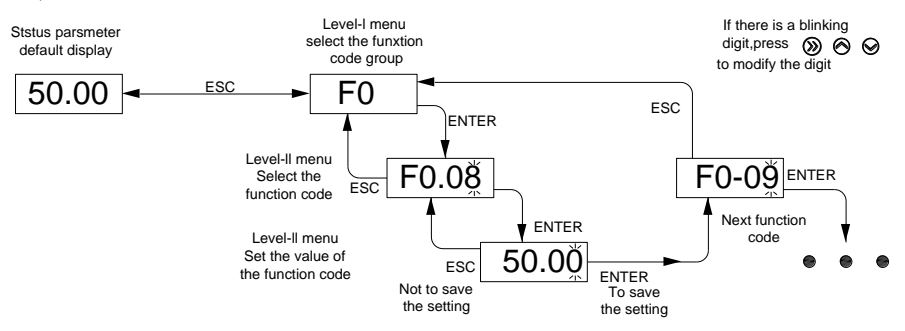

*Figure 4.3 Three-Level Menu Float Chart of Operation Procedure*

When changing parameters on the third level menu, you can press "ESC" or "ENTER" to return to the second menu. The difference is that pressing "ENTER" saves the modified parameters while pressing "ESC" does not save them.

For example: the function code F2.03 changed from 12 set to 22.

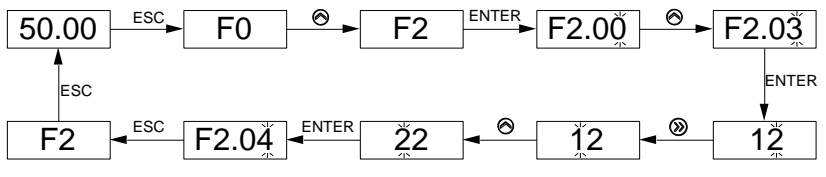

*Figure 4.4 Example of Changing the Parameter Value*

## **4.5 Selecting Menu Mode**

JT550 series inverter offers three menu modes to select from. User may set the corresponding bit of the menu mode he/she needs as "1" according to F0.25 and switch using the button "MK". Follow figure 3-4 to switch the menus after setting the function parameters.

Note: Only when F8.01 is set to 1, "MK" button selects menu modes.

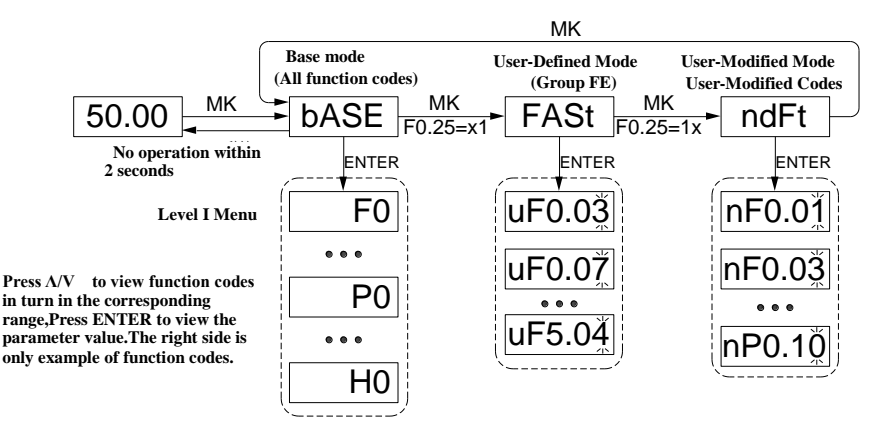

*Figure 4.5 Menu Switching*

# **Chapter 5 Basic Operation and Test Run 5.1 Quick Adjustment Guidance**

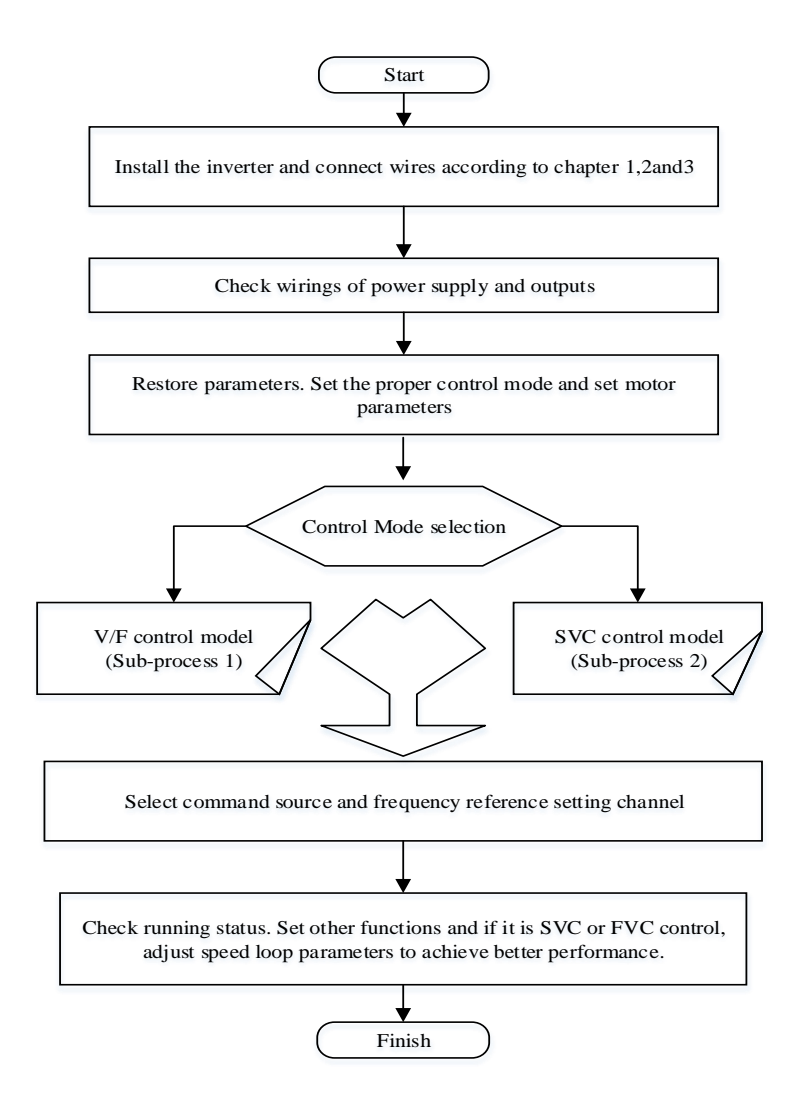

*Figure 5.1 Quick Adjustment Procedure*

## **5.2 Precautions Before Power-On**

Please execute the following steps before power-on.

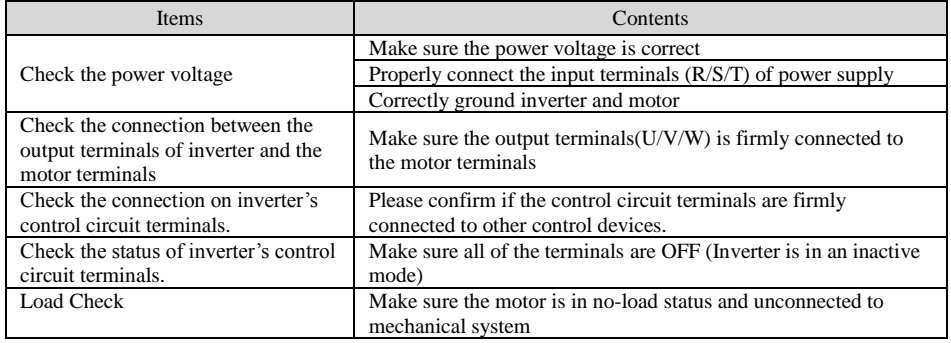

## **5.3 Display Status After Power-On**

After power-on, the display on the operation panel in normal status is shown as below:

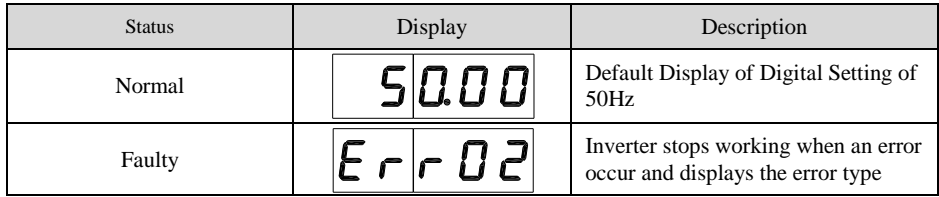

# **5.4 Motor Control Methods Selection**

5.4.1 Selection References of Motor Control Methods

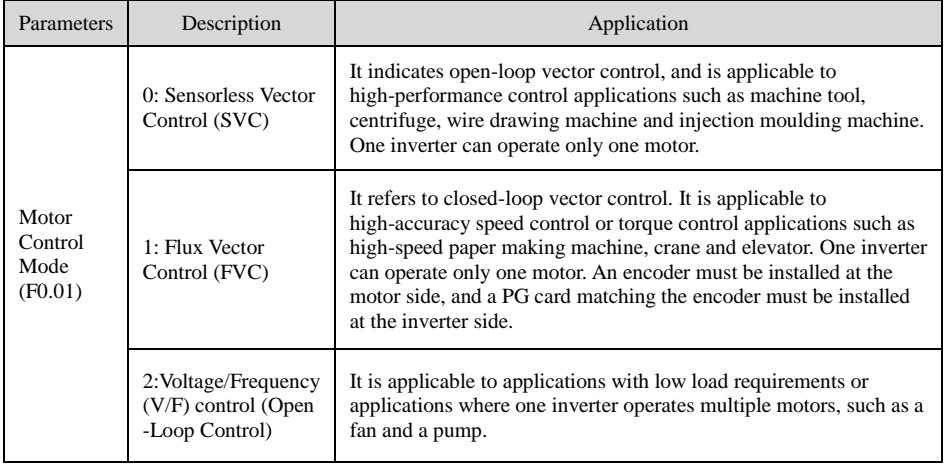

#### 5.4.2 Control and Adjustment Flow Chart of V/f and SVC

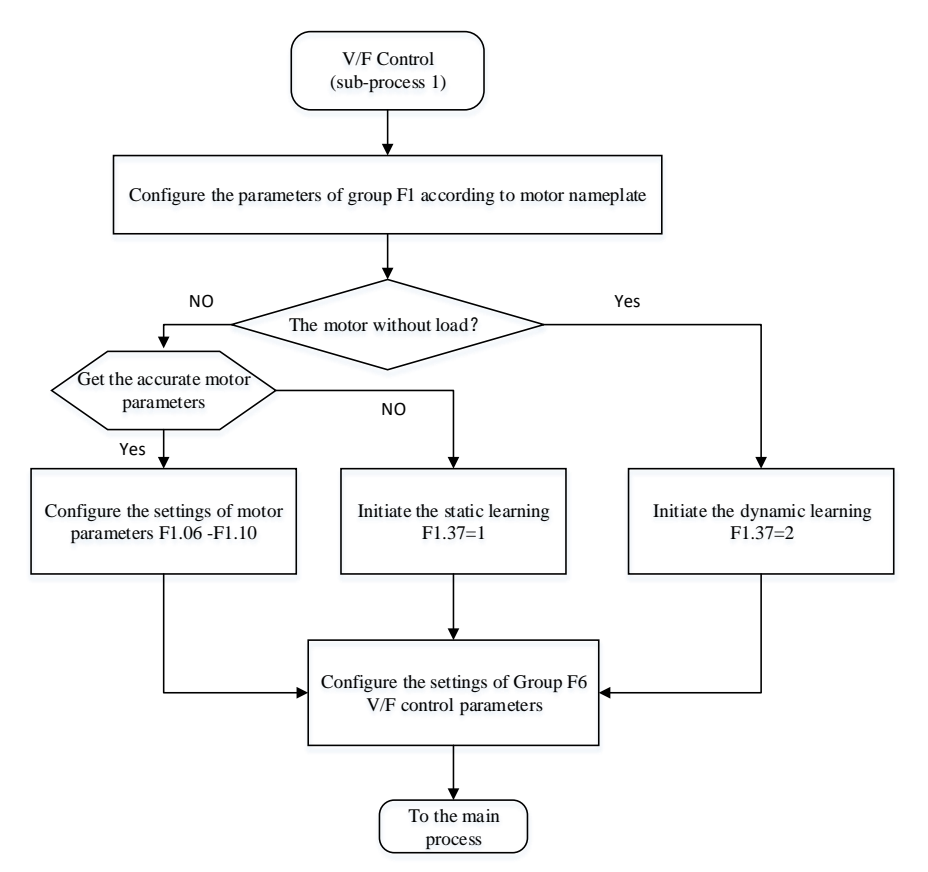

*Figure 5.2 Inverter's Adjustment Sub-Process Flow (V/f Control)*

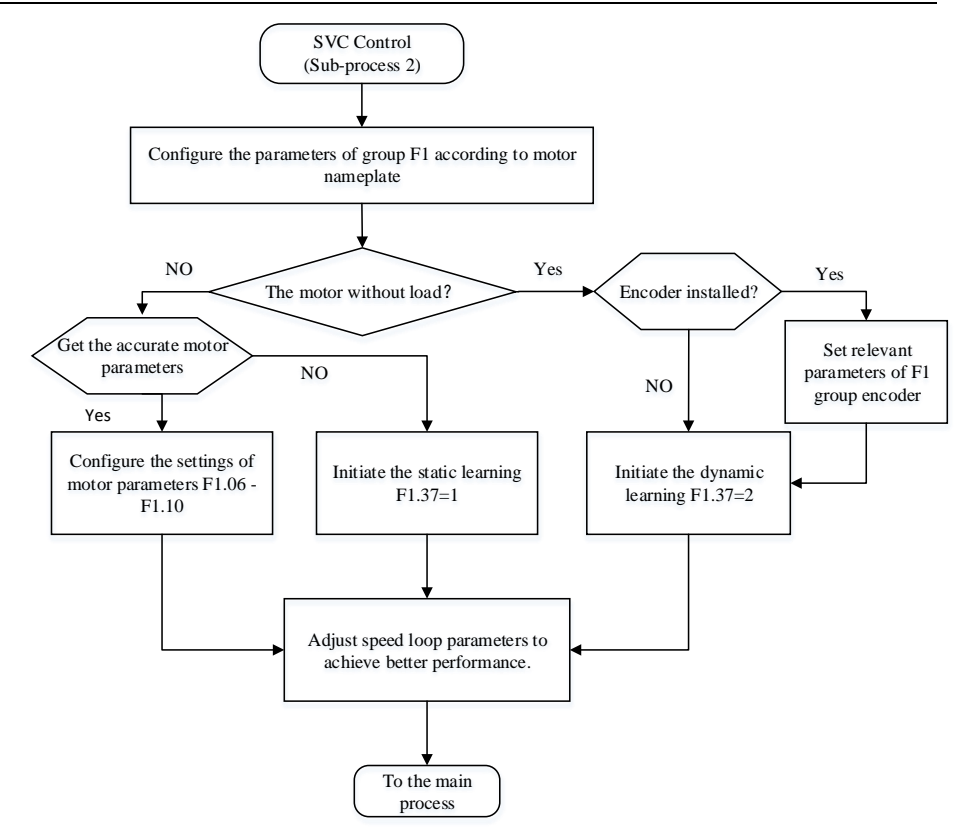

*Figure 5.3 Inverter's Adjustment Sub-Process Flow (Vector Control)*

### **5.5 Initialization of Parameters**

Restore all of settings to default values. After the initialization, F0.24 is automatically set to 0.

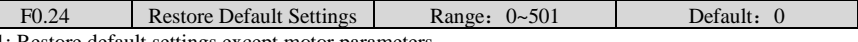

1: Restore default settings except motor parameters

If F0.24 is set to 1, most function codes are restored to the default settings except motor parameters, frequency reference resolution, errors records, accumulated operating time, accumulated power-on time and accumulated power consumption .

2: Clear records

If F0.24 is set to 2, the fault records, accumulated running time , accumulated power-on time and accumulated power consumption are cleared.

### **5.6 Operation Commands Source Selection**

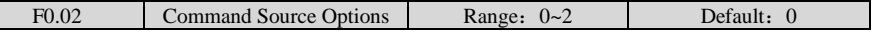

0: Operation panel control

Commands are given by pressing keys "RUN,STOP"on the operation panel.

1: Terminal control

Commands are given by means of multifunctional input terminals with functions such as "FWD, REV, JOGF, and JOGR".

2: Communication control

Commands are given from the host computer.

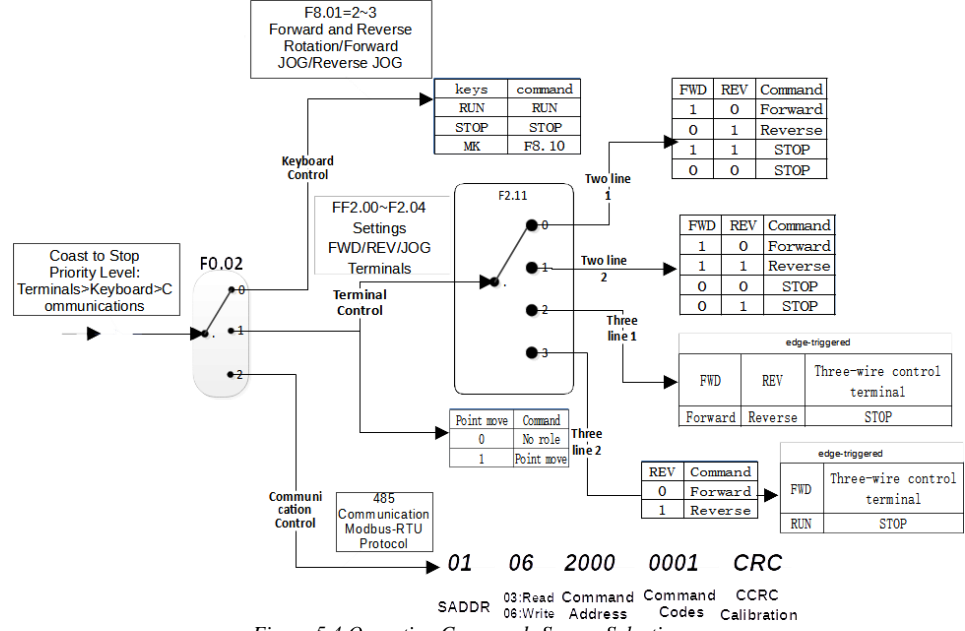

### *Figure 5.4 Operation Commands Source Selection*

## **5.7 Frequency Source Selection**

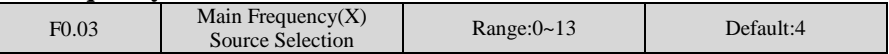

0: Digital setting (No saving at power failure)

The initial value of the set frequency is the value of F0.08 (Preset frequency). You can change the set frequency by pressing  $\Lambda$ , V on the operation panel (or using the UP/DOWN function of input terminals).When the inverter is powered on again after power failure, the set frequency reverts to the value of F0.08.

1: Digital setting (save at power failure)

Basic operations are same as "0: Digital setting".

The only difference is that when the inverter is powered on again after power failure, the set frequency is the value memorized at the moment that power goes out.

Note: The hidden parameters set down by F0.20 cleared or unclear 0, factory default is cleared down.

2: AI1 (0–10 V voltage input)

3: AI2 (0–10 V voltage input or 4–20 mA current input, determined by jumper )

4: AI3 (0–10 V voltage input)

The frequency is set by analog input.

5: Pulse setting (X5)

The frequency is set by X5 (high-speed pulse). The signal specification of pulse setting is 9–30 V (voltage range) and 0–100 kHz (frequency range). The corresponding value 100% of pulse setting corresponds to the value of F0.10 (Maximum frequency).

6: Multi-command

In multi-command mode, combinations of different terminal X statuses correspond to different set frequencies. The JT550 supports a maximum of 16 speeds implemented by 16 state combinations of four X terminals (allocated with functions 12 to 15)in Group FC. The multiple references indicate percentages of the value of F0.10(Maximum frequency).

If a terminal X is used for the multi-command function, you will have to adjust settings in group F2, referring to the function explanations for group F2.

7: Simple PLC

When the simple programmable logic controller (PLC) mode is set as the frequency source, the operating frequency of the inverter can be switched over among the 16 frequency references. You can set the holding time and acceleration/deceleration time of the 16 frequency references. For more details, refer to the descriptions of Group FC.

8: PID

The output of PID control is used as the operating frequency. PID control is generally used in on-site closed-loop control, such as constant pressure closed-loop control and constant tension closed-loop control.When applying PID as the frequency source, you need to set parameters of PID function in group FA.

9: Communication setting

The frequency is set by the means of communication. In other conditions, data is given by the host computer through the communication address 0x1000. The data format is -100.00% to 100.00%. 100.00% corresponds to the value of maximum frequency in F0.10.

 $10:AI1+AI2$ 11:AI1-AI2 12:max(AI1,AI2)

13:min(AI1,AI2)

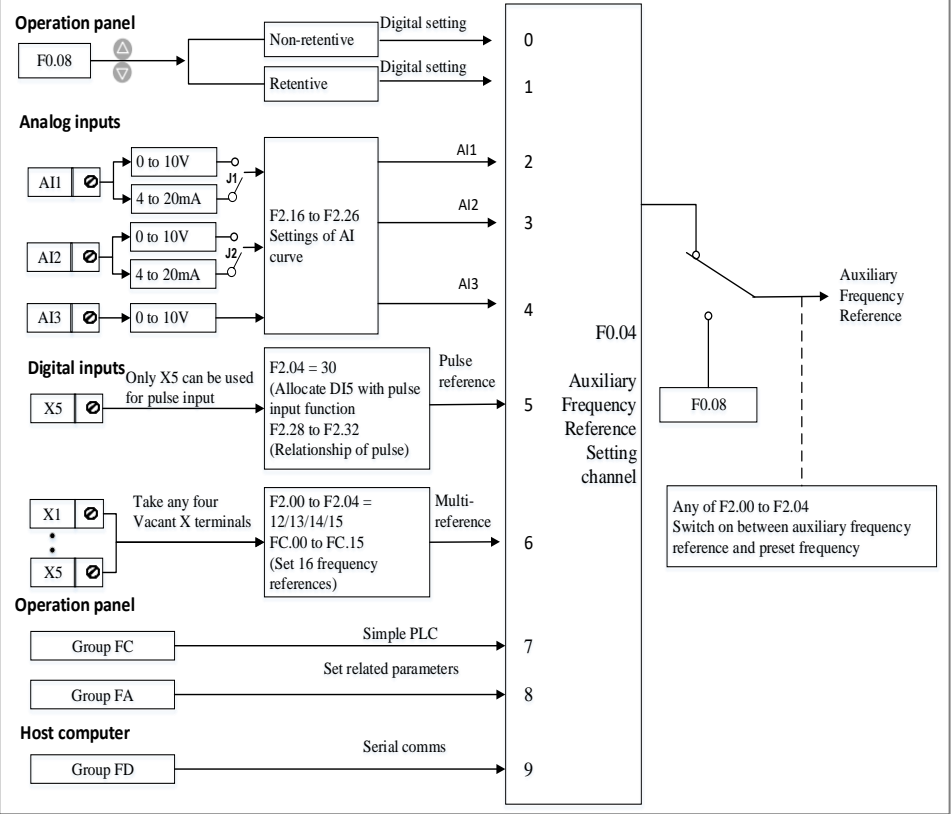

*Figure 5.5 Frequency Source Selection*

## **5.8 Stop Modes Selection**

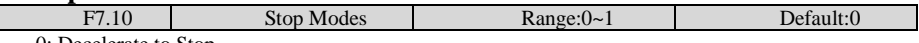

0: Decelerate to Stop

After the stop command is enabled, the inverter decreases the output frequency according to the deceleration time and stops when the frequency decreases to zero.

1: Coast to Stop

After the stop command is enabled, the inverter immediately stops the output. The motor will coast to stop due to the mechanical inertia.

## **5.9 Observation of Operation Status via DO and AO**

5.9.1 Digital Output DO

JT550 series inverter comes standard with two digital output terminal Y1, Y2 (Y2 which can be used as high-speed pulse output DO), 2 relay outputs R, E, 2 analog outputs AO1, AO2 (can be selected as the current output).

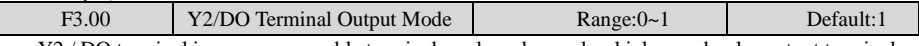

Y2 / DO terminal is re-programmable terminals and can be used as high-speed pulse output terminal (DO). It also can be used as an open-collector terminal (Y2) of digital output.

0: Pulse Output (FMP)

1: Switch Signal Output (FMR)

When DO is set as a pulse output, the maximum frequency of the output pulse is 100kHz. To see more DO-related functions, please refer to Note F3.06.

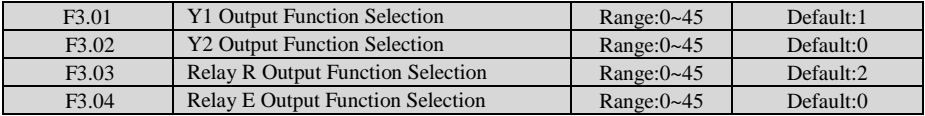

Defined digital output terminal Y1, Y2 and relay R, E functions. When Y2/DO terminal is the high-speed pulse output, configure its settings in F3.06 rather than F3.02.

5.9.2 Analog Output AO

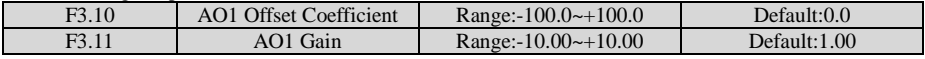

These parameters correct the zero drift of analog output and the output amplitude deviation. They can also be used to customize the desired AO curve.

If "b" represents zero offset, "k" represents the gain, "Y" represents the actual output, and "X" represents the standard output, then the actual output is:  $Y = kX + b$ .

The zero offset coefficient 100% of AO1 and AO2 corresponds to 10 V (or 20 mA). The standard output refers to the value corresponding to the analog output of 0 to 10 V (or 0 to 20 mA) with no zero offset or gain adjustment.

For example, if the analog output is used as the operating frequency, and it is expected that the output is 8 V when the frequency is 0 and 3 V at the maximum frequency, the gain shall be set to -0.50, and the zero offset shall be set to 80%.

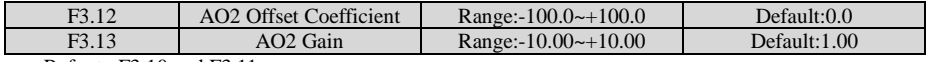

Refer to F3.10 and F3.11.

# **Chapter 6 Function Parameter List**

#### **The symbols in the function code table are described as follow:**

"●" : represents the parameter can be modified while the inverter is operating;

"〇" : represents the parameter cannot be modified while the inverter is operating;

"◇" : represents the parameter is the measured value and cannot be modified;

"X" : represents "Factory Parameter", which is subject to the manufacturer only.

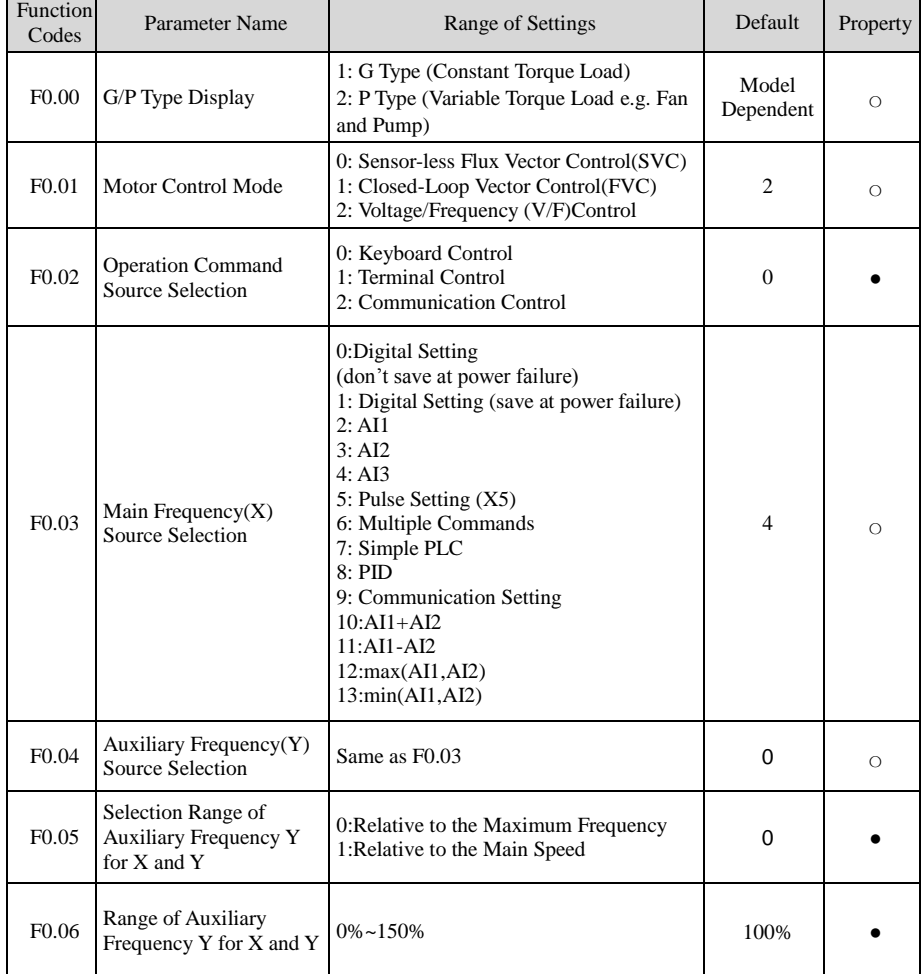

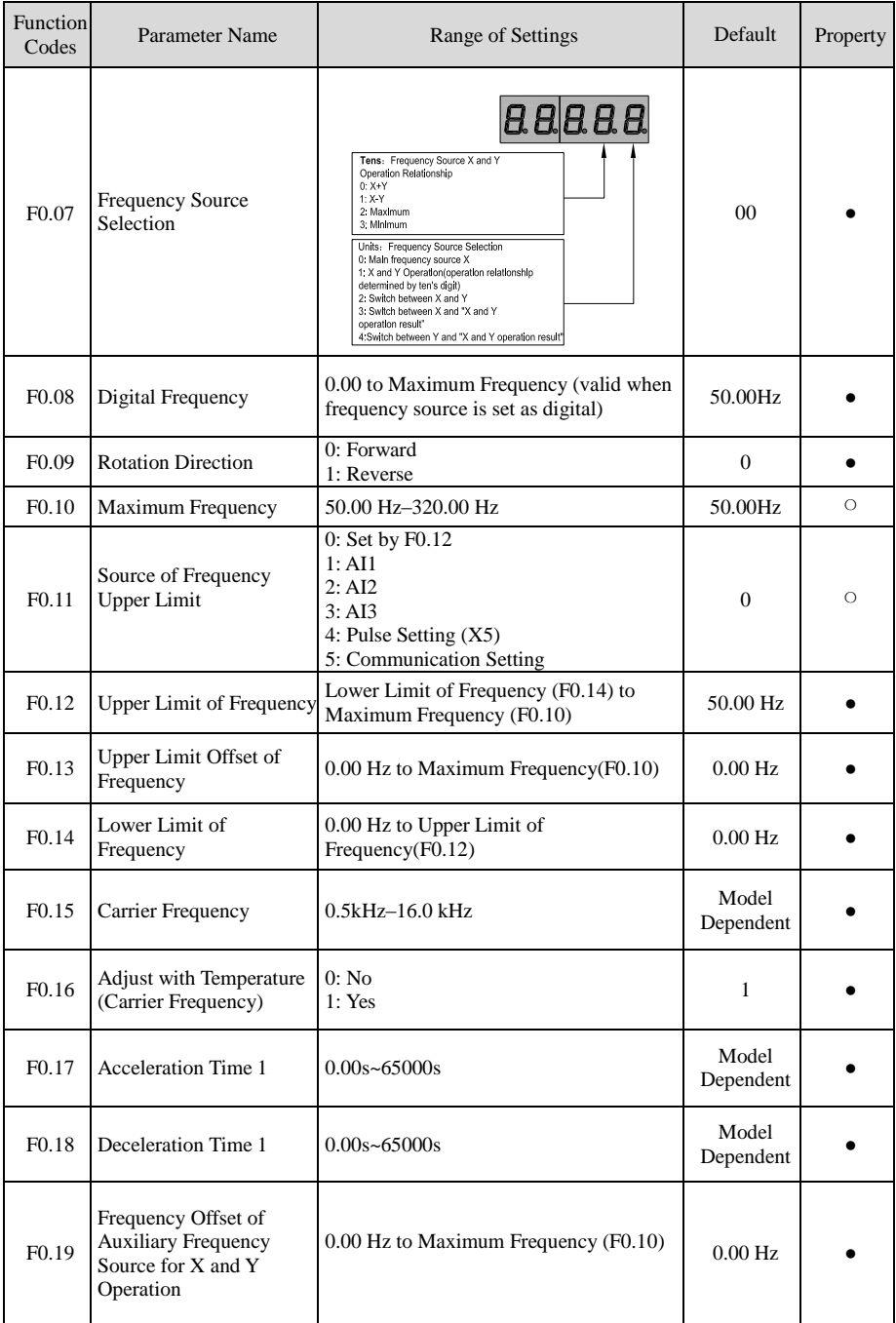

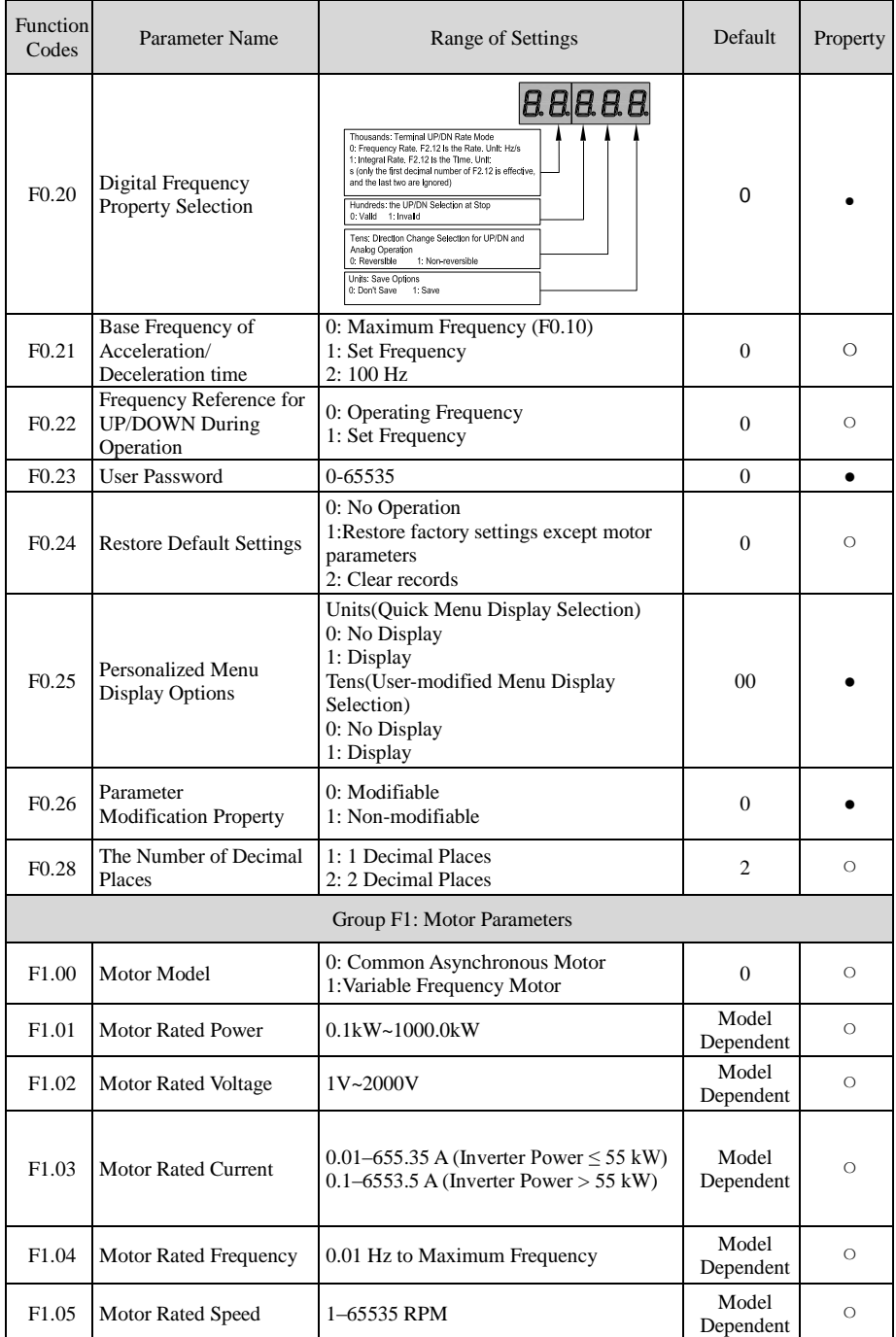

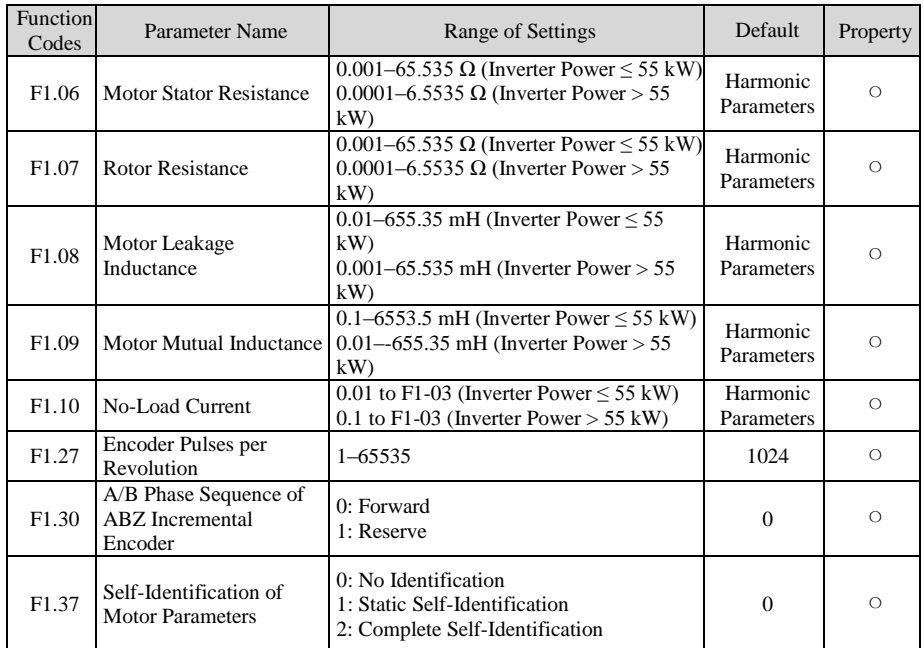

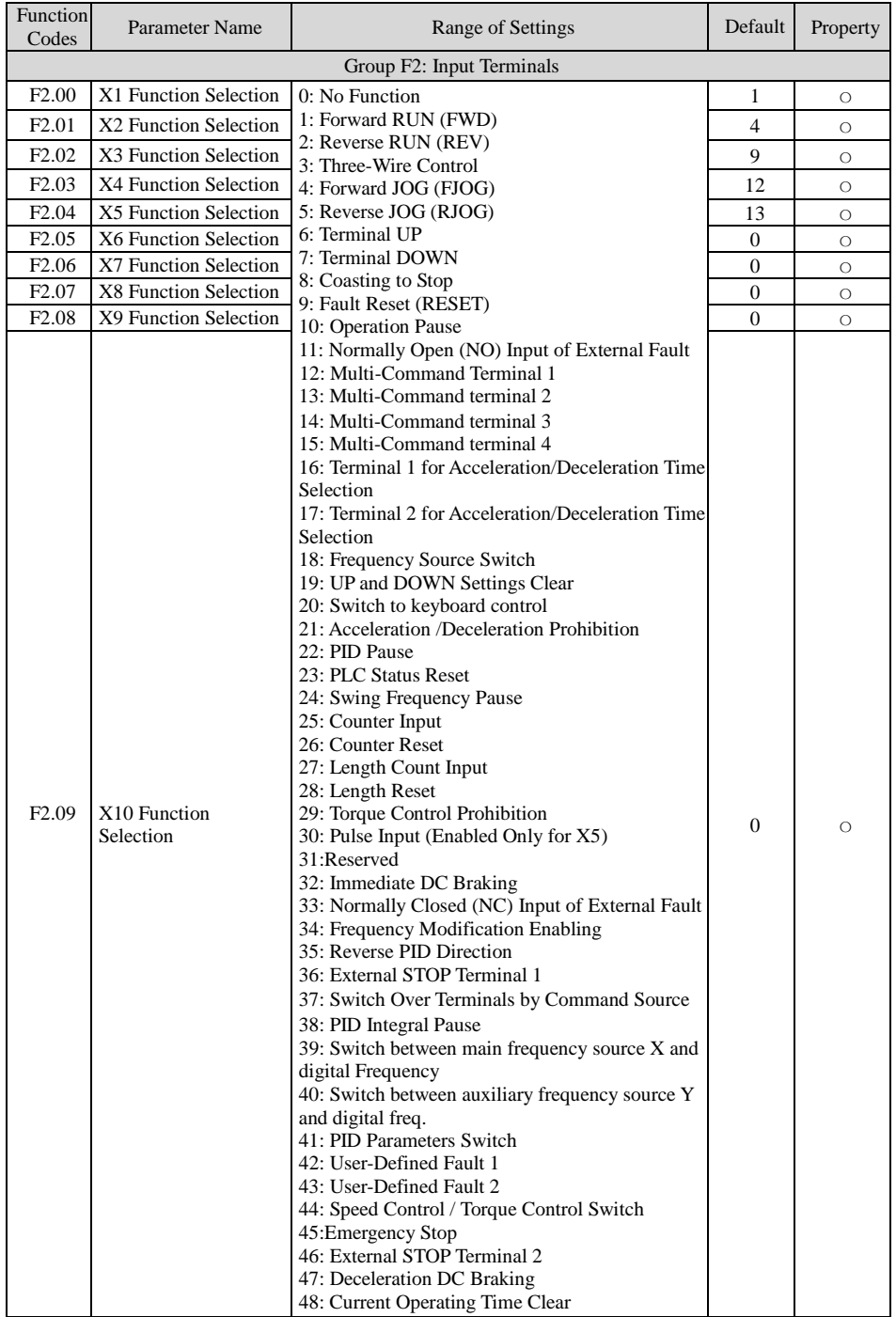

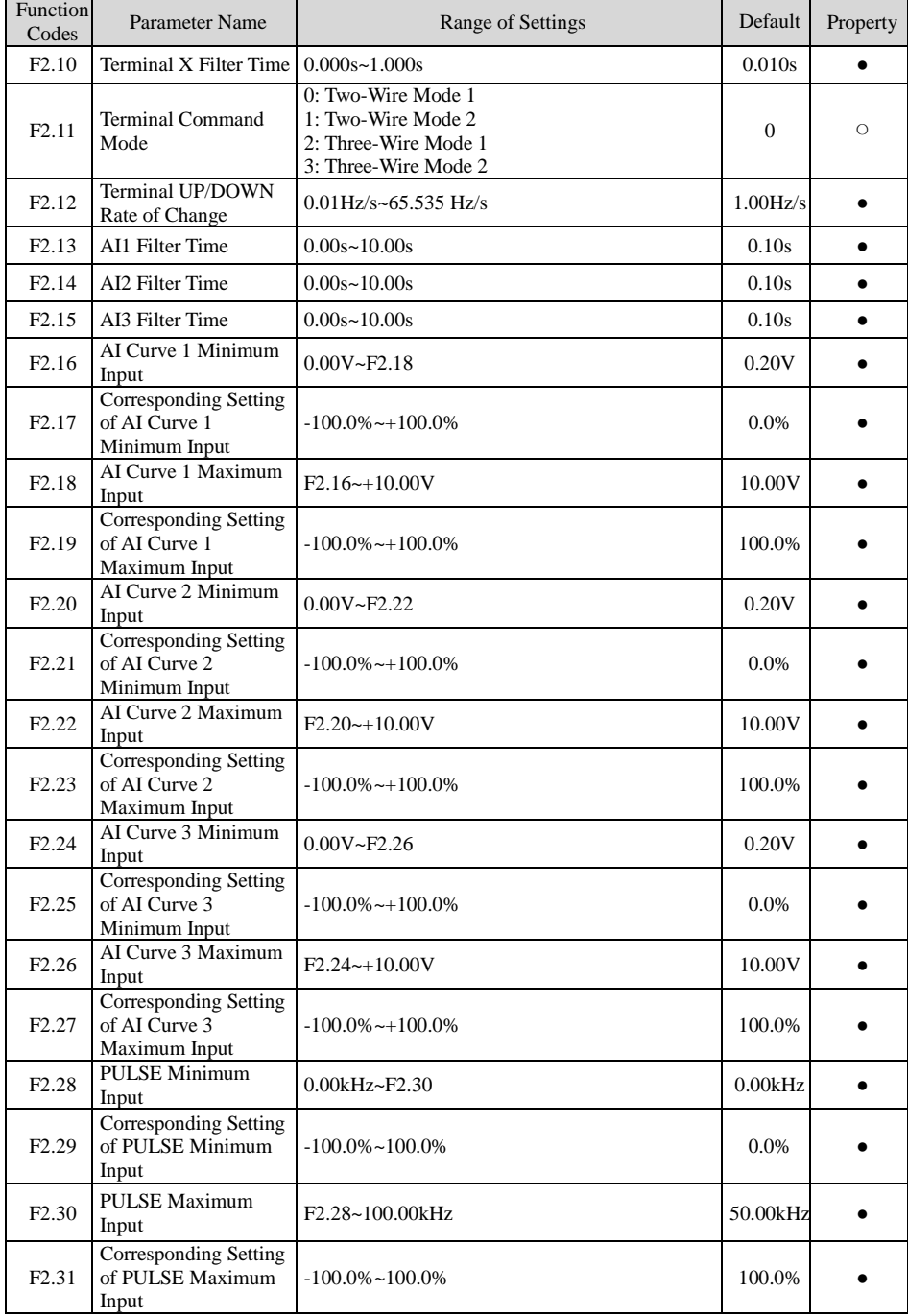

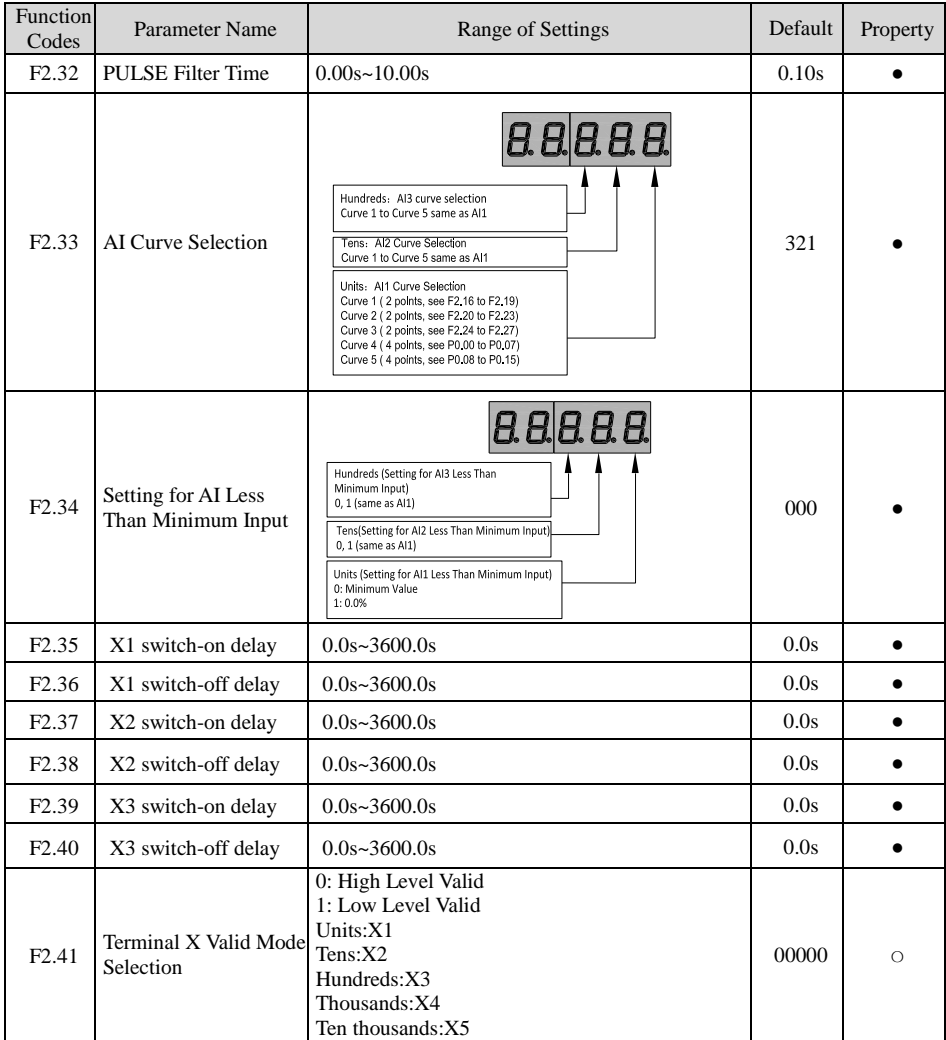

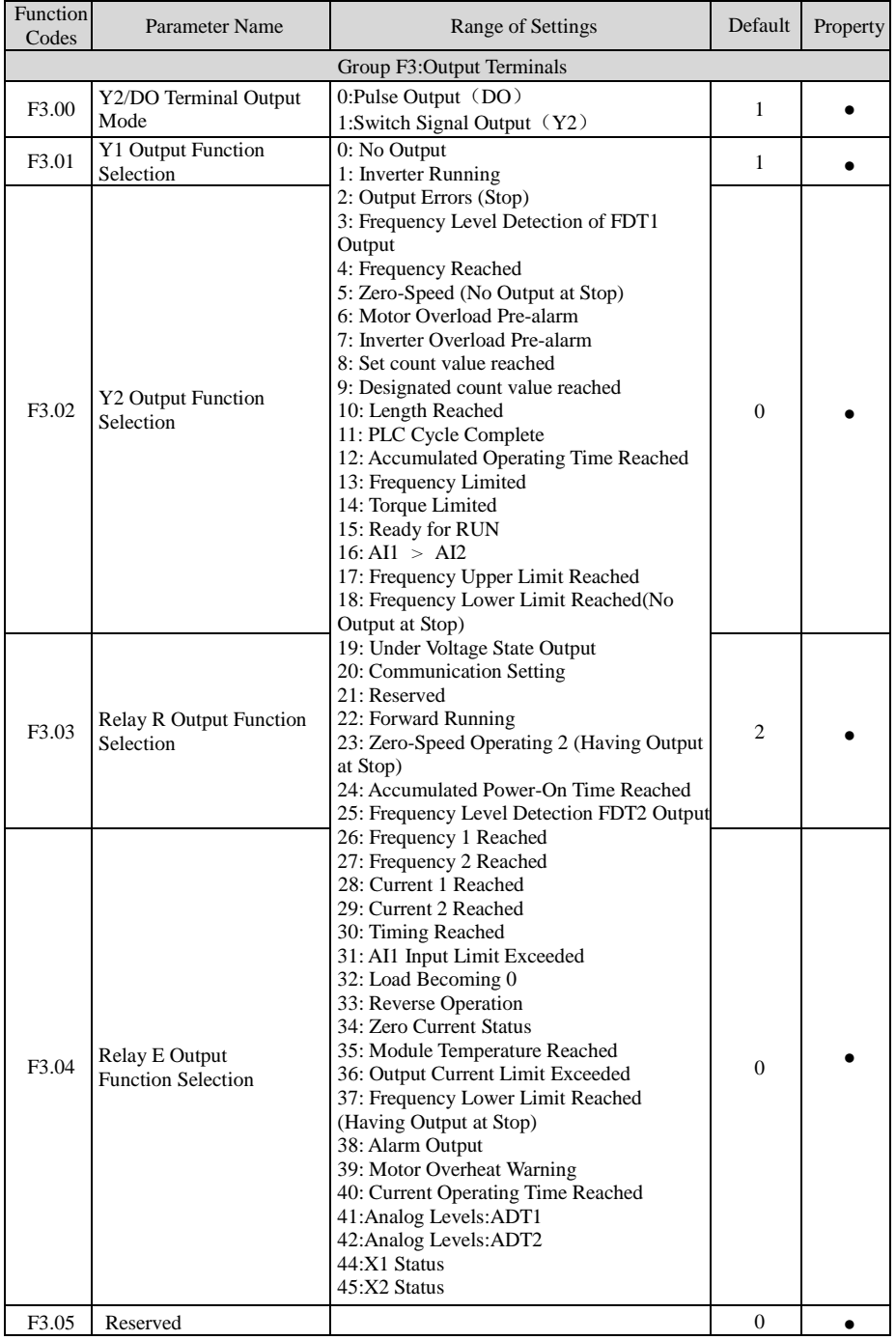

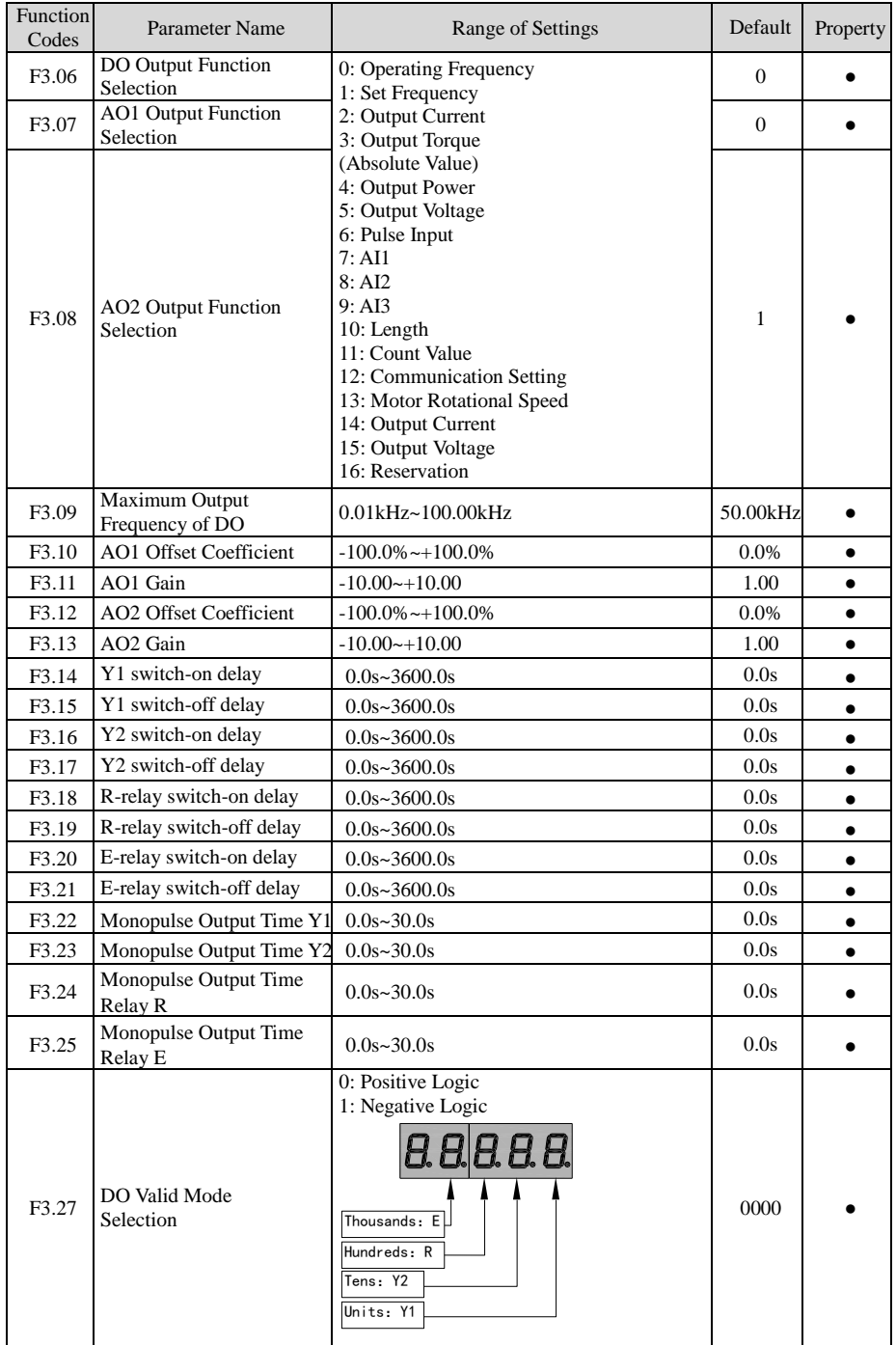

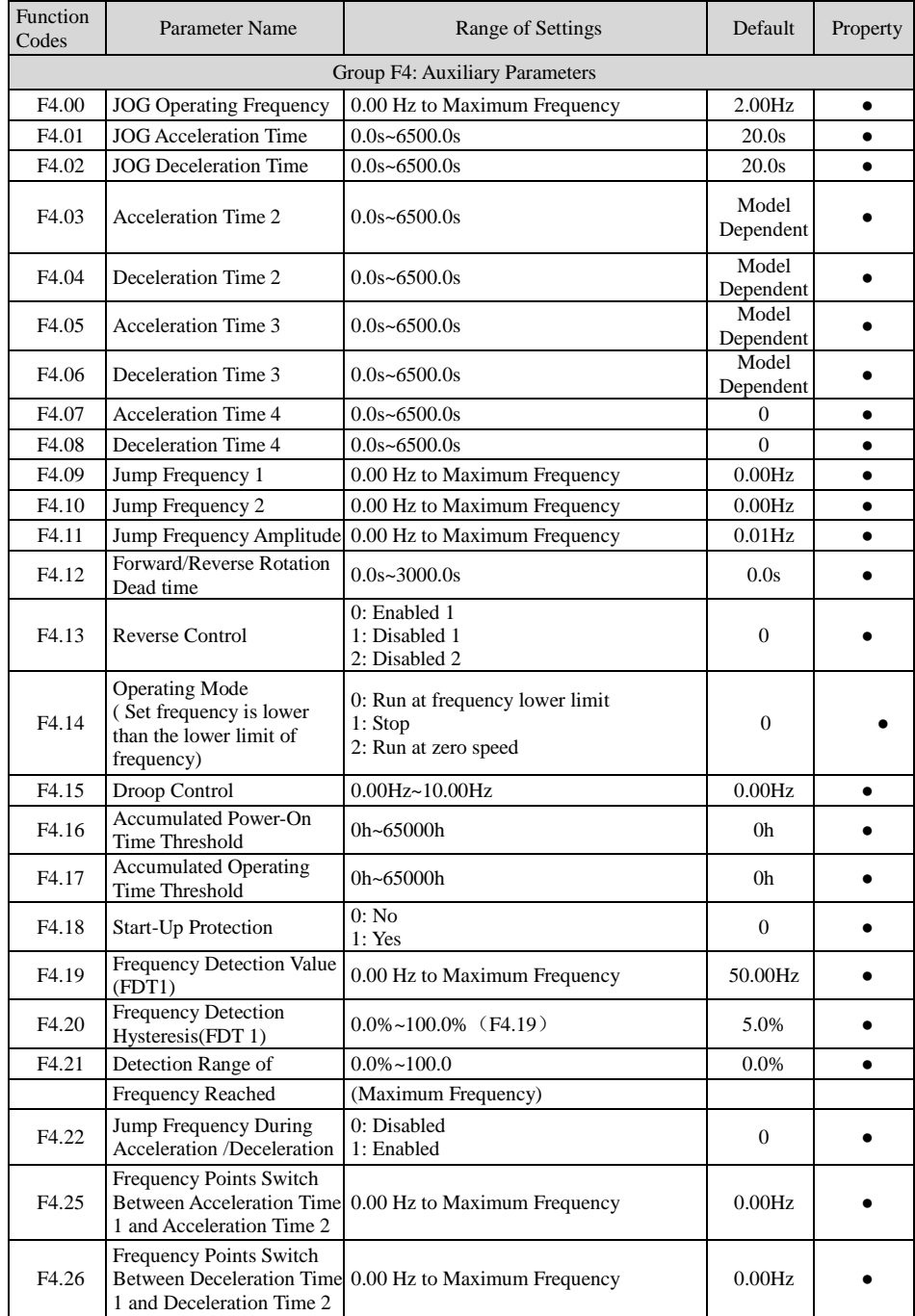

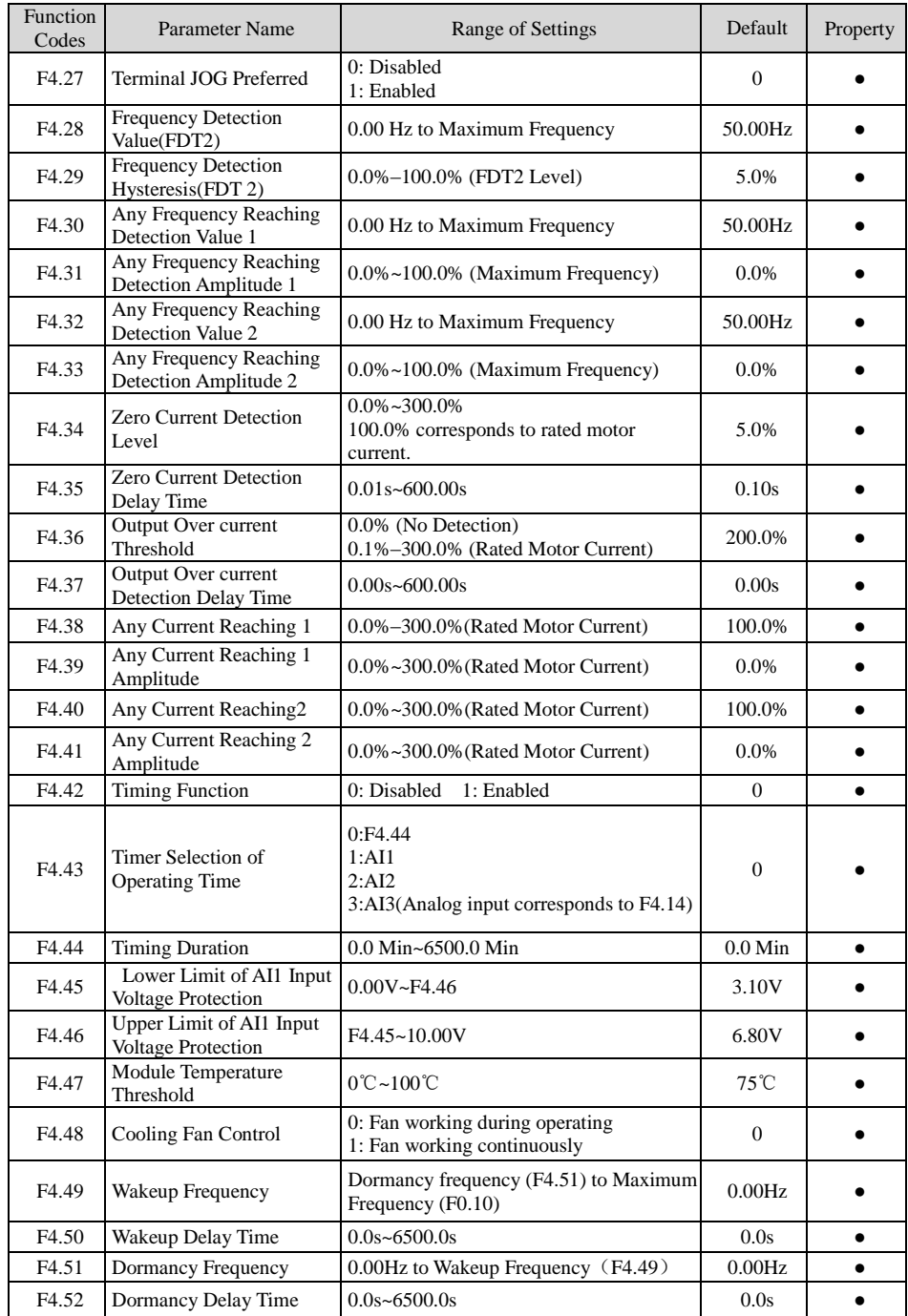

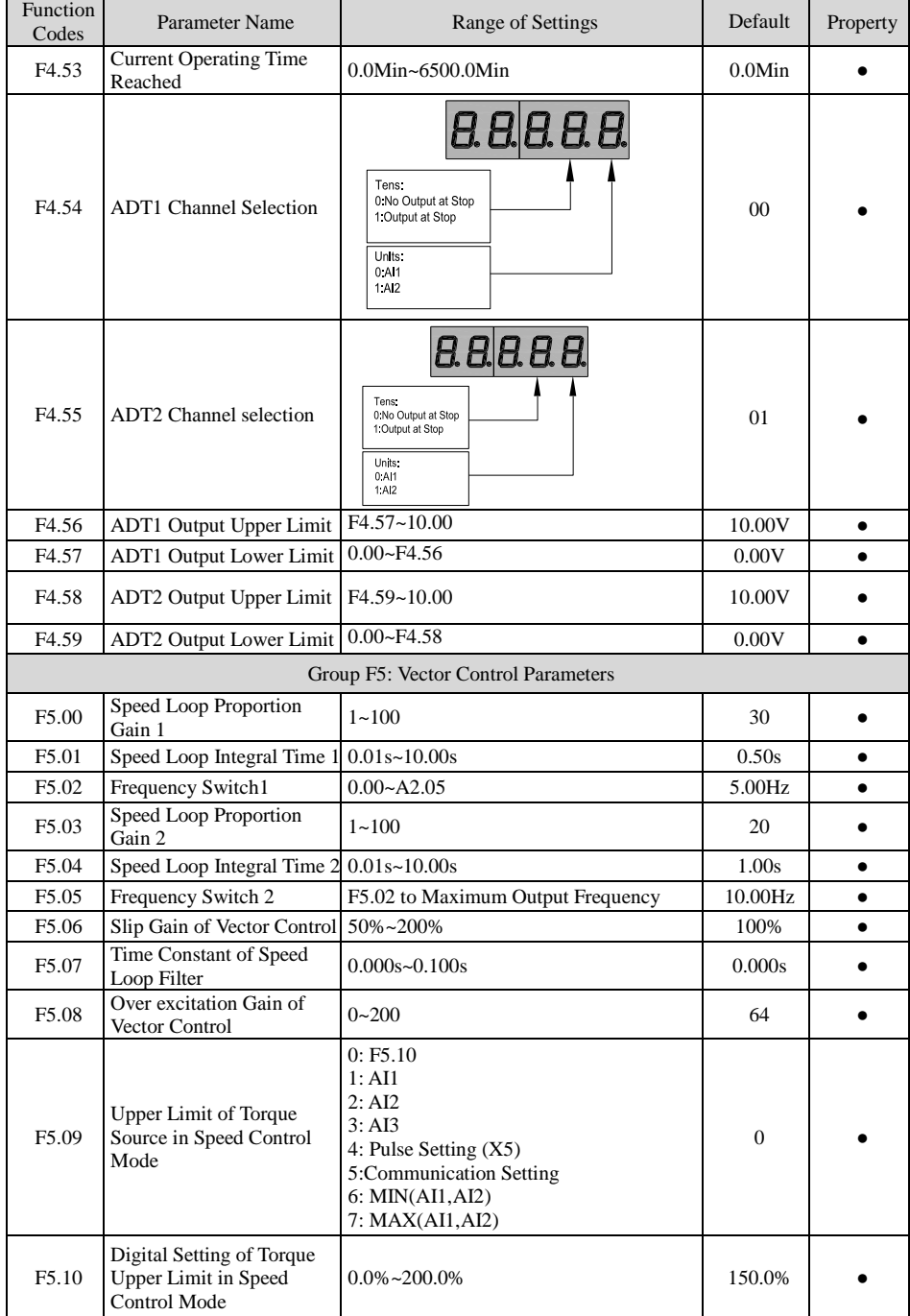

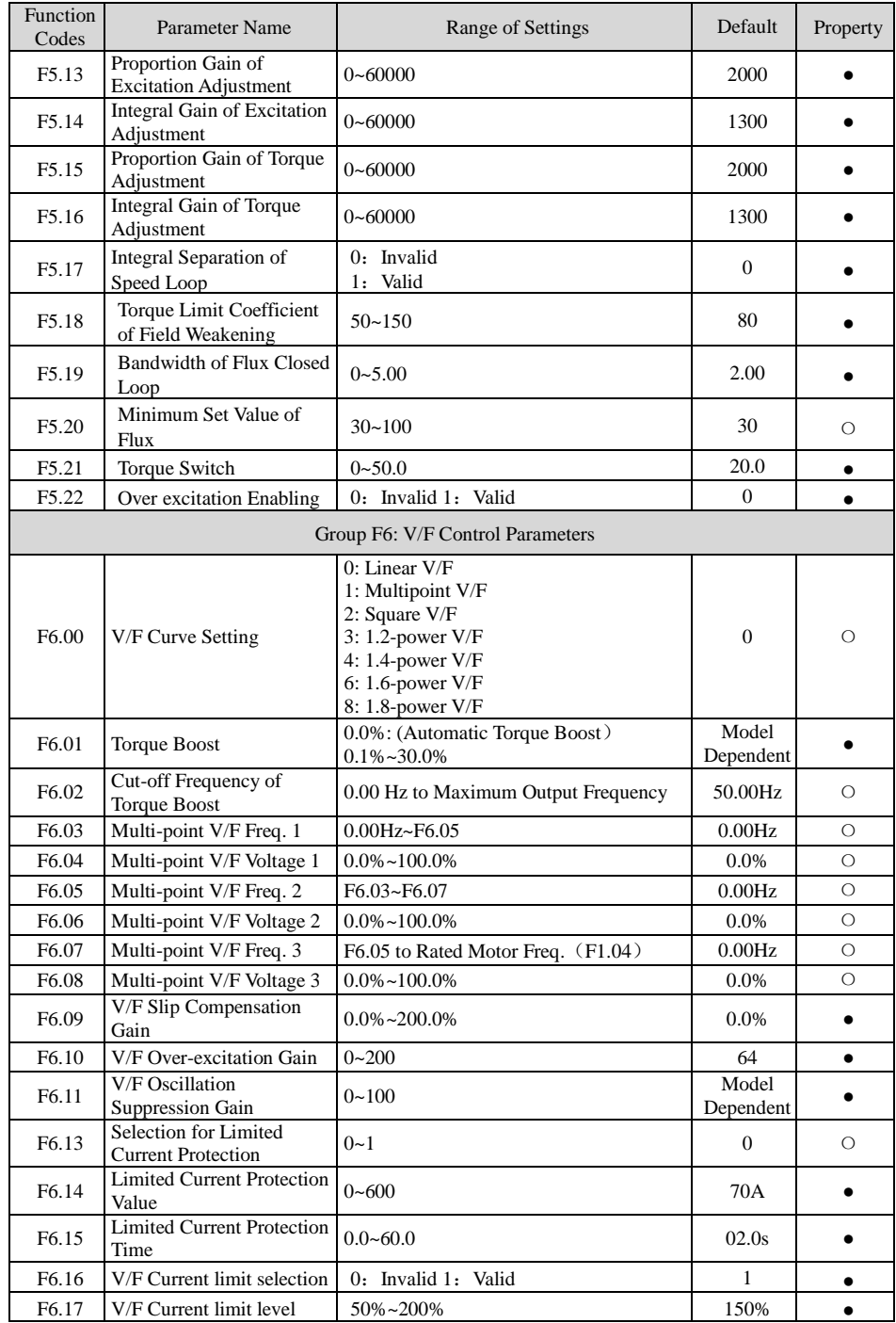

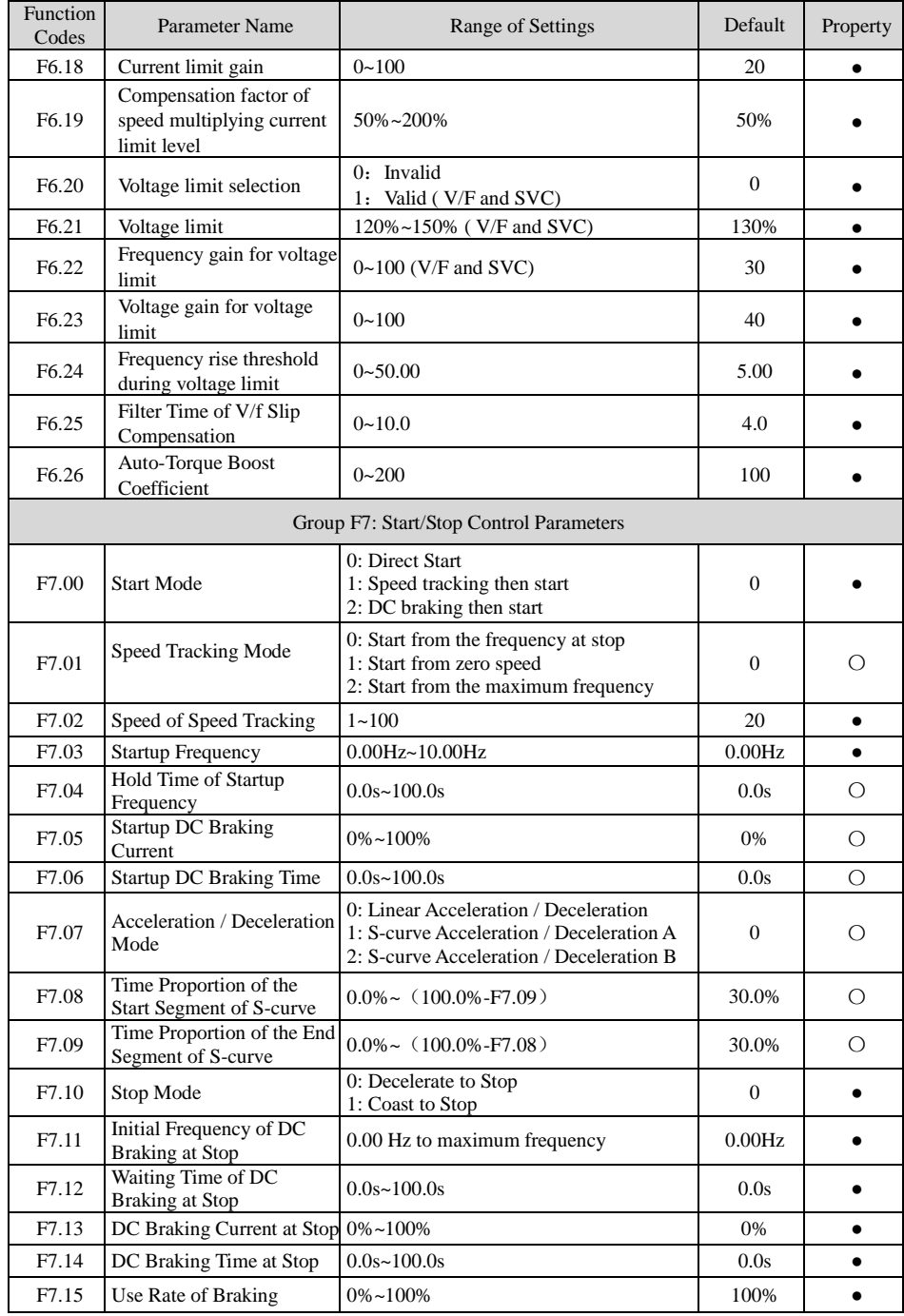

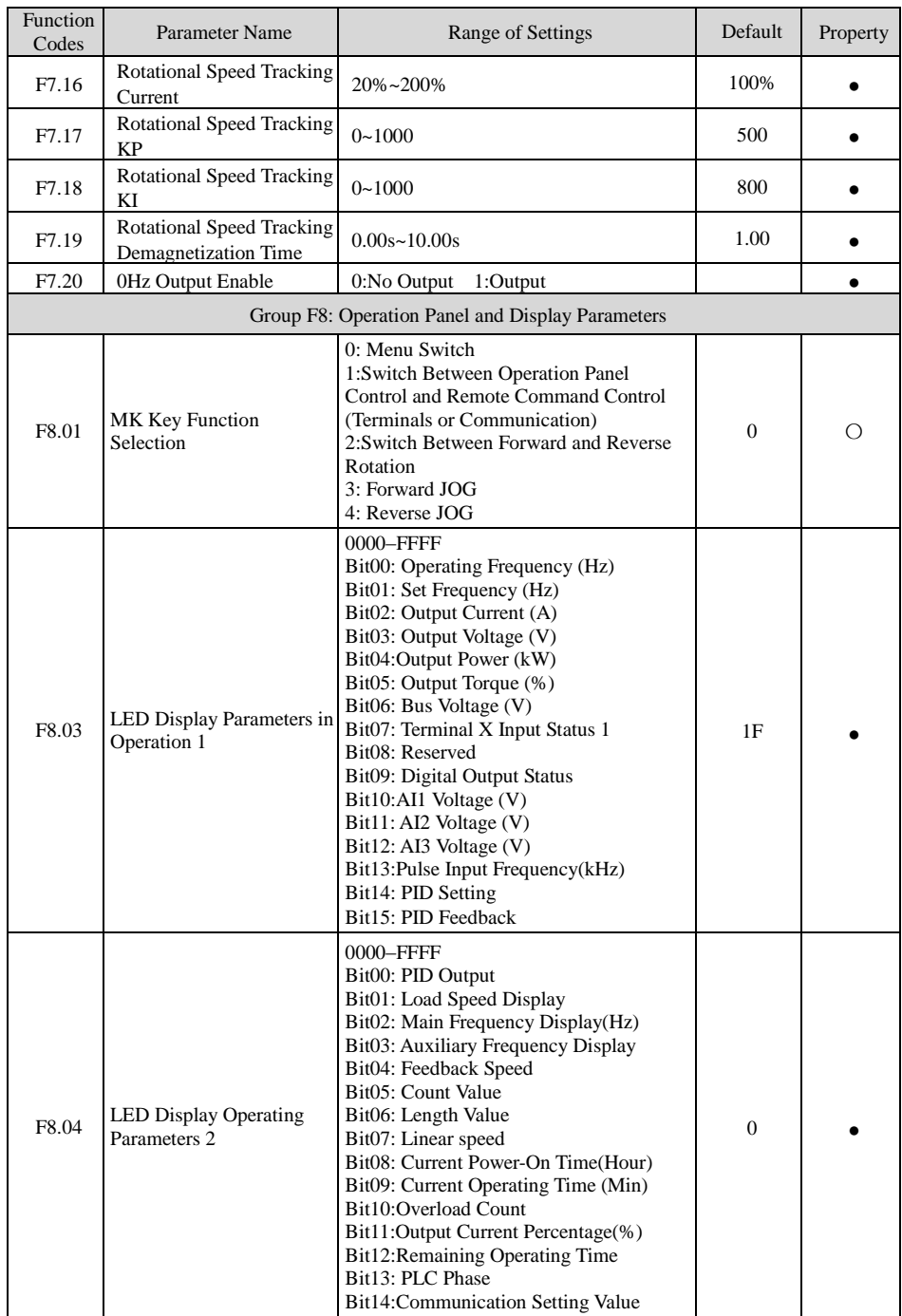

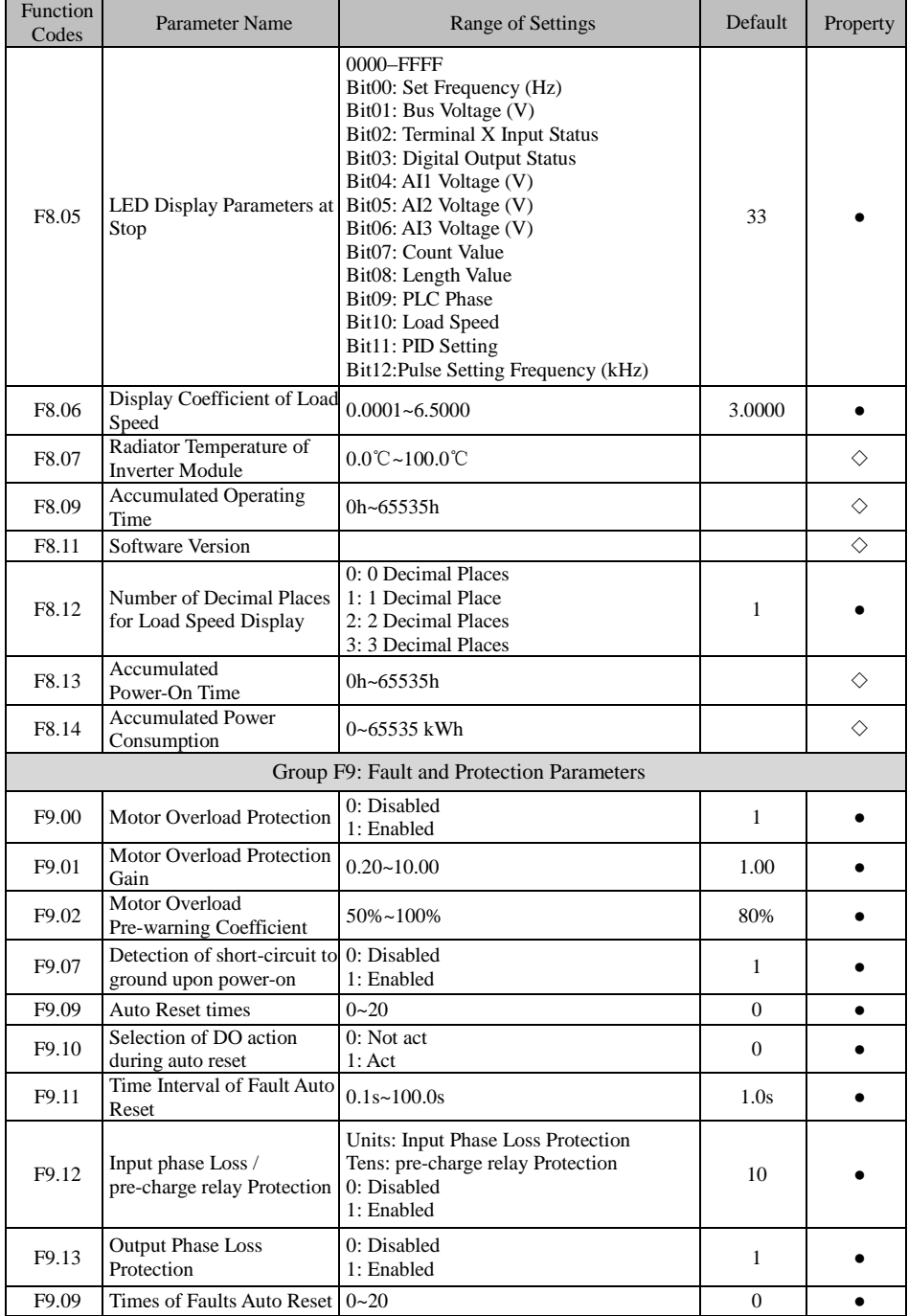

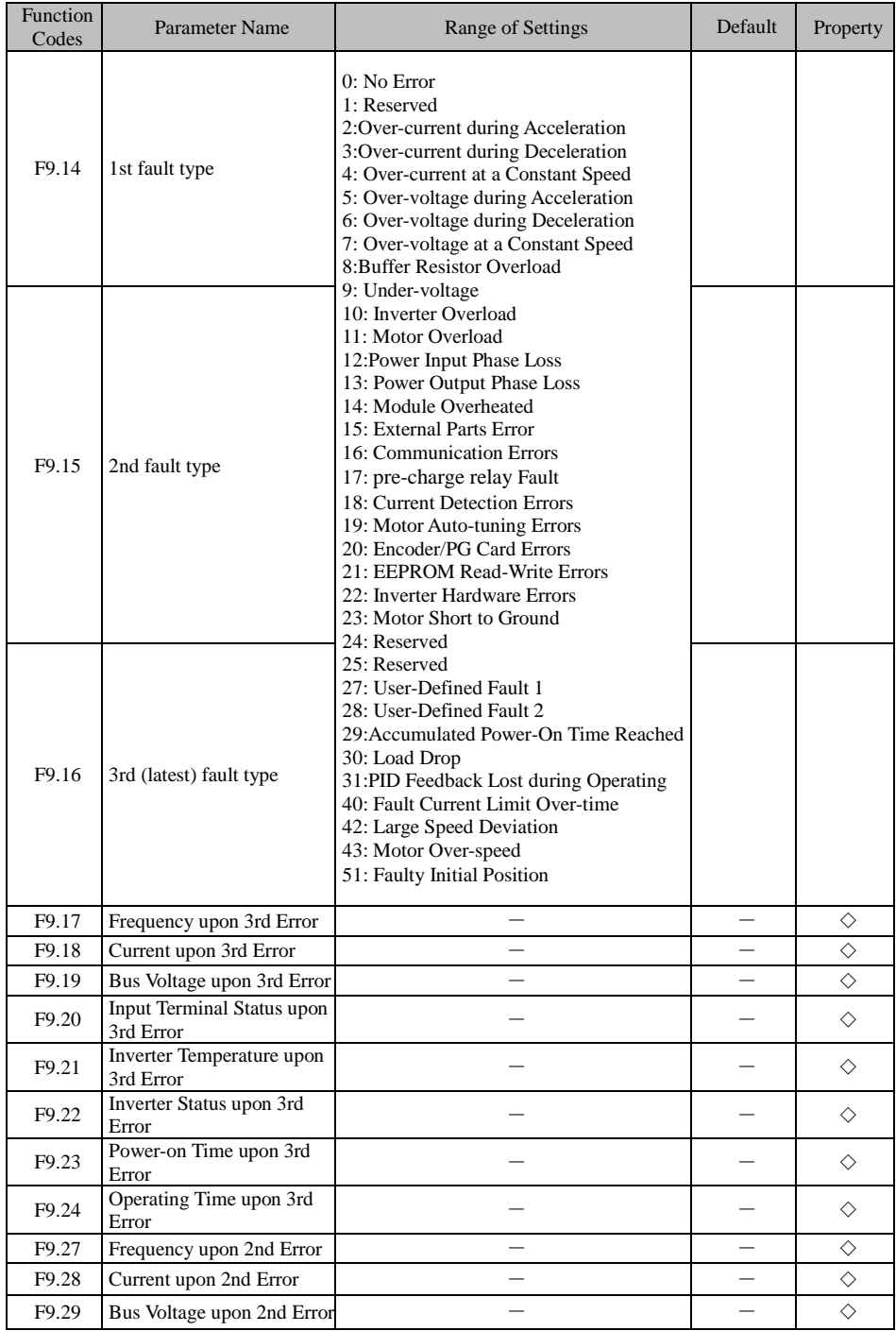

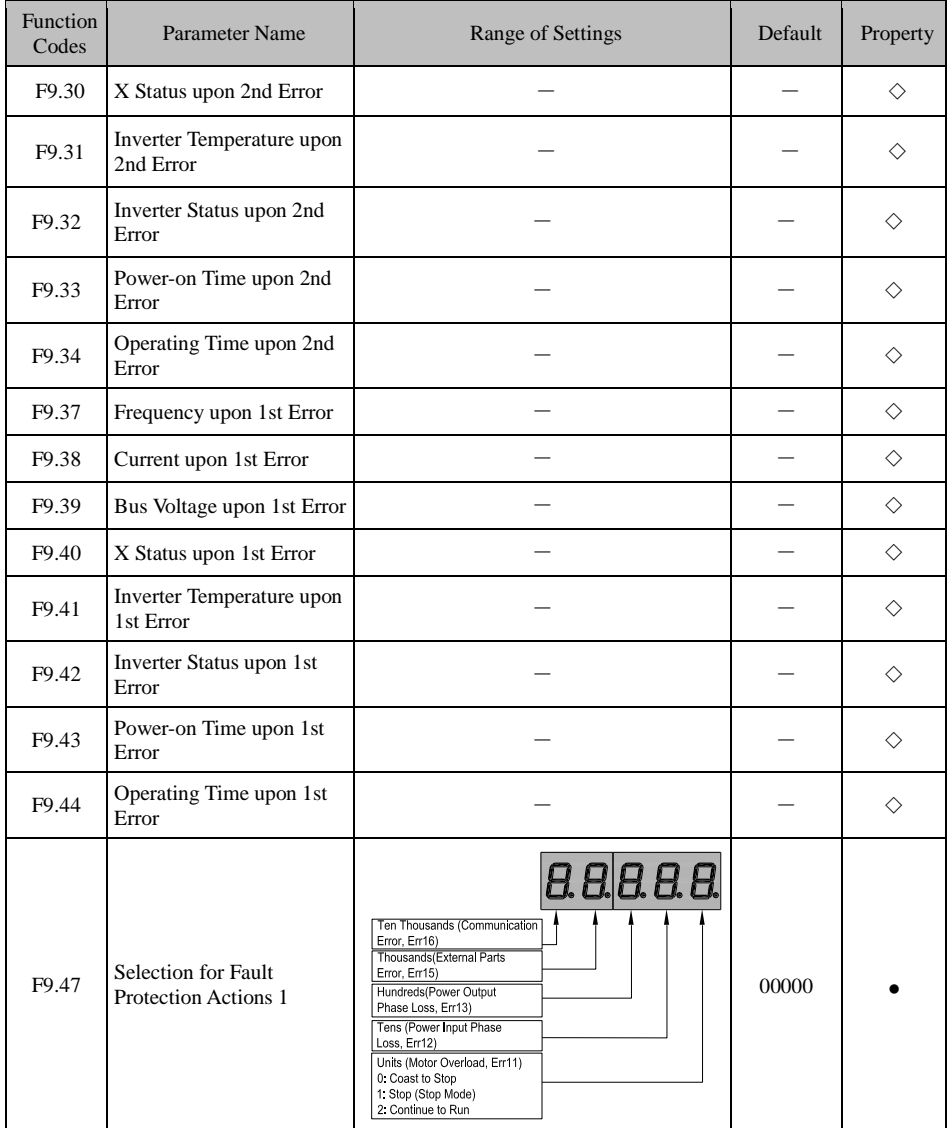

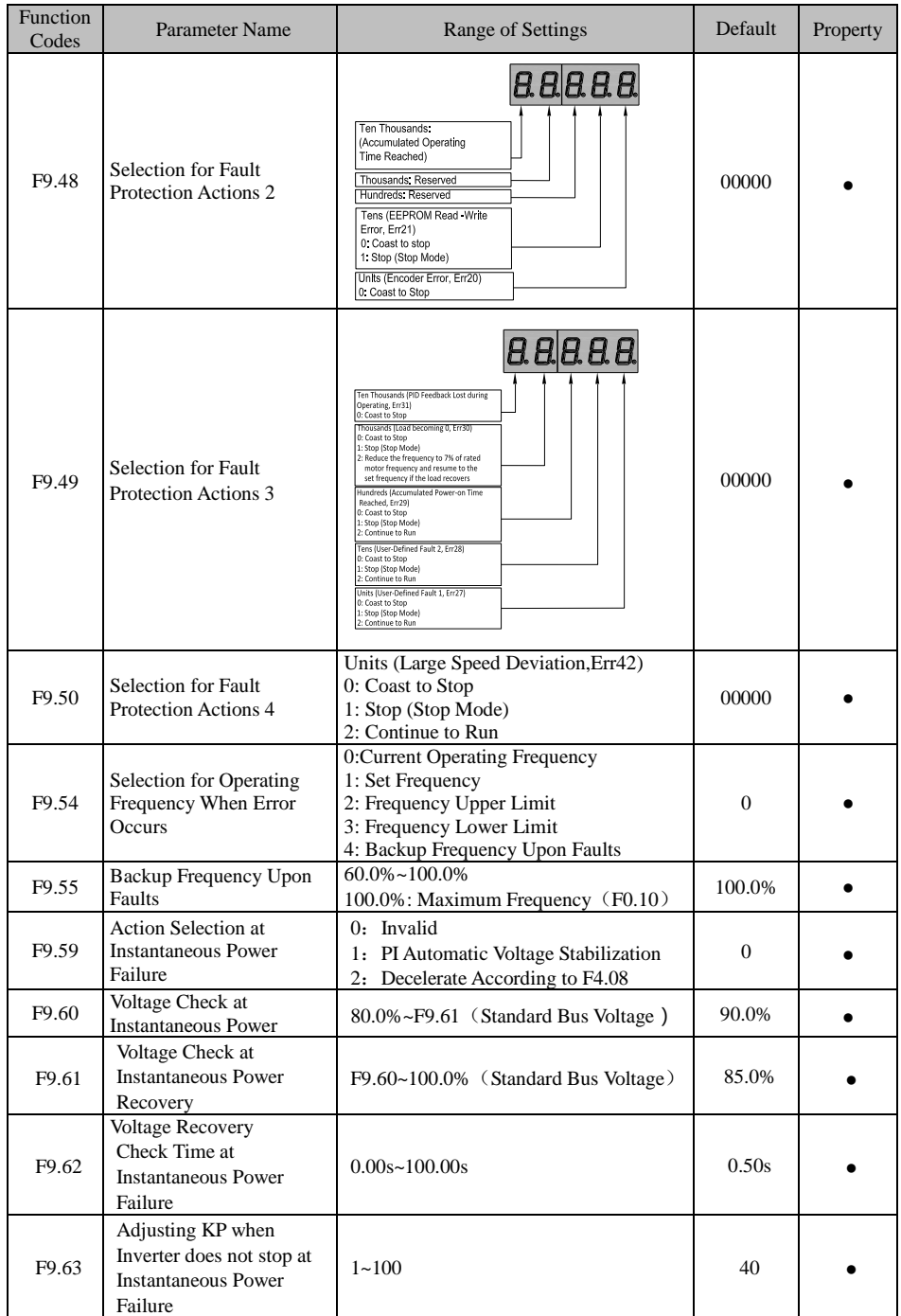

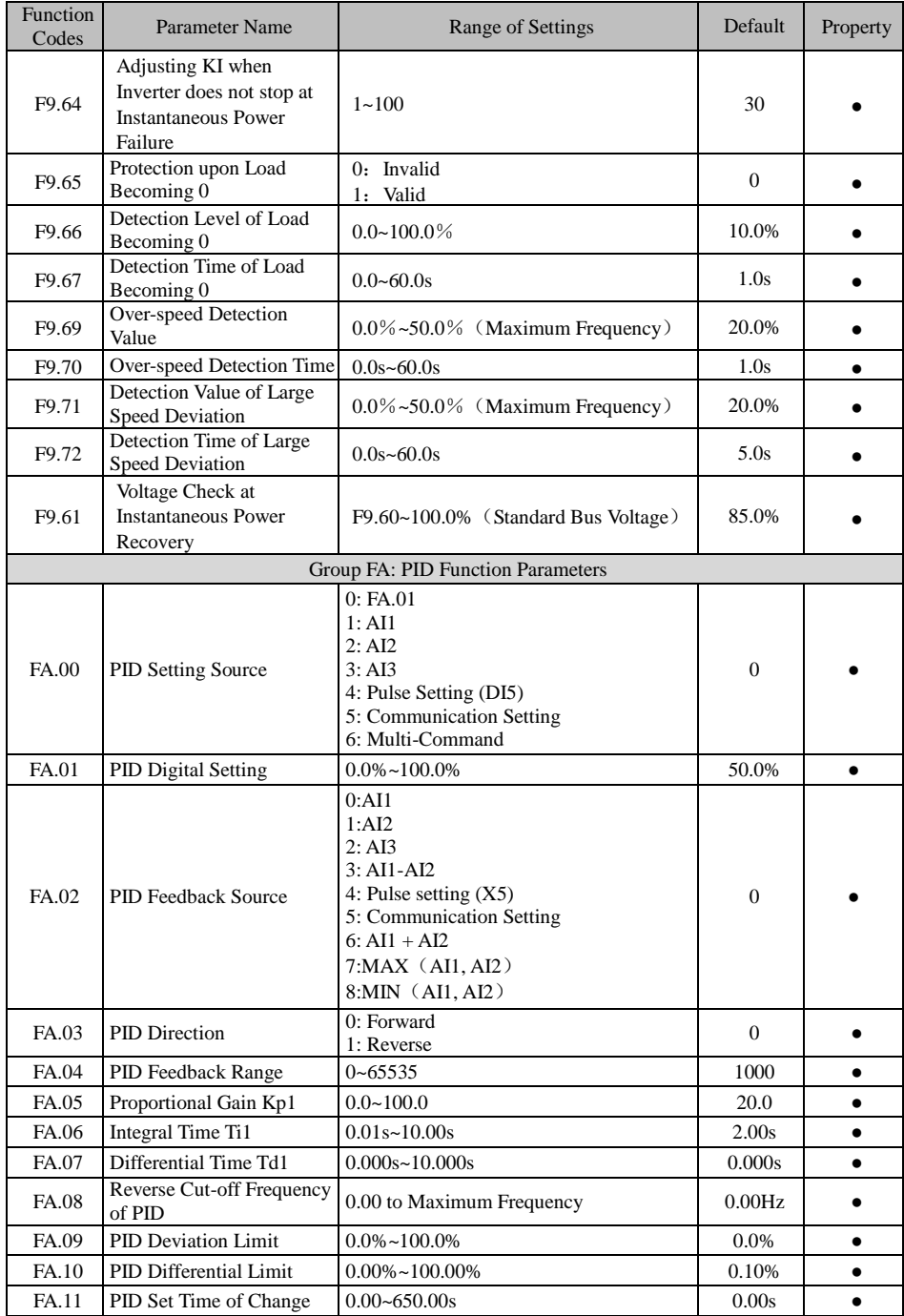

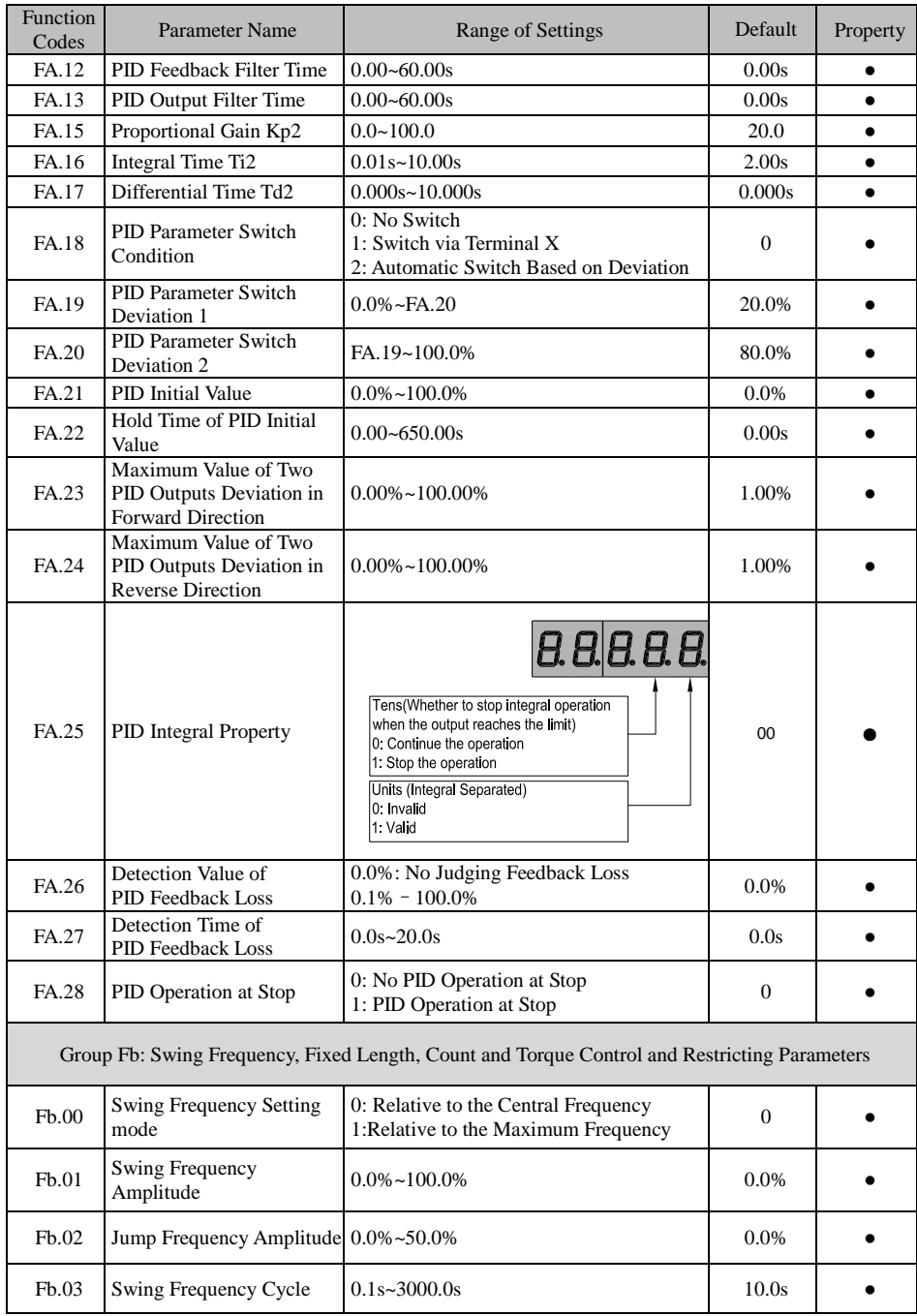

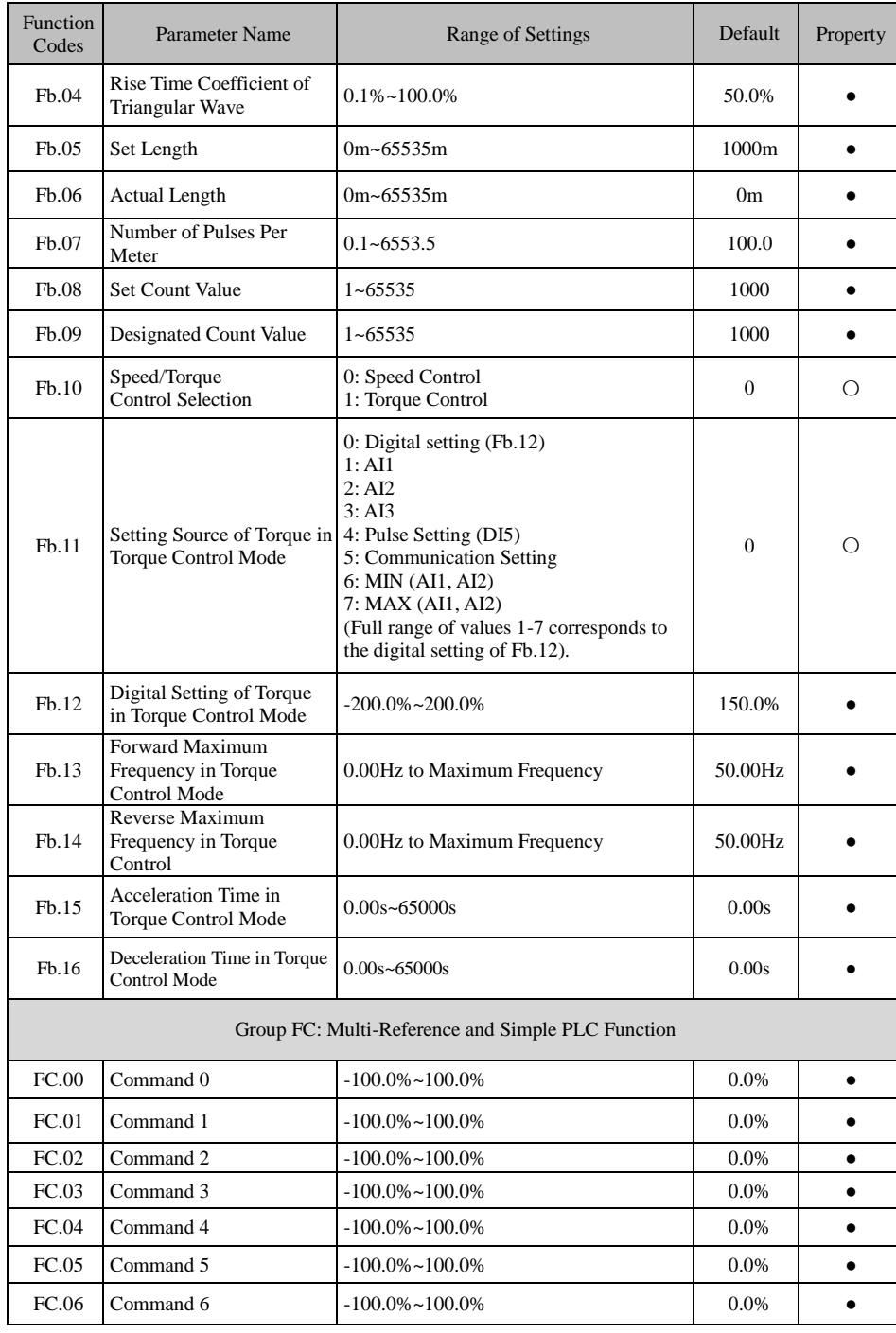

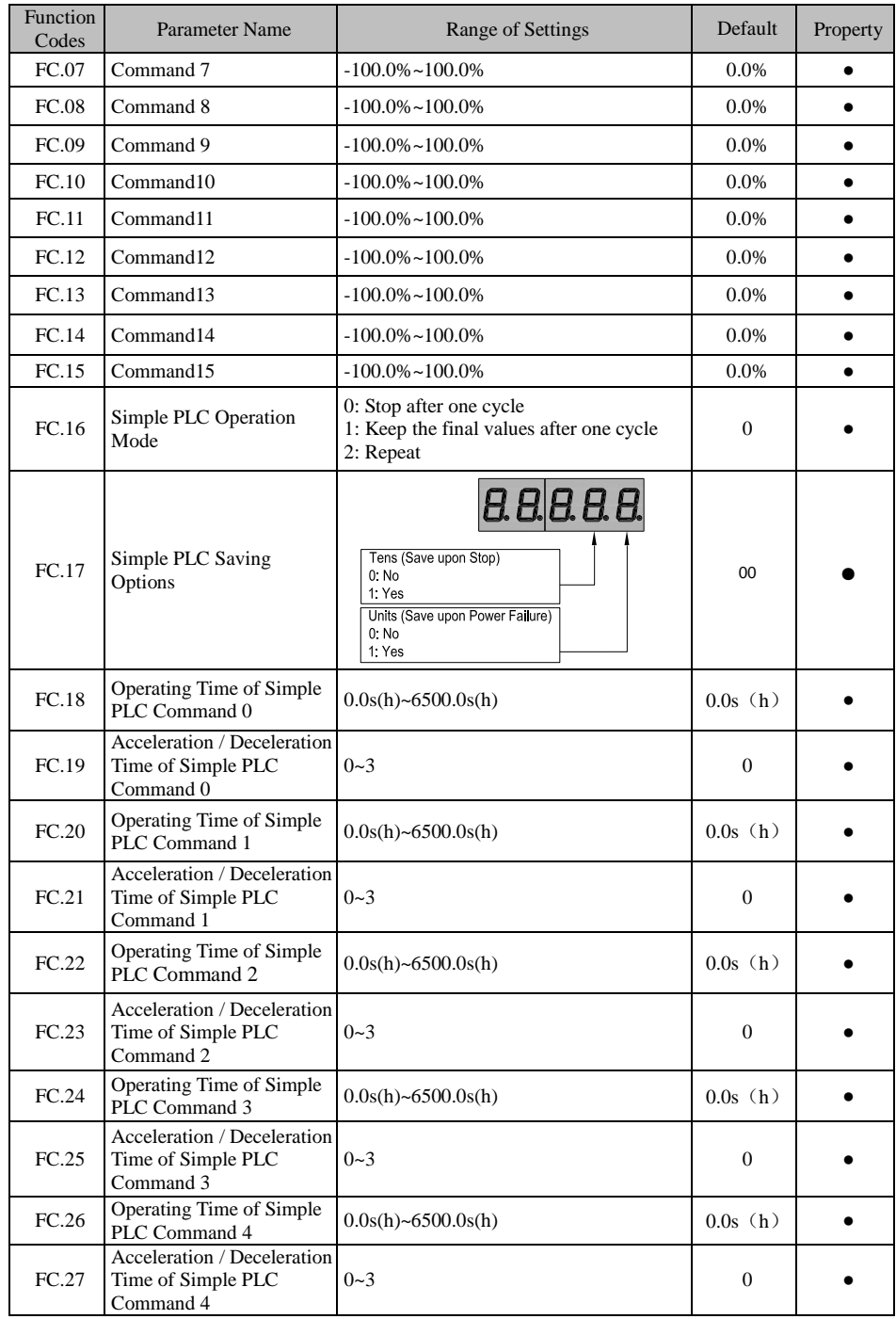

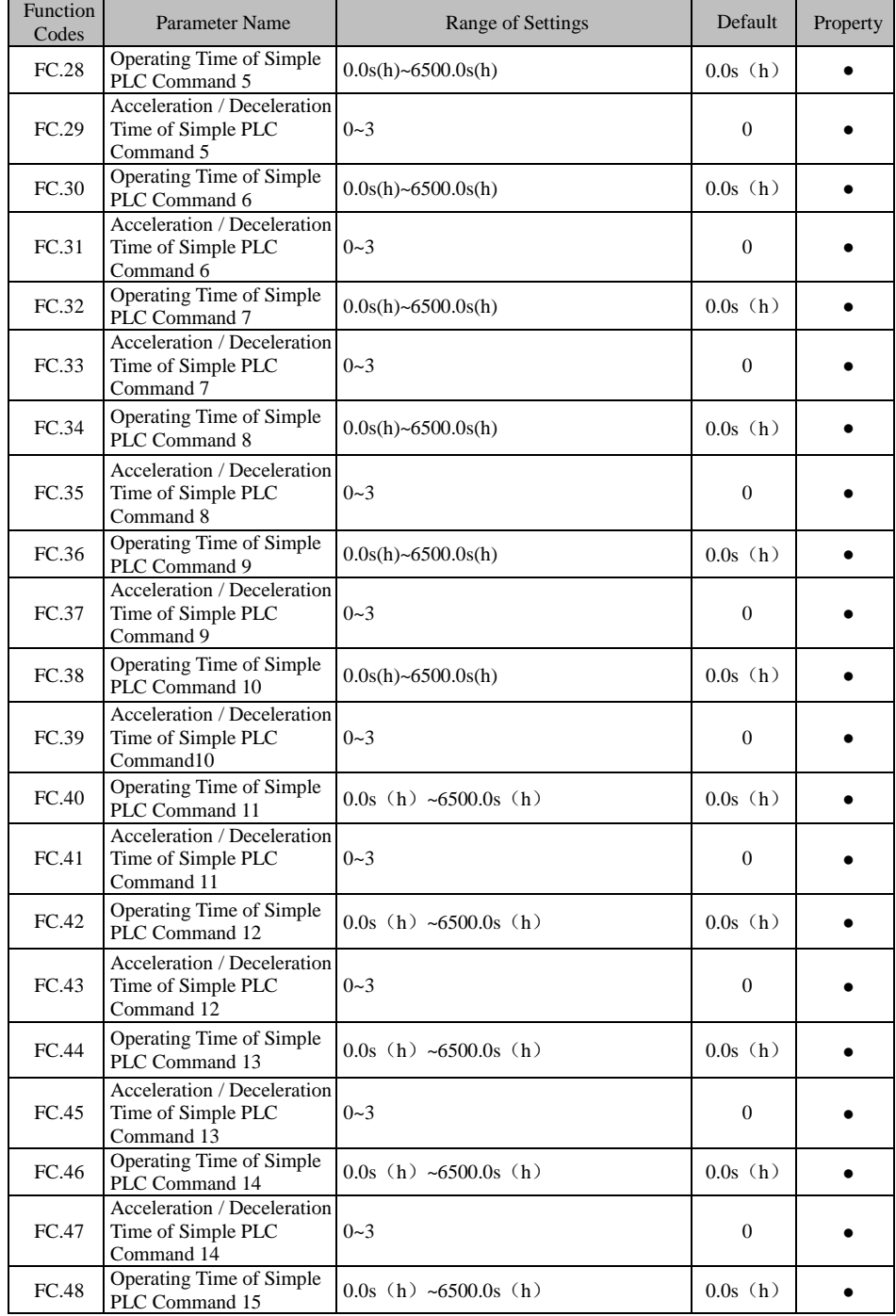
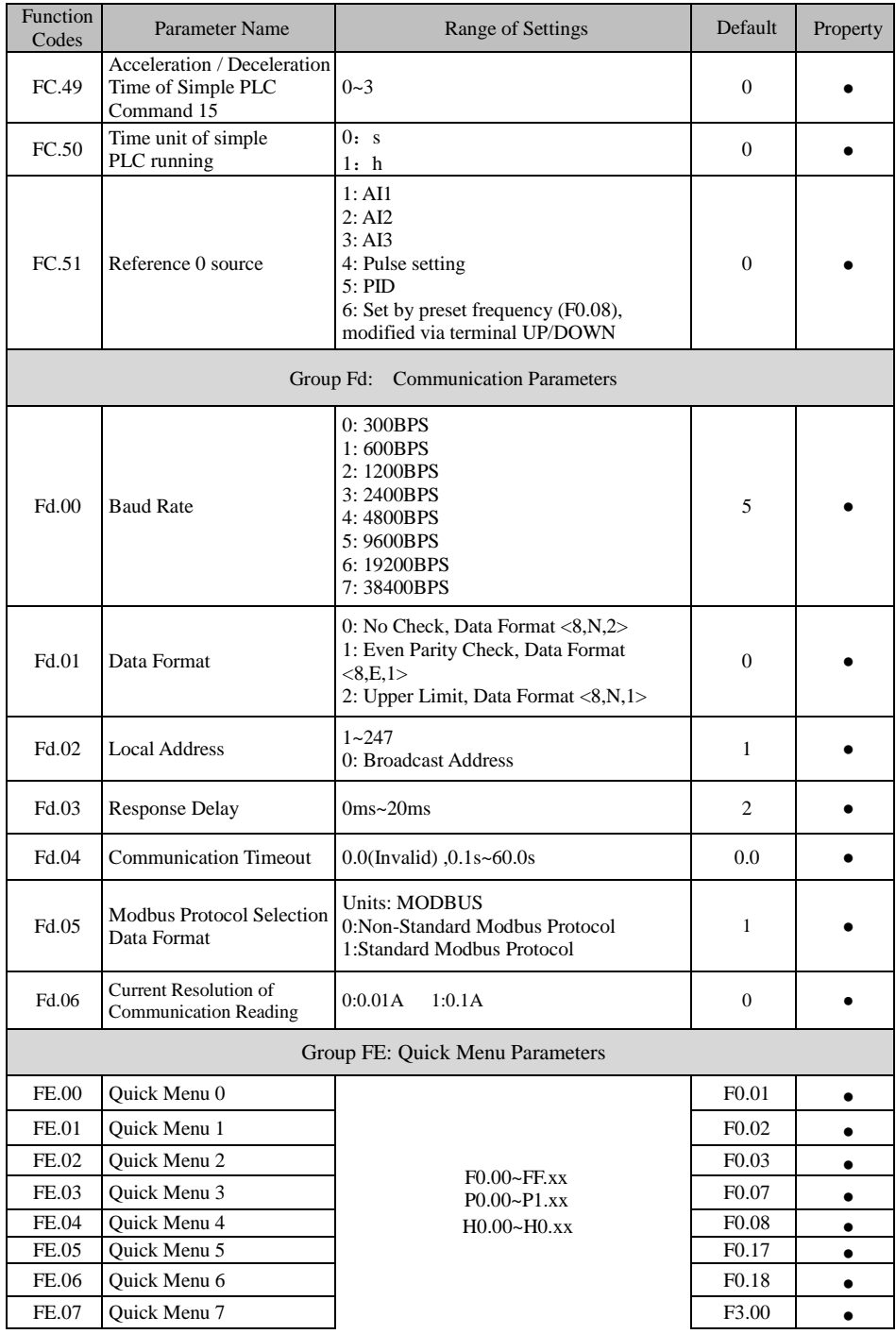

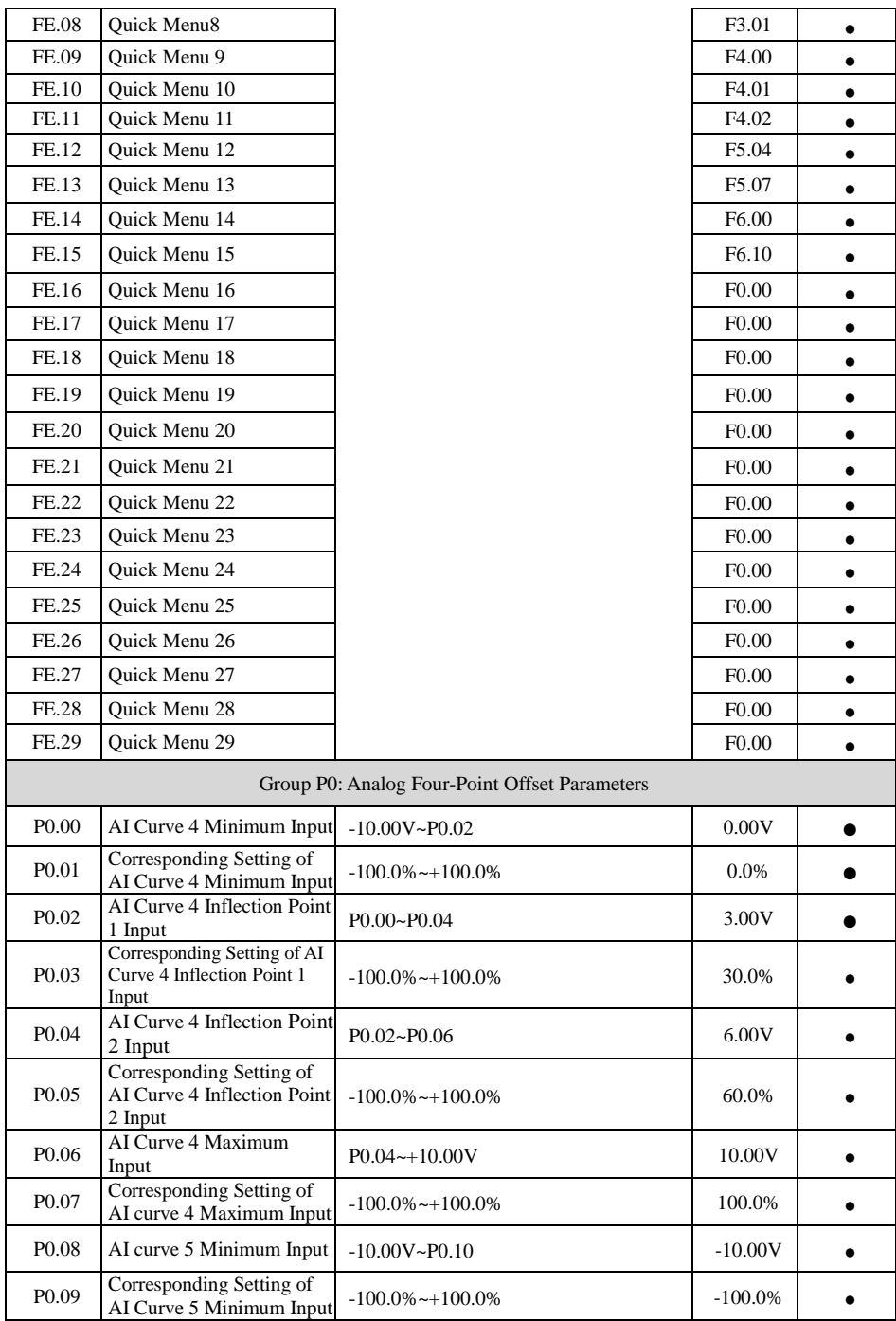

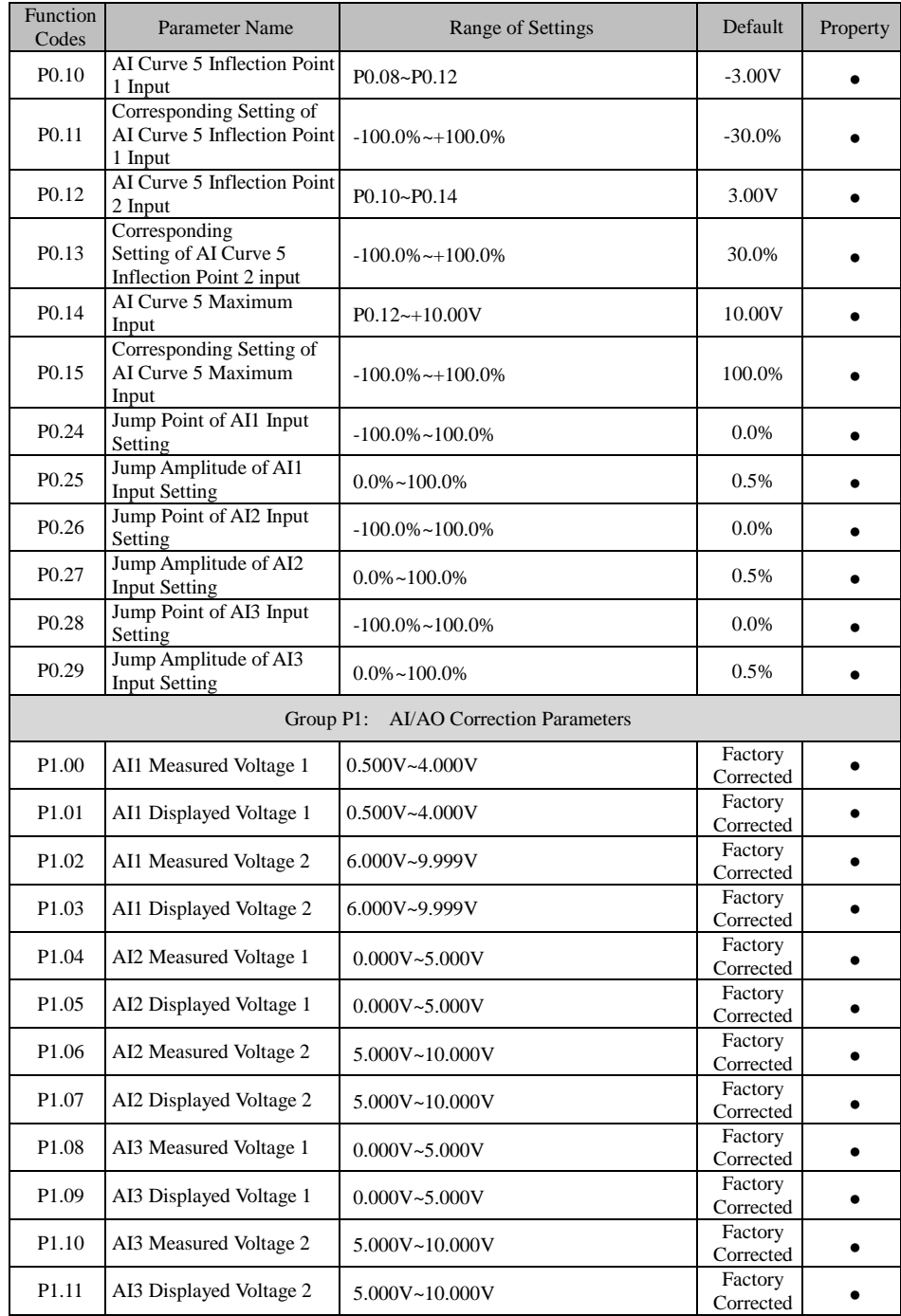

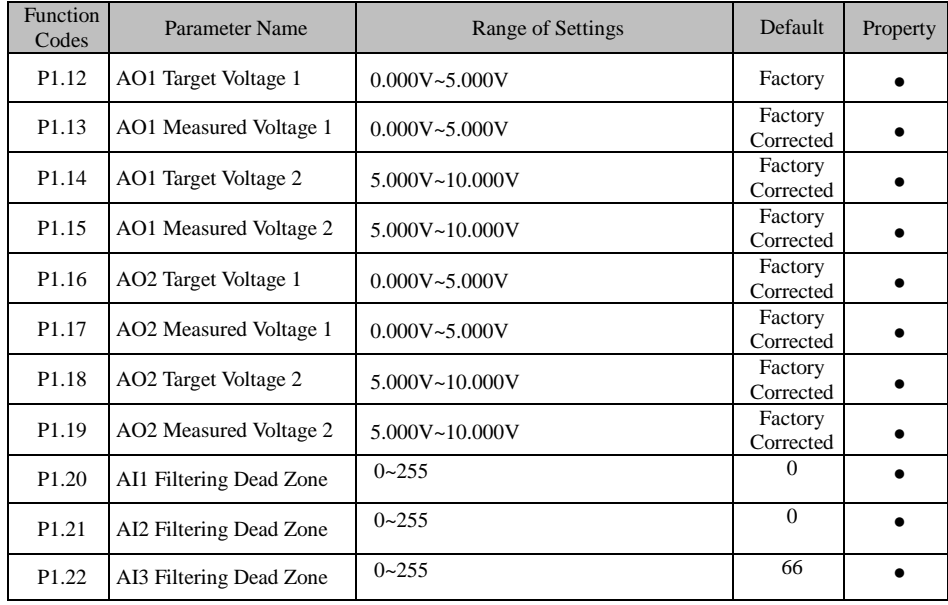

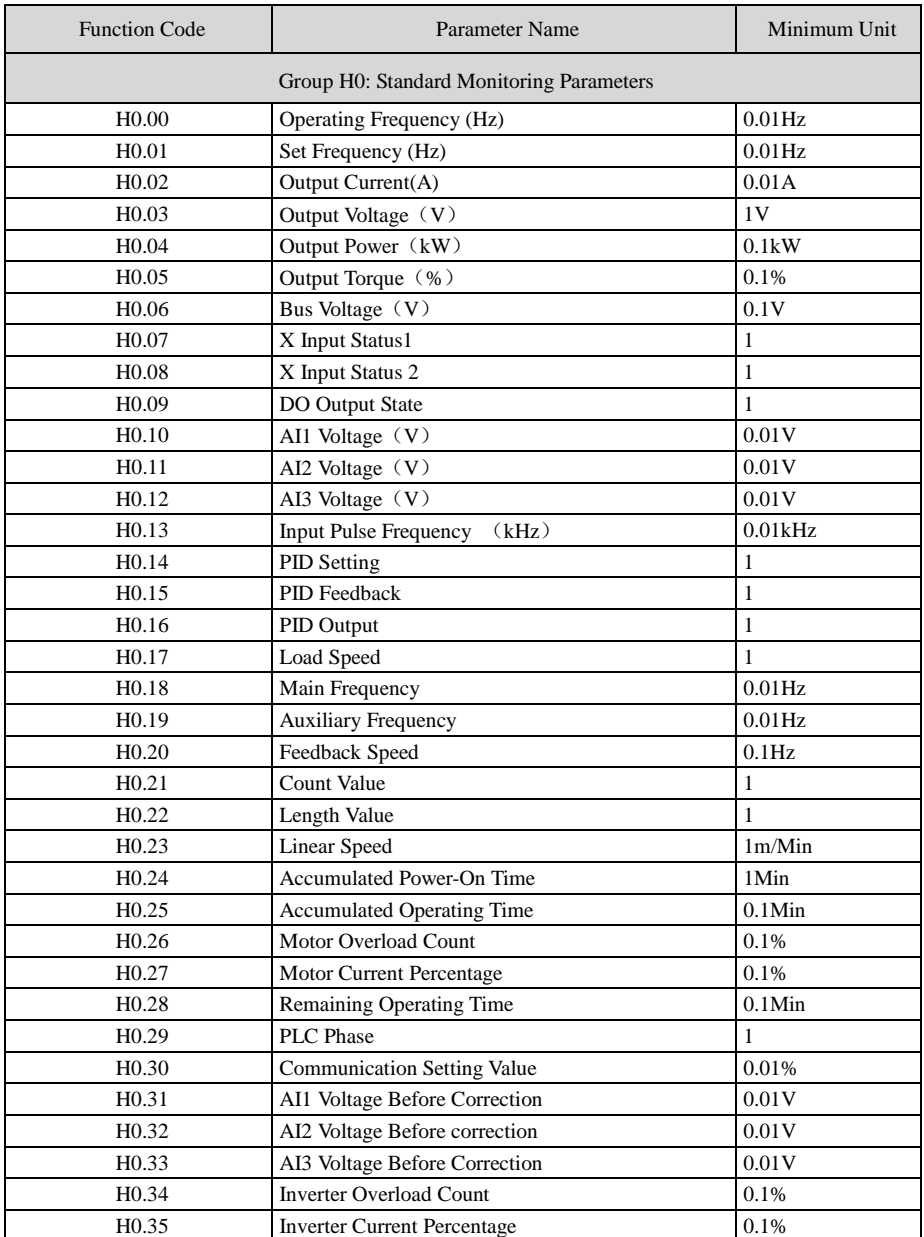

# **Chapter 7 Description of Parameters**

### **Group F0: Basic Function**

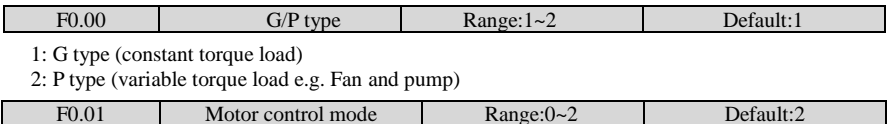

0: Sensorless flux vector control (SFVC)

It indicates open-loop vector control, and is applicable to high-performance control applications such as machine tool, centrifuge, wire drawing machine and injection moulding machine. One inverter can operate only one motor.

1: Closed-loop vector control (CLVC)

It is applicable to high-accuracy speed control or torque control applications such as high-speed paper making machine, crane and elevator. One inverter can operate only one motor. An encoder must be installed at the motor side, and a PG card matching the encoder must be installed at the inverter side.

2: Voltage/Frequency (V/F) control

It is applicable to applications with low load requirements or applications where one inverter operates multiple motors, such as fan and pump.

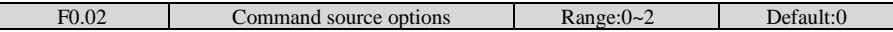

0: Operation panel control

Commands are given by pressing keys "RUN,STOP"on the operation panel.

1: Terminal control

Commands are given by means of multifunctional input terminals with functions such as "FWD, REV, JOGF, and JOGR".

2: Communication control

Commands are given from host computer.

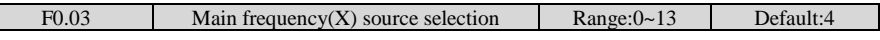

0: Digital setting (non-retentive at power failure)

The initial value of the set frequency is the value of F0.08 (Preset frequency). You can change the set frequency by pressing  $\Lambda$ , V on the operation panel (or using the UP/DOWN function of input terminals).

When the inverter is powered on again after power failure, the set frequency reverts to the value of

F0.08.

I.

1: Digital setting (retentive at power failure)

Basic operations are the same as "0: Digital setting" .

The only difference is that when the inverter is powered on again after power failure, the set frequency is the value memorized at the moment of the last power failure.

Note: The hidden parameters set down by F0.20 cleared or unclear 0, factory default is cleared down.

2: AI1 (0–10 V voltage input)

3: AI2 (0–10 V voltage input or 4–20 mA current input, determined by jumper )

4: AI3 (0–10 V voltage input)

The frequency is set by analog input.

5: Pulse setting (X5)

The frequency is set by X5 (high-speed pulse). The signal specification of pulse setting is 9–30 V (voltage range) and 0–100 kHz (frequency range). The corresponding value100% of pulse setting corresponds to the value of F0.10 (Maximum frequency).

6: Multi-reference

In multi-reference mode, combinations of different X terminal states correspond to different set frequencies. The JT550 supports a maximum of 16 speeds implemented by 16 state combinations of four X terminals (allocated with functions 12 to 15)in Group FC. The multiple references indicate percentages of the value of F0.10(Maximum frequency).

If X terminal is used for the multi-reference function, you need to perform related setting in group F2

7: Simple PLC

When the simple programmable logic controller (PLC) mode is used as the frequency source, the running frequency of the inverter can be switched over among the 16 frequency references. You can set the holding time and acceleration/deceleration time of the 16 frequency references. For details, refer to the descriptions of Group FC.

8: PID

Γ

The output of PID control is used as the running frequency. PID control is generally used in on-site closed-loop control, such as constant pressure closed-loop control and constant tension closed-loop control.When applying PID as the frequency source, you need to set parameters of PID function in group FA.

9: Communication setting

The frequency is set by means of communication.In other conditions, data is given by the host computer through the communication address 0x1000. The data format is -100.00% to 100.00%. 100.00% corresponds to the value of F0.10 (Maximum frequency).

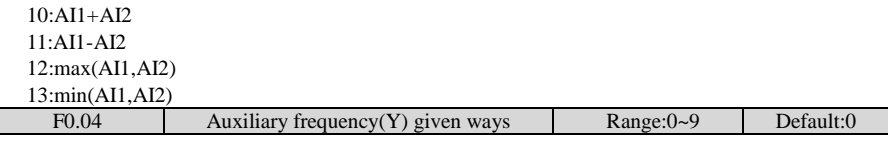

When used as an independent frequency input channel (frequency source switched over from X to Y), the auxiliary frequency source Y is used in the same way as the main frequency source  $X$  (refer to F0.03).

When the auxiliary frequency source is used for operation (frequency source is "X and Y operation"), pay attention to the following aspects:

1) If the auxiliary frequency source Y is digital setting, the preset frequency (F0.08) does not take effect. You can directly adjust the set main frequency by pressing keys Λ、V on the operation panel (or using the UP/DOWN function of input terminals).

2) If the auxiliary frequency source is analog input (AI1, AI2 and AI3) or pulse setting,100% of the input corresponds to the range of the auxiliary frequency  $Y$  (set in F0.05 and F0.06).

3) If the auxiliary frequency source is pulse setting, it is similar to analog input.

The main frequency source X and auxiliary frequency source Y must not use the same channel.That is, F0.03 and F0.04 cannot be set to the same value.

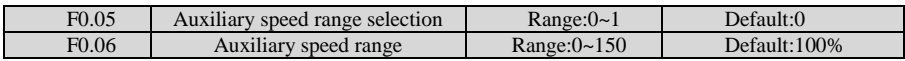

If X and Y operation is used, F0.05 and F0.06 are used to set the adjustment range of the auxiliary frequency source.You can set the auxiliary frequency to be relative to either maximum frequency or main frequency X. If relative to main frequency X, the setting range of the auxiliary frequency Yvaries according to the main frequency X.

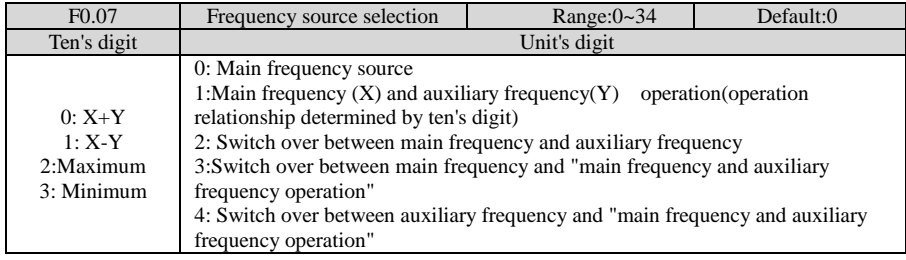

It is used to select the frequency setting channel. If the frequency source involves  $X$  and  $Y$  operation, you can set the frequency offset in  $F0.21$  for superposition to the X and Y operation result, flexibly satisfying various requirements.

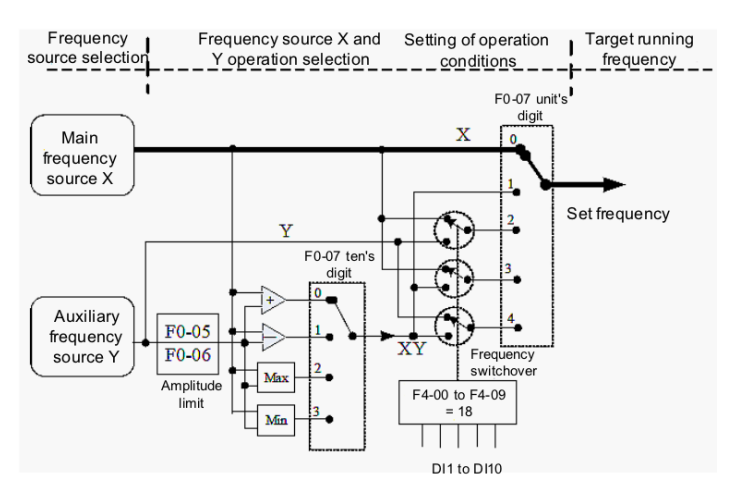

Figure7.1 Frequency setting

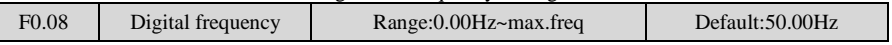

If the frequency source is digital setting or terminal UP/DOWN, the value of this parameter is the initial frequency of the inverter (digital setting).

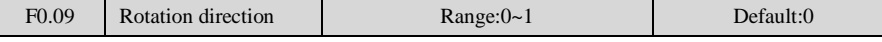

0: Same direction

1: Reverse direction

You can change the rotation direction of the motor just by modifying this parameter without changing the motor wiring. Modifying this parameter is equivalent to exchanging any two of the motor's U, V, W wires.

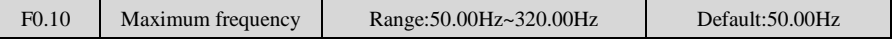

When the frequency source is AI, pulse setting  $(X5)$ , or multi-reference, 100% of the input corresponds to the value of this parameter.

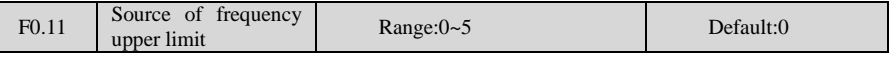

It is used to set the source of the frequency upper limit, including digital setting (F0.12), AI,pulse setting or communication setting. If the frequency upper limit is set by means of AI1,AI2, AI3, DI5 or communication, the setting is similar to that of the main frequency source X.For details, see the description of F0.03.

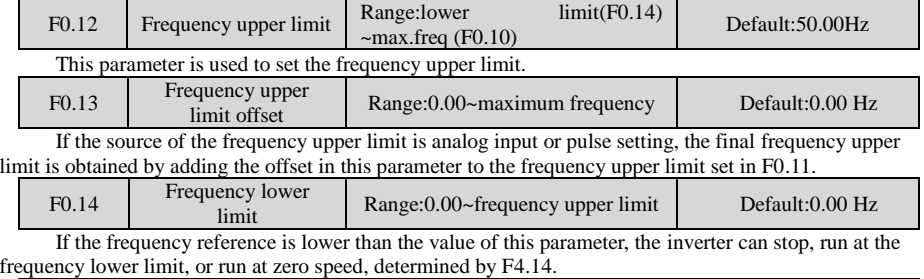

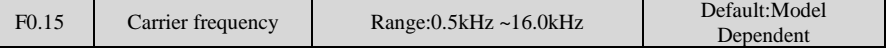

It is used to adjust the carrier frequency of the inverter, helping to reduce the motor noise, avoiding the resonance of the mechanical system, and reducing the leakage current to the earth and interference generated by the inverter.

If the carrier frequency is low, output current has high harmonics, and the power loss and temperature rise of the motor increase.

If the carrier frequency is high, power loss and temperature rise of the motor declines. However, the inverter has an increase in power loss, temperature rise and interference.

Adjusting the carrier frequency will exert influences on the aspects listed in the following table.

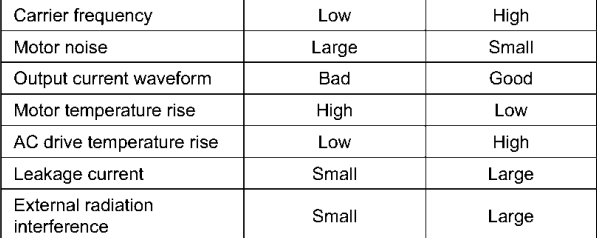

The factory setting of carrier frequency varies with the inverter power. If you need to modify the carrier frequency, note that if the set carrier frequency is higher than factory setting, it will lead to an increase in temperature rise of the inverter's heatsink. In this case, you need to derate the inverter. Otherwise, the inverter may overheat and alarm.

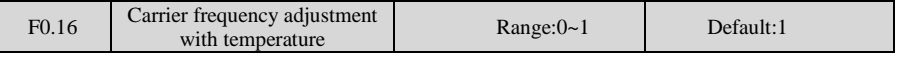

0: No

1: Yes

It is used to set whether the carrier frequency is adjusted based on the temperature. The inverter automatically reduces the carrier frequency when detecting that the heatsink temperature is high. The inverter resumes the carrier frequency to the set value when the heatsink temperature becomes normal. This function reduces the overheat alarms.

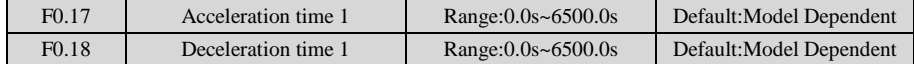

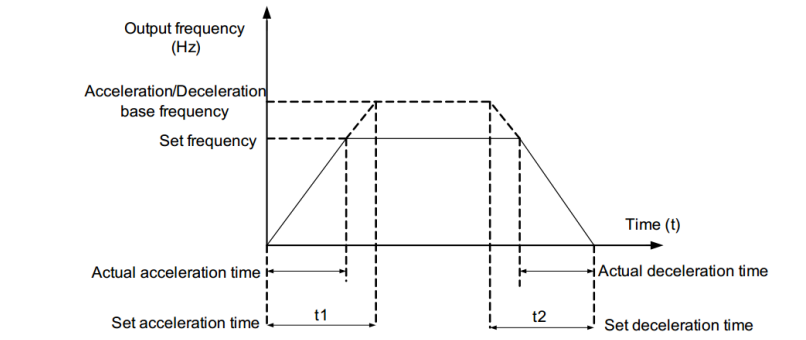

The JT550 provides totally four groups of acceleration/deceleration time for selection. You can perform switchover by using a X terminal.

- Group 1: F0.17, F0.18
- Group 2: F4.03, F4.04
- Group 3: F4.05, F4.06
- Group 4: F4.07, F4.08

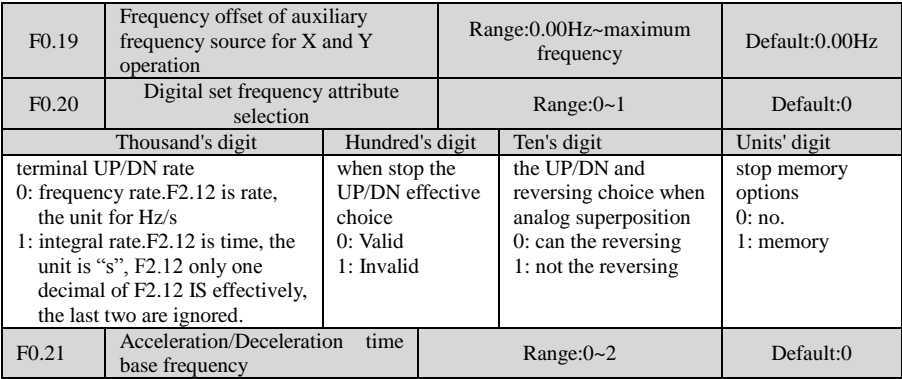

0: Maximum frequency (F0.10)

1: Set frequency

2: 100 Hz

The acceleration/deceleration time indicates the time for the inverter to increase from 0 Hz to the frequency set in F0.21. If this parameter is set to 1, the acceleration/deceleration time is related to the set frequency. If the set frequency changes frequently, the motor's acceleration/deceleration also changes.

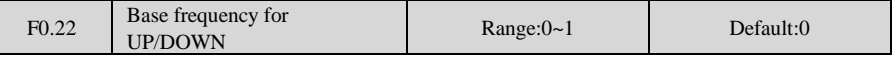

0: Running frequency

1: Set frequency

This parameter is valid only when the frequency source is digital setting.It is used to set the base frequency to be modified by using keys and or the terminal UP/DOWN function. If the running frequency and set frequency are different, there will be a large difference between the inverter's performance during the acceleration/deceleration process.

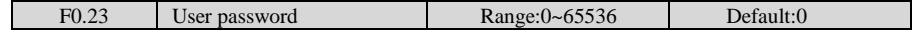

If it is set to any non-zero number, the password protection function is enabled. After a password has been set and taken effect, you must enter the correct password in order to enter the menu. If the entered password is incorrect you cannot view or modify parameters.

If F0.23 is set to 00000, the previously set user password is cleared, and the password function is disabled.

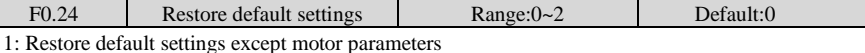

If F0.24 is set to 1, most function codes are restored to the default settings except motor parameters, frequency reference resolution, fault records, accumulative running time, accumulative power-on time and accumulative power consumption .

2: Clear records

If F0.24 is set to 2, the fault records, accumulative running time , accumulative power-on time and accumulative power consumption are cleared.

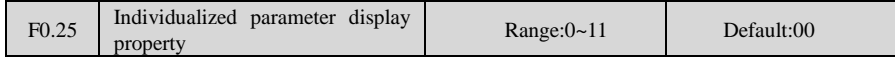

The setting of parameter display mode aims to facilitate you to view different types of parameters based on actual requirements. The JT550 provides the following three parameter display modes.

Unit's digit: User-defined parameter display selection.This mode displays only the parameters user needs. Up to 30 parameters set by the FE group.

Ten's digit: Non-factory value menu, and the user to modify the parameters, this mode displays only the user modified parameters.

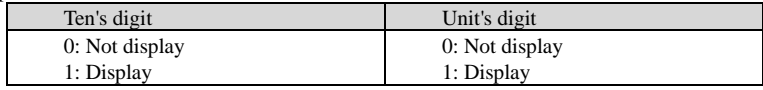

Menu mode switch over by MK.

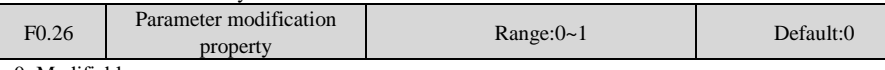

0: Modifiable

1: Not modifiable

It is used to set whether the parameters are modifiable to avoid mal-function. If it is set to 0, all parameters are modifiable. If it is set to 1, all parameters can only be viewed.

### **Group F1: Motor parameters**

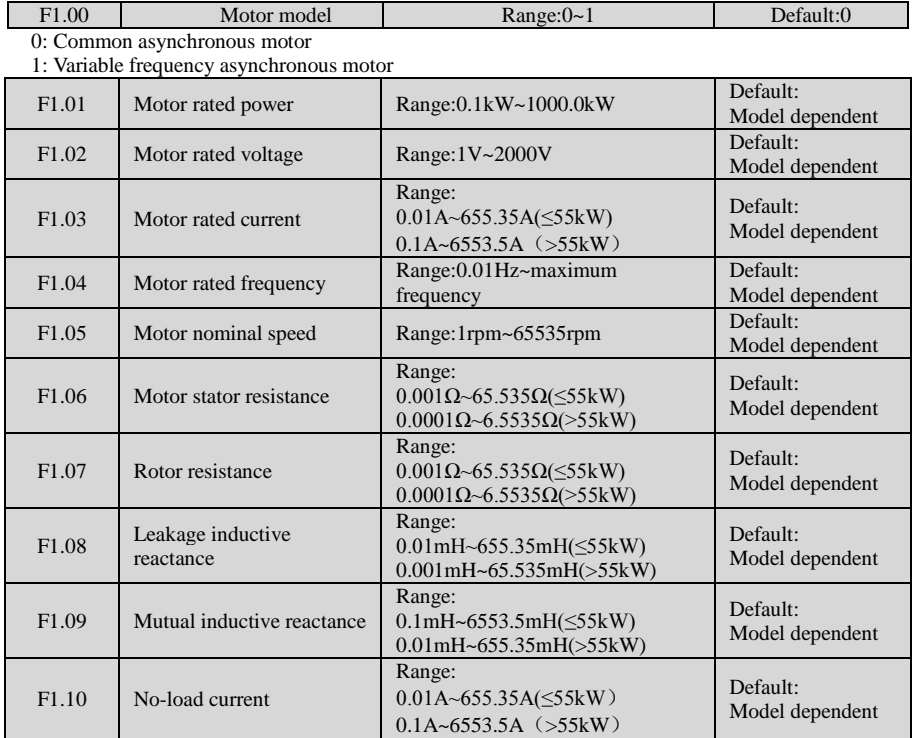

After the end of normal motor parameter identification, setting  $F1.06 \sim F1.10$  will be updated. Change the motor rated power (F1.01) or motor rated voltage (F1.02), the drive will F1.06  $\sim$  F1.10 parameter is set to the default standard motor parameters.

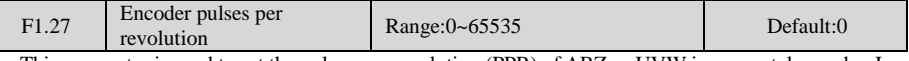

This parameter is used to set the pulses per revolution (PPR) of ABZ or UVW incremental encoder. In CLVC mode, the motor cannot run properly if this parameter is set incorrectly.

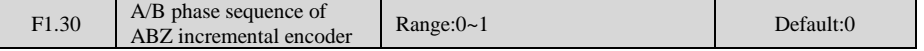

It is valid for both asynchronous motor and synchronous motor. The A/B phase sequence can be obtained through "Asynchronous motor complete auto-tuning" or "Synchronous motor no-load auto-tuning".

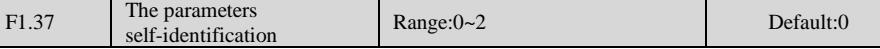

0: No operation, which prohibits self-identification parameters

1: static self identification, suitable for induction motor and the load is not easy to disengage, but not a complete self-identification of the occasion

Asynchronous machine standstill since the previous identification, you must set the correct motor type and motor nameplate parameters F1.00  $\sim$  F1.05. Stationary self-identification, the drive can get F1.06  $\sim$ F1.08 three parameters.

Action Description: Set the function code is 1, then press the RUN key, the drive will still self-identify. 2: complete self-identification

To ensure the dynamic control performance of the inverter, please choose the complete

self-identification, and the motor must be separated from the load to keep the motor for the no-load condition. Complete self-identification process, the inverter will be stationary self identification, and then follow the acceleration time to accelerate to 80% F0.17 rated motor frequency, after a period of time, according to the deceleration time F0.18 deceleration stop and end self identification.

Asynchronous machine complete self-identification, the drive can get  $F1.06 \sim F1.10$  five motor parameters, and the encoder AB phase sequence F1.30, vector control current loop PI parameters F5.13  $\sim$ F5.16.

Action Description: Set the function code is 2, then press the RUN key, the drive will be a complete self-identification.

# **Group F2:Input Terminal**

JT550 series inverter have five multi-function input terminals  $X1 \sim X5$  (X5 which can be used as high-speed pulse input), two analog input terminal AI1, AI2 (which can be used as a voltage input AI2, but also as a current input), a keyboard potentiometer.

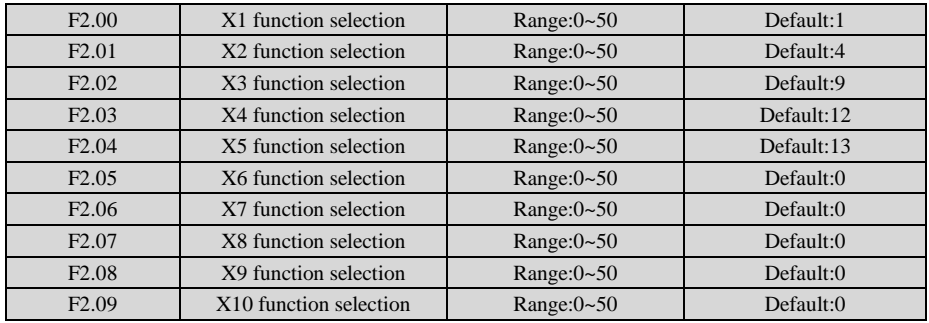

Input Terminal Setting list:

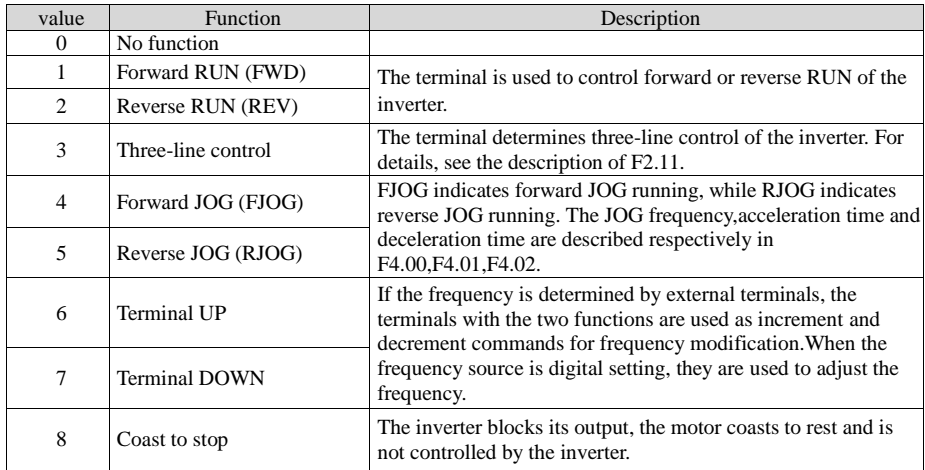

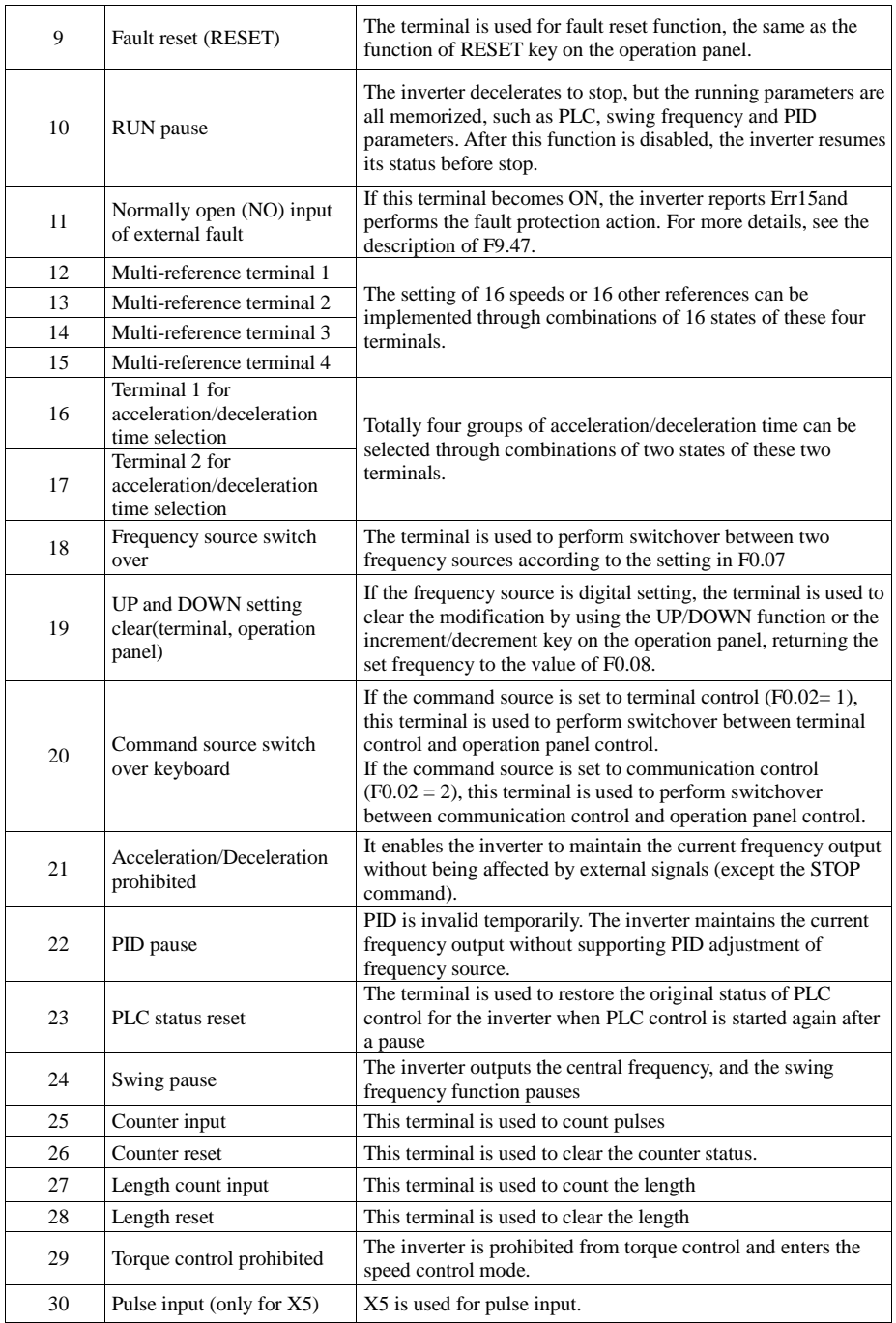

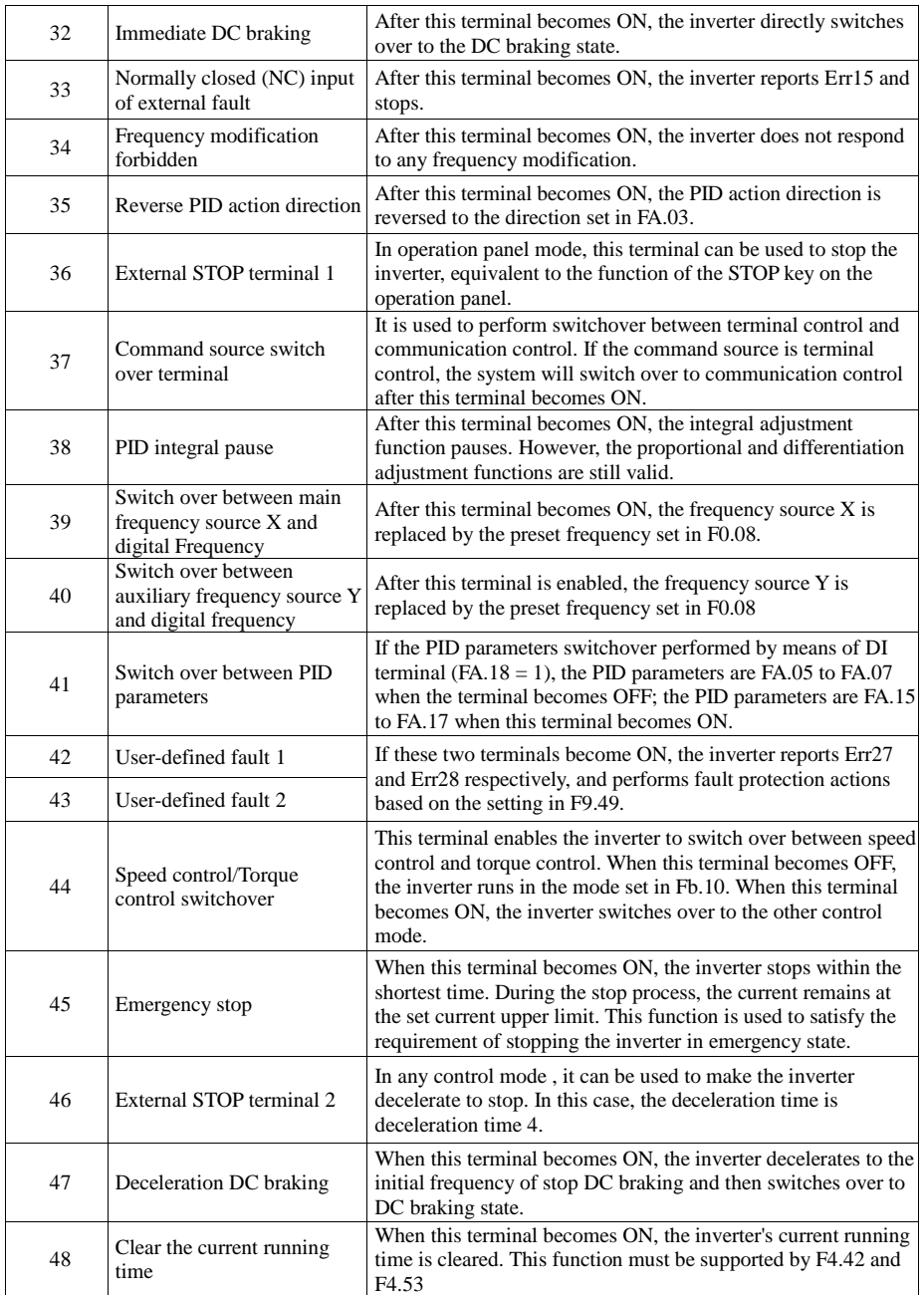

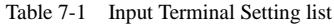

| Multi-reference Setting |            |            |            |              |               |  |
|-------------------------|------------|------------|------------|--------------|---------------|--|
| multi-                  | Multi      | Multi      | Multi      | Frequency    | Corresponding |  |
| reference               | -reference | -reference | -referene  | setting      | parameter     |  |
| terminal 4              | terminal 3 | terminal 2 | terminal 1 |              |               |  |
| <b>OFF</b>              | <b>OFF</b> | <b>OFF</b> | <b>OFF</b> | Reference 0  | FC.51         |  |
| <b>OFF</b>              | <b>OFF</b> | <b>OFF</b> | <b>ON</b>  | Reference 1  | FC.01         |  |
| <b>OFF</b>              | <b>OFF</b> | ON         | <b>OFF</b> | Reference 2  | FC.02         |  |
| <b>OFF</b>              | <b>OFF</b> | ON         | ON         | Reference 3  | FC.03         |  |
| <b>OFF</b>              | <b>ON</b>  | <b>OFF</b> | OFF        | Reference 4  | FC.04         |  |
| <b>OFF</b>              | ON         | <b>OFF</b> | <b>ON</b>  | Reference 5  | FC.05         |  |
| <b>OFF</b>              | ON         | ON         | OFF        | Reference 6  | FC.06         |  |
| <b>OFF</b>              | ON         | <b>ON</b>  | <b>ON</b>  | Reference 7  | FC.07         |  |
| ON                      | <b>OFF</b> | <b>OFF</b> | OFF        | Reference 8  | FC.08         |  |
| ON                      | <b>OFF</b> | <b>OFF</b> | <b>ON</b>  | Reference 9  | FC.09         |  |
| ON                      | <b>OFF</b> | ON         | <b>OFF</b> | Reference 10 | FC.10         |  |
| ON                      | <b>OFF</b> | ON         | ON         | Reference 11 | FC.11         |  |
| ON                      | <b>ON</b>  | <b>OFF</b> | OFF        | Reference 12 | FC.12         |  |
| ON                      | ON         | <b>OFF</b> | ON         | Reference 13 | FC.13         |  |
| ON                      | ON         | <b>ON</b>  | OFF        | Reference 14 | FC.14         |  |
| <b>ON</b>               | ON         | <b>ON</b>  | <b>ON</b>  | Reference 15 | FC.15         |  |

Table 7-2 Multi-reference Setting

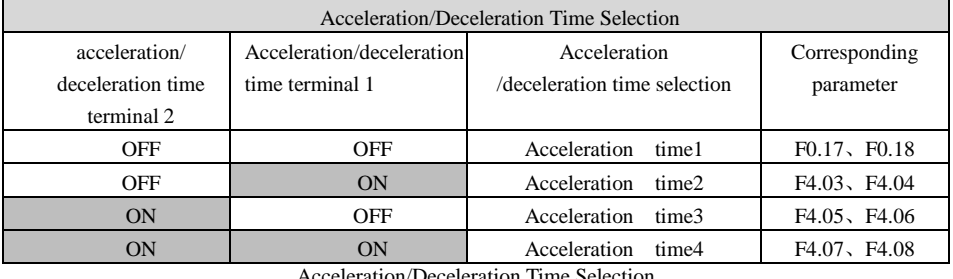

Acceleration/Deceleration Time Selection

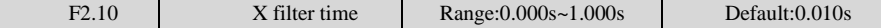

It is used to set the software filter time of X terminal status. If X terminals are liable to interference and may cause malfunction, increase the value of this parameter to enhance the anti-interference capability. However, increase of X filter time will reduce the response of X terminals.

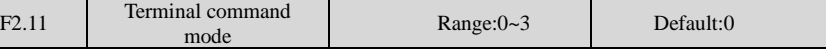

#### 0: Two-line mode 1

It is the most commonly used two-line mode, in which the forward/reverse rotation of the motor is decided by X1 and X2.

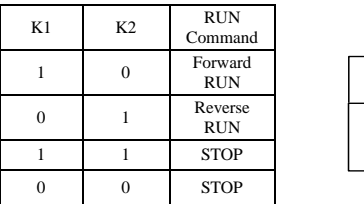

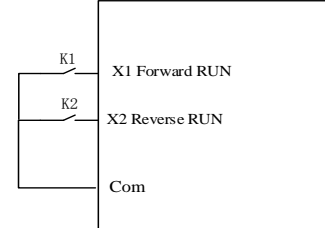

### $1:$  Two-line mode  $2$

In this mode, DI1 is RUN enabled terminal, and DI2 determines the running direction.

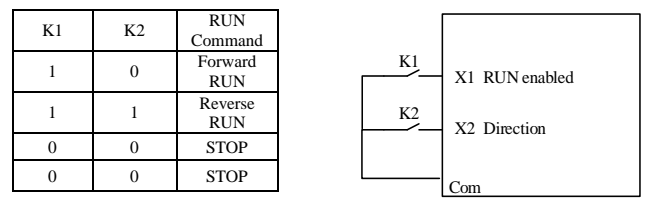

Figure7.4 Setting of two-line mode 2

As shown in the preceding Figure , if K1 is ON, the inverter instructs forward rotation when K2 is OFF, and instructs reverse rotation when K2 is ON. If K1 is OFF, the inverter stops.

2: Three-line mode 1

In this mode, X3 is RUN enabled terminal, and the direction is decided by X1 and X2.

| K1       | K <sub>2</sub> | K <sub>3</sub> | <b>RUN</b><br>Command | K1                                                              | X1 Forward RUN |
|----------|----------------|----------------|-----------------------|-----------------------------------------------------------------|----------------|
| 0/1      | 0/1            | 0              | <b>STOP</b>           | K3<br>X3 RUN enabled<br>K <sub>2</sub><br>X2 Forward RUN<br>Com |                |
|          |                |                | Forward<br><b>RUN</b> |                                                                 |                |
| $\Omega$ |                |                | Reverse<br><b>RUN</b> |                                                                 |                |

Figure7.5 Setting of three-line mode 1

3: Three-line mode 2

In this mode, X3 is RUN enabled terminal. The RUN command is given by X1 and the direction is decided by X2.

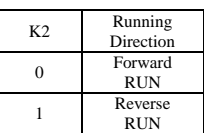

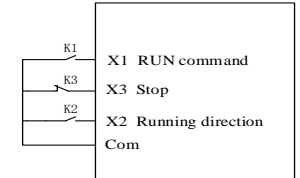

Figure7.6 Setting of three-line mode 2

F2.12 Terminal UP/DOWN rate Range: 0.001~65.353 Default:1.000 It is used to adjust the rate of change of frequency when the frequency is adjusted by means of terminal UP/DOWN.

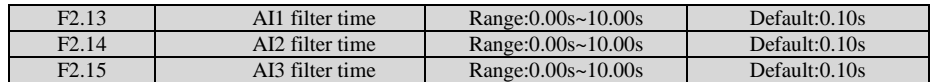

Definition analog input terminal AI1, AI2 and keyboard potentiometer filter time, the input signal filtering. Long filtering time, the anti-interference ability, but the slow response; filtering the fast response time is short, but weak anti-interference ability.

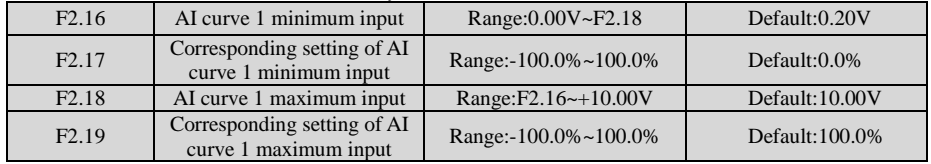

These parameters are used to define the relationship between the analog input voltage and the corresponding setting. When the analog input voltage exceeds the maximum value (F2.16), the maximum value is used. When the analog input voltage is less than the minimum value (F2.18), the value set in F2.34 (Setting for AI less than minimum input) is used.

Two typical setting examples are shown in the following Figure .

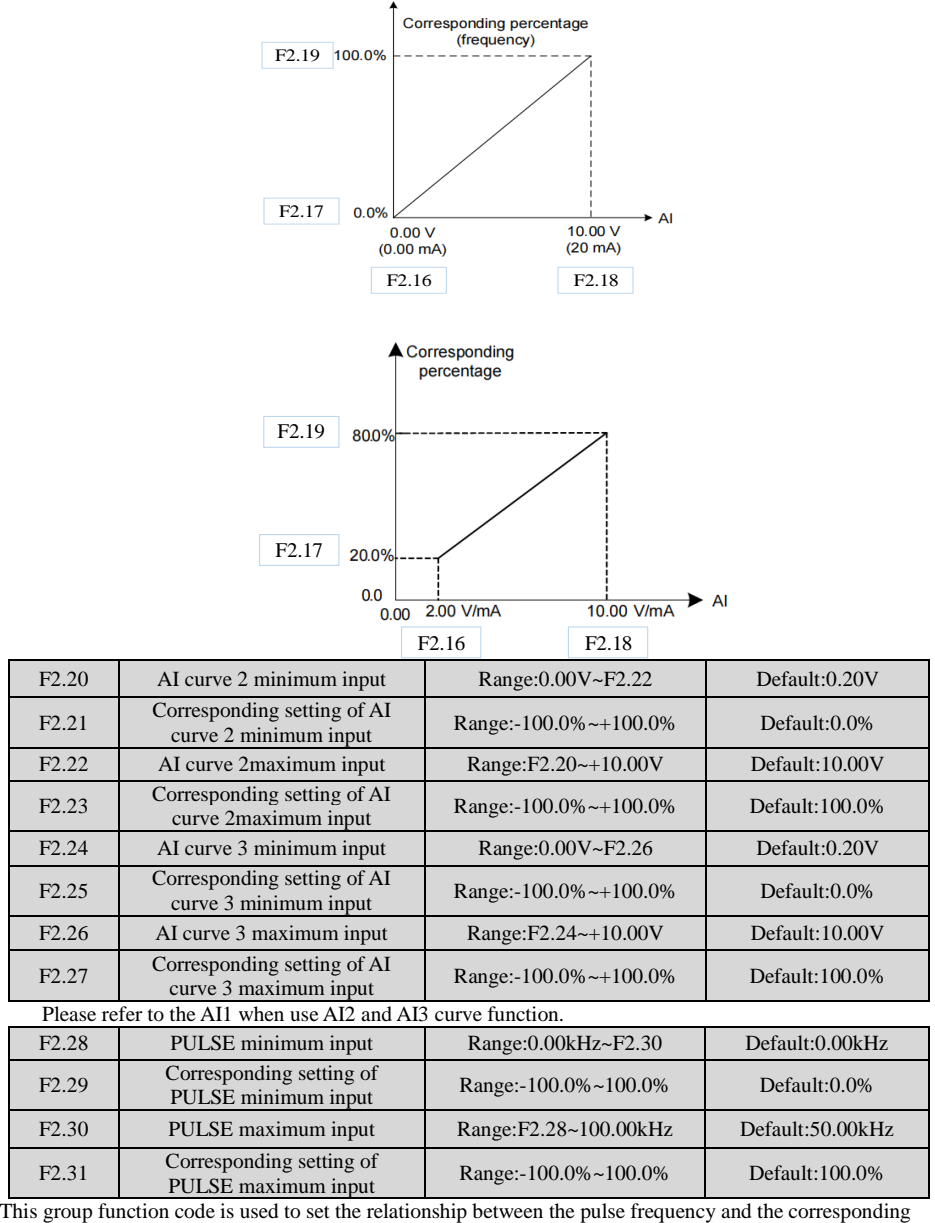

set X5 between. Pulse frequency inverter can only enter through X5 channel.

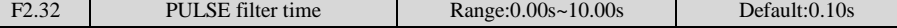

PULSE input filtering time is defined on the input signal filtering. Long filtering time the strong anti-interference ability, but the corresponding slowdowns; filtering the fast response time is short, but immunity is weakened.

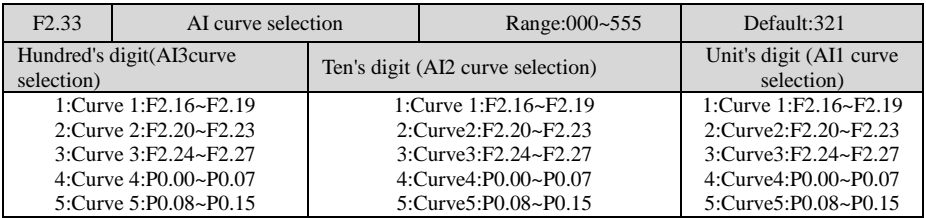

The unit's digit, ten's digit and hundred's digit of this parameter are respectively used to select the corresponding curve of AI1, AI2 and AI3. Any of the five curves can be selected for AI1, AI2 and AI3.

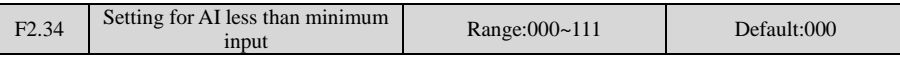

This parameter is used to determine the corresponding setting when the analog input voltage is less than the minimum value. The unit's digit, ten's digit and hundred's digit of this parameter respectively correspond to the setting for AI2, AI2 and AI3.

If the value of a certain digit is 0, when analog input voltage is less than the minimum input, the corresponding setting of the minimum input (F2.17,F2.21,F2.25) is used.

If the value of a certain digit is 1, when analog input voltage is less than the minimum input, the corresponding value of this analog input is 0.0%.

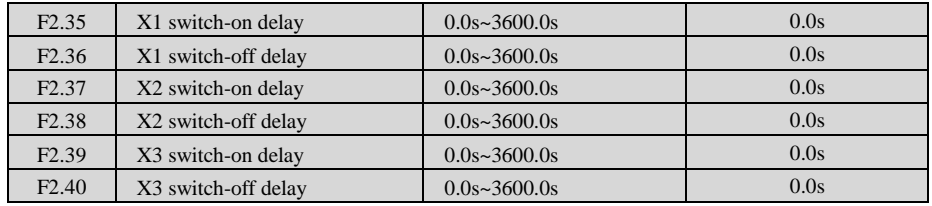

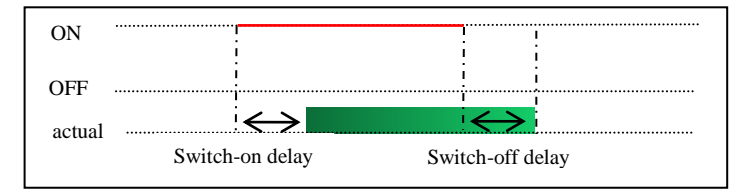

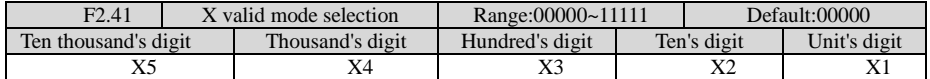

0: High level valid

The X terminal is valid when connected with COM, and invalid when disconnected from COM. 1: Low level valid

The X terminal is invalid when connected with COM, and invalid when disconnected from COM.

### **Group F3:Output Terminals**

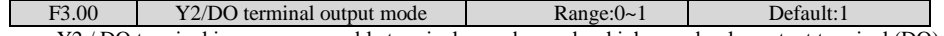

Y2 / DO terminal is re-programmable terminals, can be used as high-speed pulse output terminal (DO), can be used as an open-collector digital output terminal (Y2).

0: Pulse output (FMP)

1: Switch signal output (FMR)

DO as a pulse output, the maximum frequency of the output pulse is 100kHz, DO-related functions, see Note F3.06.

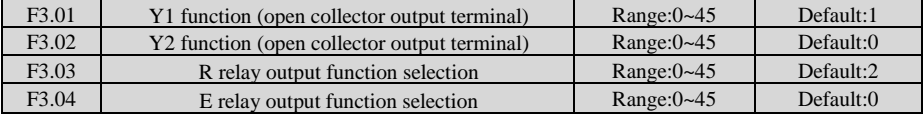

Functions of output terminals:<br>Value Function Description 0 No output 1 inverter running When the inverter is running and has output frequency(can be zero), the terminal becomes ON. 2 Fault output (stop) When the inverter stops due to a fault, the terminal becomes ON. 3 Frequency-level detection<br>FDT1 output Refer to the descriptions of F4.19,F4.20. 4 Frequency reached When the output frequency and set frequency error is less than F4.21 (percentage of the maximum frequency with respect to) the set value, the output ON. 5 Zero-speed running (no output at stop) If the inverter runs with the output frequency of 0, the terminal becomes ON. If the inverter is in the stop state,the terminal becomes **OFF.** 6 Motor overload pre-warning The inverter judges whether the motor load exceeds the overload pre-warning threshold before performing the protection action. If the pre-warning threshold is exceeded,the terminal becomes ON. For motor overload parameters,see the descriptions of F9.00~F9.02。 7 inverter overload pre-warning The terminal becomes ON 10s before the inverter overload protection action is performed. 8 Set count value reached The terminal becomes ON when the count value reaches the value set in Fb.08 9 Designated count value reached The terminal becomes ON when the count value reaches the value set in group Fb 10 Length reached The terminal becomes ON when the detected actual length exceeds the value set in Fb.05 11 PLC cycle complete When simple PLC completes one cycle, the terminal outputs a pulse  $s$ ignal with width of 250 ms.

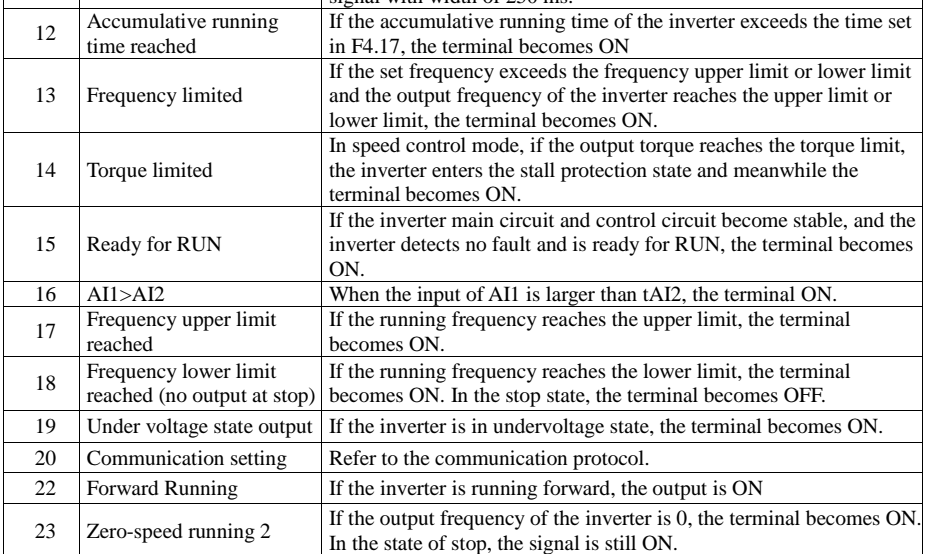

| 24 | Accumulative power-on<br>time reached    | If the inverter accumulative power-on time (F8.13) exceeds the value<br>set in F4.16, the terminal becomes ON.                                                                  |
|----|------------------------------------------|----------------------------------------------------------------------------------------------------|
| 25 | Frequency level detection<br>FDT2 output | Refer to the descriptions of F4.28 and F4.29                                                                                                    |
| 26 | Frequency 1 reached                      | Refer to the descriptions of F4.30 and F4.31                                                                                                    |
| 27 | Frequency 2 reached                      | Refer to the descriptions of F4.32 and F4.33                                                                                                    |
| 28 | Current 1 reached                        | Refer to the descriptions of F4.38 and F4.39                                                                                                    |
| 29 | Current 2 reached                        | Refer to the descriptions of F4.40 and F4.41                                                                                                    |
| 30 | Timing reached                           | If the timing function $(F4.42)$ is valid, the terminal becomes ON<br>after the current running time of the inverter reaches the set time.                                      |
| 31 | AI1 input limit exceeded                 | If AI1 input is larger than the value of F4.46 (AI1 input voltage<br>upper limit) or lower than the value of F4.45 (AI1 input voltage<br>lower limit), the terminal becomes ON. |
| 32 | Load becoming 0                          | If the load becomes 0, the terminal becomes ON.                                                                                                    |
| 33 | Reverse running                          | If the inverter is in the reverse running state, the terminal becomes<br>ON.                                                                                                    |
| 34 | Zero current state                       | Refer to the descriptions of F4.34, F4.35                                                                                                    |
| 35 | Module temperature<br>reached            | If the heatsink temperature of the inverter module (F8.07) reaches the<br>set module temperature threshold (F4.47), the terminal becomes ON                                     |
| 36 | Software current limit<br>exceeded       | Refer to the descriptions of F4.36, F4.37                                                                                                    |
| 37 | Frequency lower limit<br>reached         | If the running frequency reaches the lower limit, the terminal<br>becomes ON. In the stop state, the signal is still ON                                                         |
| 38 | Alarm output                             | If a fault occurs on the inverter and the inverter continues to run, the<br>terminal outputs the alarm signal.                                                                  |
| 40 | Current running time<br>reached          | If the current running time of inverter exceeds the value of F4.53, the<br>terminal becomes ON.                                                                                 |
| 41 | Analog levels: ADT1                      | Output OFF when the analog input voltage is higher than F4.57, the<br>output is ON, less than F4.56                                                                             |
| 42 | Analog levels: ADT2                      | When the analog input voltage is higher than F4.59, output ON, OFF<br>output below the F4.58                                                                                    |
| 44 | The X1 state                             | The X1 current state                                                                                                    |
| 45 | The X2 state                             | The X2 current state                                                                                                    |

Table 7-4 Functions of output terminals

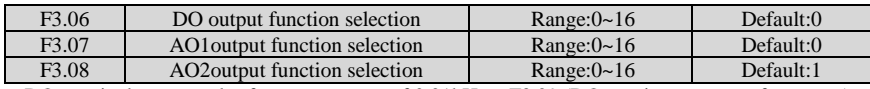

DO terminal output pulse frequency range of  $0.01$ kHz ~ F3.09 (DO maximum output frequency), F3.09 can be set between  $0.01$  kHz  $\sim 100.00$  kHz.

Analog output AO1 and AO2 output range of  $0V \sim 10V$ , or  $0mA \sim 20mA$ .

| Value          | Function               | Range                                                  |
|----------------|------------------------|--------------------------------------------------------|
| $\mathbf{0}$   | Running frequency      | 0 to maximum output frequency                          |
|                | Set frequency          | 0 to maximum output frequency                          |
| $\overline{c}$ | Output current         | 0 to 2 times of rated motor current                    |
| 3              | Output torque          | 0 to 2 times of rated motor torque                     |
| 4              | Output power           | 0 to 2 times of rated power                            |
| 5              | Output voltage         | 0 to 1.2 times of rated inverter voltage               |
| 6              | Pulse input            | 0.01kHz~100.00kHz                                      |
| 7              | AI1                    | 0V~10V                                                 |
| 8              | AI2                    | 0V~10V~(0~20mA)                                        |
| 9              | AI3                    | 0V~10V                                                 |
| 10             | Length                 | 0 to maximum set length                                |
| 11             | Count value            | 0 to maximum count value                               |
| 12             | Communication setting  | $0.0\% \sim 100.0\%$                                   |
| 13             | Motor rotational speed | 0 to rotational speed corresponding to output max freq |
| 14             | Output current         | $0.0A - 1000.0A$                                       |
| 15             | Output voltage         | 0.0V~1000.0V                                           |

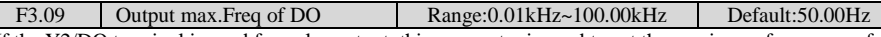

If the Y2/DO terminal is used for pulse output, this parameter is used to set the maximum frequency of pulse output.

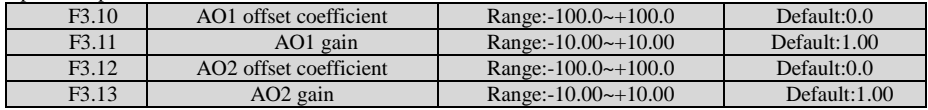

These four function parameters generally correct zero offset of analog output and output amplitude error. They can also define required AO curve.

Zero offset coefficient 100% of AO1 and AO2 corresponds to 10 V or 20 mA. You can calculate the gain and the zero offset coefficient from the following formulas:

$$
K = \frac{(Y1 - Y2) * X \max}{(X1 - X2) * Y \max}
$$
  

$$
b = \frac{(X1 * Y2 - X2 * Y1)}{(X1 - X2) * Y \max} * 100\%
$$

For example, AO1 is used for output of frequency reference. To implement output of 2 V (Y1) at 0 Hz  $(x1)$  and output of 10 V (Y2) at 50 Hz (X2) according to the formulas, you can obtain gain and zero offset coefficient as follows:

$$
K = \frac{(2-10)*50}{(0-50)*10} = 0.8 \qquad b = \frac{(0*10-50*2)}{(0-50)*10} * 100\% = 20\%
$$

Then you can set F3.10 to 20 and set F3.11 to 0.8

In the formulas:

- "b" represents zero offset.
- "k" represents gain.
- "X" represents output frequency.
- "Y" represents actual output of the AO.
- " Xmax " represents max. output frequency (determined by F0-10).
- $\bullet$  "Ymax" represents max. output 10 V or 20 mA.

AO output signal type and corresponding max. value are as follows:

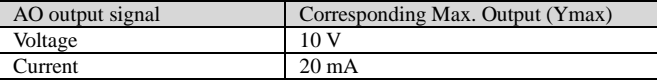

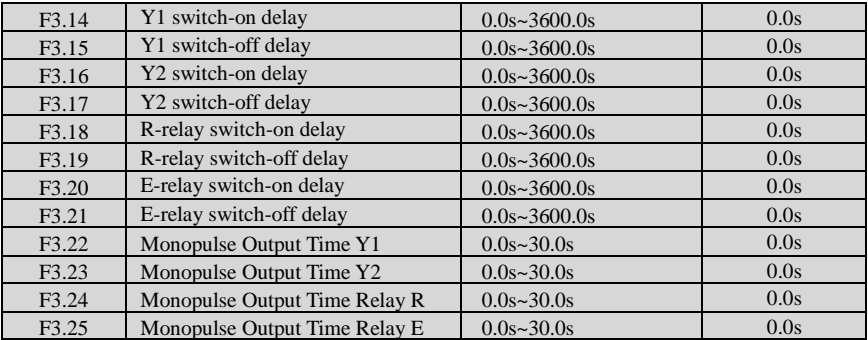

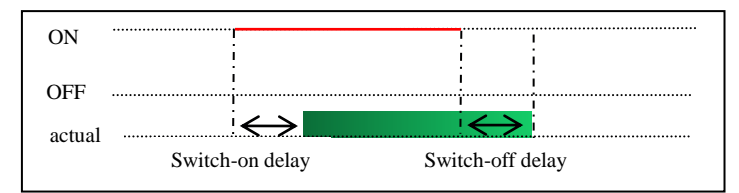

F3.27 Output terminals valid mode selection Range:0000~1111 Default:0000

It is used to set the logic of output terminals Y1, Y2, relay R, .relay R

0: Positive logic

1: Positive logic

### **Group F4: Auxiliary Functions**

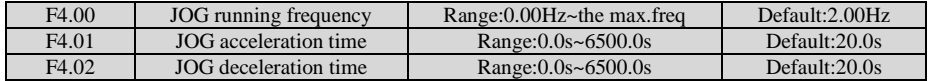

These parameters are used to define the set frequency and acceleration/deceleration time of the inverter when jogging. The startup mode is "Direct start" (F7.00 = 0) and the stop mode is "Decelerate to stop" (F7.10  $= 0$ ) during jogging.

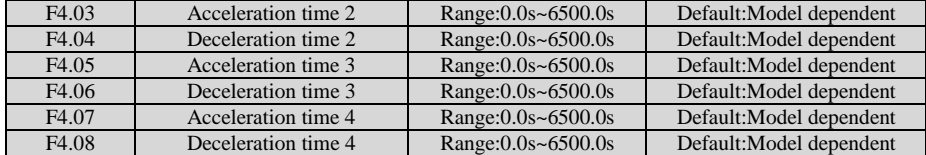

TJT550 provides four groups of acceleration/deceleration time, that is, the preceding three groups and the group defined by F0.17/F0.18.Definitions of the four groups are exactly the same, refer to the relevant instructions of F0.17 and F0.18. During torque control, Acceleration time 4 and Deceleration time 4 are the frequency acceleration/deceleration time.

You can switch over between the four groups of acceleration/deceleration time through different state combinations of X terminals. For more details, see the descriptions of F2.00 to F2.05.

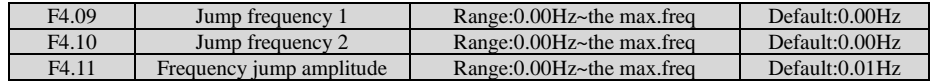

If the set frequency is within the frequency jump range, the actual running frequency is the jump frequency close to the set frequency. Setting the jump frequency helps to avoid the mechanical resonance point of the load.

The JT550 supports two jump frequencies. If both are set to 0, the frequency jump function is disabled. The principle of the jump frequencies and jump amplitude is shown in the following Figure.

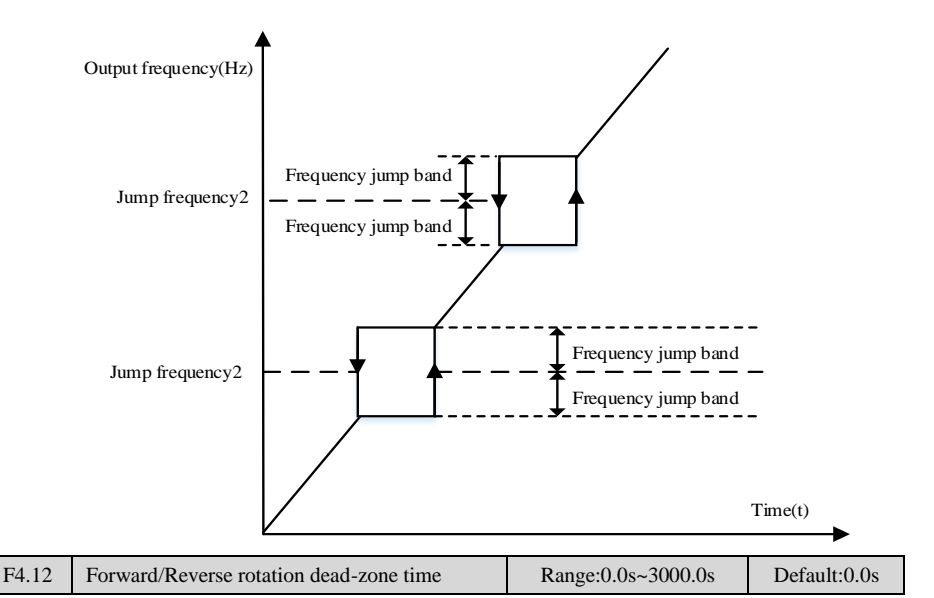

It is used to set the time when the output is 0 Hz at transition of the inverter forward rotation and reverse rotation, as shown in the following Figure .

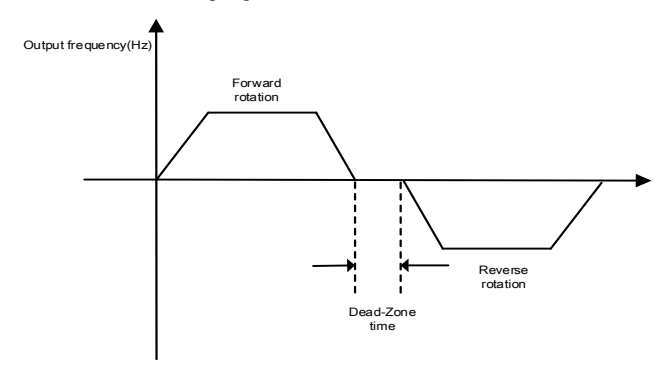

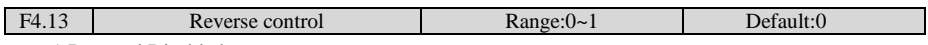

#### 1:Reversal Disabled

Reverse rotation is disabled during forward rotation, and forward rotation is disabled during reverse rotation.Use this parameter to set whether the inverter is allowed to run in the reverse state. If the motor is not allowed to run in reverse, set  $F4.13=1$ .

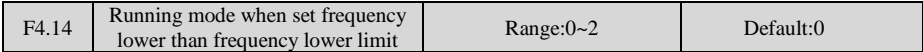

It is used to set the inverter running mode when the set frequency is lower than the frequency lower limit. The JT550 provides three running modes to satisfy requirements of various applications

0: Run at frequency lower limit

1: Stop

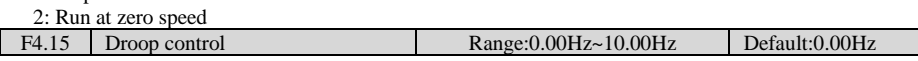

The function is typically used for load sharing with multiple motors drag a load. Droop control refers to as the load increases, the inverter output frequency decreases, so more than one motor drive the same load, the load of the motor output frequency drops more, which can reduce the load on the motor to achieve multiple motors load evenly.This parameter refers to the inverter rated output load, the output frequency decreases value.

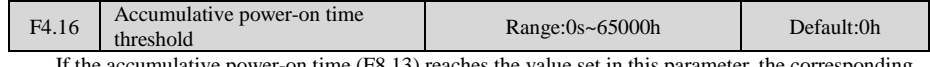

if the power-on time (F8.13) reaches the value set in this parameter, the corresponding DO terminal becomes ON.

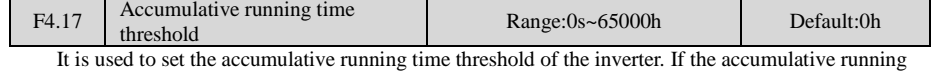

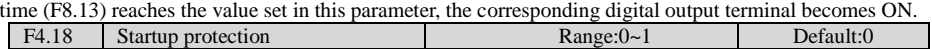

This parameter is used to set whether to enable the safety protection. If it is set to 1, the inverter does not respond to the run command valid upon inverter power-on (for example, an input terminal is ON before power-on). The inverter responds only after the run command is canceled and becomes valid again.In addition, the inverter does not respond to the run command valid upon fault reset of the inverter. The run protection can be disabled only after the run command is canceled.

In this way, the motor can be protected from responding to run commands upon power-on or fault reset in unexpected conditions.

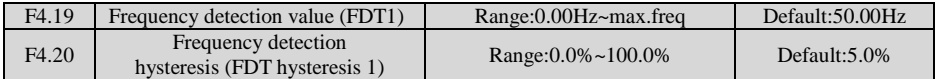

If the running frequency is higher than the value of F4.19, the corresponding Y terminal becomes ON. If the running frequency is lower than value of F4.19, the DO terminal goes OFF.

These two parameters are respectively used to set the detection value of output frequency and hysteresis value upon cancellation of the output. The value of F4.20 is a percentage of the hysteresis frequency to the frequency detection value (F4.19).The FDT function is shown in the following Figure .

![](_page_95_Figure_12.jpeg)

![](_page_95_Picture_223.jpeg)

If the inverter running frequency is within the certain range of the set frequency, the corresponding DO terminal becomes ON.

This parameter is used to set the range within which the output frequency is detected to reach the set frequency. The value of this parameter is a percentage relative to the maximum frequency. The detection range of frequency reached is shown in the following figure .

![](_page_96_Figure_2.jpeg)

![](_page_96_Picture_210.jpeg)

#### 0: Disabled 1: Enabled

It is used to set whether the jump frequencies are valid during acceleration/deceleration.When the jump frequencies are valid during acceleration/deceleration, and the running frequency is within the frequency jump range, the actual running frequency will jump over the set frequency jump amplitude.

![](_page_96_Picture_211.jpeg)

This function is valid when acceleration/deceleration time switchover is not performed by means of X terminal. It is used to select different groups of acceleration/deceleration time based on the running frequency range rather than X terminal during the running process of the inverter.

![](_page_96_Figure_8.jpeg)

0: Disabled

1: Enabled

It is used to set whether terminal JOG is preferred.

If terminal JOG is preferred, the inverter switches to terminal JOG running state when there is a terminal JOG command during the running process of the inverter.

![](_page_96_Picture_212.jpeg)

Refer to description of F4.19, F4.20

![](_page_97_Picture_217.jpeg)

![](_page_97_Figure_3.jpeg)

If the output frequency of the inverter is within the positive and negative amplitudes of the any frequency reaching detection value, the corresponding digital output becomes ON.

![](_page_97_Picture_218.jpeg)

If the output current of the inverter is equal to or less than the zero current detection level and the duration exceeds the zero current detection delay time, the corresponding output terminal becomes ON. The zero current detection is shown in the following figure .

![](_page_97_Figure_7.jpeg)

If the output current of the inverter is equal to or higher than the overcurrent threshold and the duration exceeds the detection delay time, the corresponding output terminal becomes ON. The output overcurrent detection function is shown in the following Figure .

![](_page_98_Figure_2.jpeg)

If the output current of the inverter is within the positive and negative amplitudes of any current reaching detection value, the corresponding output terminal becomes ON.

The JT550 provides two groups of any current reaching detection parameters, including current detection value and detection amplitudes, as shown in the following Figure .

![](_page_98_Figure_5.jpeg)

![](_page_98_Picture_186.jpeg)

![](_page_99_Picture_304.jpeg)

These parameters are used to implement the inverter timing function.

If F4.42 is set to 1, the inverter starts to time at startup. When the set timing duration is reached, the inverter stops automatically and meanwhile the corresponding DO becomes ON.

The inverter starts timing from 0 each time it starts up and the remaining timing duration can be queried by H0.28.

The timing duration is set in F4.43 and F4.44, in unit of minute.

![](_page_99_Picture_305.jpeg)

These two parameters are used to set the limits of the input voltage to provide protection on the inverter. When the AI1 input is larger than the value of F4.46 or smaller than the value of F4.45, the corresponding output terminal becomes ON, indicating that AI1 input exceeds the limit.

![](_page_99_Picture_306.jpeg)

When the heatsink temperature of the inverter reaches the value of this parameter, the corresponding output terminal becomes ON, indicating that the module temperature reaches the threshold.

F4.48 Cooling fan control Range:0~1 Default:0

It is used to set the working mode of the cooling fan. If this parameter is set to 0, the fan works when the inverter is in running state. When the inverter stops, the cooling fan works if the heatsink temperature is higher than 40°C, and stops working if the heatsink temperature is lower than 40°C.

If this parameter is set to 1, the cooling fan keeps working after power on.

![](_page_99_Picture_307.jpeg)

These parameters are used to implement the dormant and wakeup functions in the water supply application.

When the inverter is in running state, the inverter enters the dormant state and stops automatically after the dormant delay time (F4.52) if the set frequency is lower than or equal to the dormant frequency (F4.51).

When the inverter is in dormant state and the current running command is effective, the inverters starts up after the wakeup delay time  $(F4.50)$  if the set frequency is higher than or equal to the wakeup frequency  $(F4.49)$ .

Generally, set the wakeup frequency equal to or higher than the dormant frequency. If the wakeup frequency and dormant frequency are set to 0, the dormant and wakeup functions are disabled.

When the dormant function is enabled, if the frequency source is PID, whether PID operation is performed in the dormant state is determined by FA.28. In this case, select PID operation enabled in the stop state  $(FA.28 = 1)$ .

![](_page_99_Picture_308.jpeg)

If the current running time reaches the value set in this parameter, the corresponding output terminal becomes ON, indicating that the current running time is reached.

![](_page_99_Picture_309.jpeg)

![](_page_100_Picture_162.jpeg)

When the AI voltage is higher than the ADT upper limit value, the inverter function output terminal (41/42: Frequency detection ADT1 / ADT2 output) will be ON , and the frequency is below the lower limit value of ADT, the ON signal is canceled.

# **Group F5: Vector Control Parameters**

![](_page_100_Picture_163.jpeg)

F5-00 to F5-05 are speed loop PI parameters.

• If running frequency  $\leq$  F5-02 (Switchover frequency 1), PI parameters are F5-00 and F5-01.

• If running frequency  $\geq$  F5-05 (Switchover frequency 2), PI parameters are F5-03 and F5-04.

● If running frequency is between F5-02 and F5-05, PI parameters are obtained from linear

switchover between two groups of PI parameters, as shown in Figure.

![](_page_101_Figure_2.jpeg)

To improve the system response, increase the proportional gain or reduce the integral time. Remember to increase proportional gain first to ensure that the system does not oscillate, and then reduce integral time to ensure that the system has quick response and small overshoot.

Note:Incorrect PI setting may cause large speed overshoots and a fast falling speed drop may cause an over voltage on the DC bus.

![](_page_101_Picture_244.jpeg)

For FVC (F0-01 = 1), it can adjust output current of the AC drive. Decrease this parameter gradually when a large rating AC drive is controlling a lightly loaded motor. Adjustment of this parameter is not required normally.

![](_page_101_Picture_245.jpeg)

This parameter takes effect only when  $F0-01 = 0$ . You can improve motor stability by increasing F5.07. Be aware that this may slow dynamic response. Decreasing it will obtain quick system response but may lead to motor oscillation. Adjustment of this parameter is not required normally.

![](_page_101_Picture_246.jpeg)

During deceleration, over-excitation control can restrain rise of the bus voltage to avoid the over-voltage fault. The larger the over-excitation gain is, the better the restraining effect is.

Increase the over-excitation gain if the inverter is liable to over-voltage error during deceleration. Too large over-excitation gain, however, may lead to an increase in output current. Therefore, set this parameter to a proper value in actual applications.

Set the over-excitation gain to 0 in applications of small inertia (the bus voltage will not rise during deceleration) or where there is a braking resistor.

![](_page_101_Picture_247.jpeg)

0: Set by F5.10

 $\mathsf{l}$ 

 $2: A12$ 

3: AI3

4: Pulse setting (X5)

5: Via communication

- 6: MIN(AI1,AI2)
- 7: MAX(AI1,AI2)

When the inverter is in communication with the master, if F5.09 is set to 5 "communication setting", F5.10 "Digital setting of torque upper limit in speed control mode" can be set via communication from the master.

In other conditions, the host computer writes data -100.00% to 100.00% by the communication address 0x1000, where 100.0% corresponds to the value of F5.10.

<sup>1:</sup> AI1

![](_page_102_Picture_267.jpeg)

These function parameters are vector control current loop PI parameters. They are obtained from motor auto-tuning. Adjustment of these parameter is not required normally.

The dimension of current loop integral regulator is integral gain rather than integral time. Very large current loop PI gain may lead to control loop oscillation. When current oscillation or torque fluctuation is great, decrease the proportional gain or integral gain.

# **Group F6: V/F Control Parameters**

![](_page_102_Picture_268.jpeg)

It is applicable to common constant torque load.

1: Multi-point V/F

It is applicable to special load such as dehydrator and centrifuge. Any such V/F curve can be obtained by setting parameters of F6.03 to F6.08.

2: Square V/F

3: 1.2-power V/F

- 4: 1.4-power V/F
- 6: 1.6-power V/F

8: 1.8-power V/F

2 to 8 is suitable for fans, pumps, centrifugal loads

![](_page_102_Picture_269.jpeg)

The torque compensation function compensates for insufficient torque production at low frequency. F6-01 compensates for insufficient torque production by boosting output voltage of the AC drive. But very large setting will result in motor overheat and AC drive over-current.

●On starting a heavy load and insufficient torque is experienced, increase the torque boost in F6-01.

● Decrease this parameter on light loads to avoid overheating the motor. F6-02 sets the cutoff frequency. The torque boost function is disengaged when the output frequency exceeds the cutoff point.

![](_page_102_Picture_270.jpeg)

These six parameters are used to define the multi-point V/F curve.

The multi-point V/F curve is set based on the motor's load characteristic. The relationship between voltages and frequencies is: $V1 < V2 < V3$ ,  $F1 < F2 < F3$ 

At low frequency, higher voltage may cause overheat or even burnt out of the motor and overcurrent stall or overcurrent protection of the inverter.

![](_page_103_Figure_2.jpeg)

It can compensate the rotational speed slip of the asynchronous motor when the load of the motor increases, stabilizing the motor speed in case of load change. If this parameter is set to 100%, it indicates that the compensation when the motor bears rated load is the rated motor slip. The rated motor slip is automatically obtained by the inverter through calculation based on the rated motor frequency and rated motor rotational speed in group F1.

Generally, if the motor rotational speed is different from the target speed, slightly adjust this parameter.

![](_page_103_Picture_219.jpeg)

If actual deceleration time cannot satisfy the requirement, increase the value of F3-10 (V/F over excitation gain) adequately.

When using braking resistor, braking unit or energy feedback unit, set F6.10 (V/F over-excitation gain) to 0. Otherwise, too large current may occur during drive running.

![](_page_103_Picture_220.jpeg)

Set this parameter to a value as small as possible in the prerequisite of efficient oscillation suppression to avoid influence on V/F control.

Set this parameter to 0 if the motor has no oscillation. Increase the value properly only when the motor has obvious oscillation. The larger the value is, the better the oscillation suppression result will be.

When the oscillation suppression function is enabled, the rated motor current and noload current must be correct. Otherwise, the V/F oscillation suppression effect will not be Satisfactory.

![](_page_103_Picture_221.jpeg)

When F6.13=1 and output current exceeds the value set in F6.14, the duration greater than f6.15, the inverter will show Error 28 and stop.

![](_page_103_Figure_14.jpeg)

![](_page_104_Picture_228.jpeg)

When output current exceeds the value set in F6.17 during acceleration, constant running or deceleration, current limit is enabled and output frequency starts to drop. Until output current recovers below the current limit level, output frequency starts to rise to target frequency again.

![](_page_104_Figure_4.jpeg)

In high frequency area, motor drive current is small. Bigger motor speed dip is caused by current limit level compared with below rated frequency. To improve motor running characteristic, you can lower current limit level above rated frequency.

The current limit function above rated frequency helps to improve acceleration performance in the applications, such as centrifuge, where high running frequency and several times of field weakening are required, and load inertia is large.

![](_page_104_Picture_229.jpeg)

When bus voltage rises above the value set in F6.21, the motor becomes regenerative. This function prevents over-voltage trips by adjusting the output frequency to extend deceleration time in this case.

If actual deceleration time cannot satisfy the requirement, increase the value of F6.10 (V/F over excitation gain) adequately.

![](_page_105_Figure_2.jpeg)

Adjust the value of automatic torque lifting.

### **Group F7: Start/Stop Control**

![](_page_105_Picture_234.jpeg)

F7.00=0: Direct start

It is applicable to most small-inertia loads,Start frequency is applicable to drive equipment which requires startup torque, such as cement mixer

◆ 1: Rotational speed tracking restart

To catch a spinning motor, the inverter detects speed and direction of spinning motor, and then starts to run from the spinning motor frequency.

In this start mode, ensure that motor parameters in group F1 are set correctly

◆ 2: DC braking restart

The DC injection braking function is applicable to drive load such as elevator and crane

![](_page_105_Picture_235.jpeg)

To complete the rotational speed tracking process within the shortest time, select the proper mode in which the inverter tracks the motor rotational speed.

● 0: From frequency at stop

It is the commonly selected mode.

● 1: From zero frequency

It is applicable to restart after a long time of stop.

• 2: From the maximum frequency

It is applicable to the lager mechanical inertia.

![](_page_105_Picture_236.jpeg)

In the rotational speed tracking restart mode, select the rotational speed tracking speed. The larger the value is, the faster the tracking is. However, too large value may cause unreliable tracking.

![](_page_105_Picture_237.jpeg)

![](_page_105_Figure_24.jpeg)

- 107 -

![](_page_106_Picture_261.jpeg)

Startup DC braking is generally used during restart of the inverter after the rotating motor stops.Startup DC braking is valid only for direct start (F7.00 = 0). In this case, the inverter performs DC braking at the set startup DC braking current. After the startup DC braking time, the inverter starts to run. If the startup DC braking time is 0, the inverter starts directly without DC braking.

![](_page_106_Picture_262.jpeg)

0: Linear acceleration/deceleration

1: S-curve acceleration/deceleration A

2: S-curve acceleration/deceleration B

![](_page_106_Picture_263.jpeg)

These two parameters respectively define the time proportions of the start segment and the end segment of S-curve acceleration/deceleration. They must satisfy the requirement:  $F7.08 + F7.09 \le 100.0\%$ .

![](_page_106_Picture_264.jpeg)

After the stop command is enabled, the inverter decreases the output frequency according to the deceleration time and stops when the frequency decreases to zero.

#### 1: Coast to stop

After the stop command is enabled, the inverter immediately stops the output. The motor will coast to stop based on the mechanical inertia.

![](_page_106_Picture_265.jpeg)

The inverter starts DC injection braking when the running frequency decreases to the value set in this parameter in the process of deceleration to stop.

![](_page_106_Figure_17.jpeg)

It is valid only for the inverter with internal braking unit and used to adjust the duty ratio of the braking unit. The larger the value of this parameter is, the better the braking result will be. However, too larger value causes great fluctuation of the inverter bus voltage during the braking process.

# **Group F8: Operation Panel and Display**

![](_page_107_Picture_549.jpeg)

MK key refers to multifunctional key. You can set the function of the MK key by using this parameter. You can perform switchover by using this key both in stop or running state.

0: MK key disabled

This key is disabled.

1: Switchover between operation panel control and remote command control

You can perform switchover from the current command source to the operation panel control (local operation). If the current command source is operation panel control, this key is invalid.

2: Switchover between forward rotation and reverse rotation

You can change the direction of the frequency reference by using the MK key. It is valid only when the current command source is operation panel control.

3: Forward JOG

You can perform forward JOG (FJOG) by using the MK key.

4: Reverse JOG

You can perform reverse JOG (FJOG) by using the MK key.

![](_page_107_Picture_550.jpeg)

1: STOP/RESET key enabled in any operation mode

F8.03 LED display running parameters 1 Range:0x0000~0xFFFF Default:0x001F A maximum of 32 parameters in the running status can be viewed in F8.03 and F8.04. The display starts from the lowest bit of F8.03. A total of 13 parameters in the stop can be viewed in F8.05.

![](_page_107_Picture_551.jpeg)

![](_page_107_Picture_552.jpeg)

![](_page_107_Picture_553.jpeg)
Γ

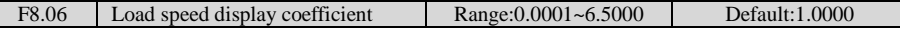

This parameter is used to adjust the relationship between the output frequency of the inverter and the load speed. For details, see the description of F8.12.

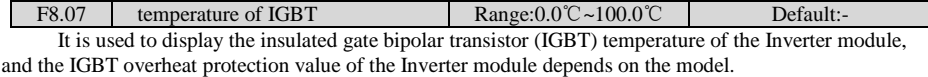

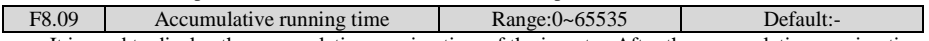

It is used to display the accumulative running time of the inverter. After the accumulative running time reaches the value set in F4.17, the terminal with the digital output function 12 becomes ON.

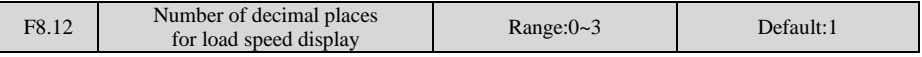

F8.12 is used to set the number of decimal places for load speed display. The following gives an example to explain how to calculate the load speed:

Assume that F8.06 (Load speed display coefficient) is 2.000 and F8.12 is 2 (2 decimal places). When the running frequency of the inverter is 40.00 Hz, the load speed is  $40.00*2.000 = 80.00$  If the inverter is at the stop state, the load speed is the speed corresponding to the set frequency, namely, "set load speed". If the set frequency is 50.00 Hz, the load speed in the stop state is  $50.00 * 2.000 = 100.000$ : 0 decimal place

- 1: 1 decimal place
- 2: 2 decimal places
- 3: 3 decimal places

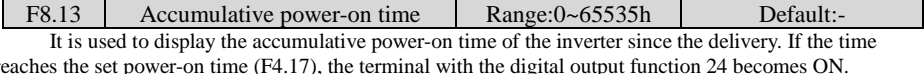

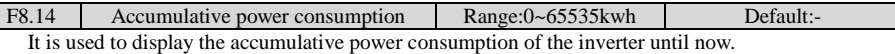

### **Group F9: Fault and Protection**

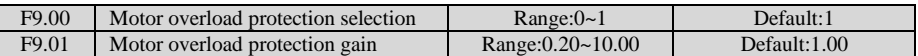

 $F9.00 = 0$ : The motor overload protection is disabled. In this case, install a thermal relay between the AC drive output (U, V, W) and the motor.

 $F9.00 = 1$ : The motor overload protection function has an inverse load-time characteristics. If the motor overload current level and overload protection time need be adjusted, modify setting of F9.01.

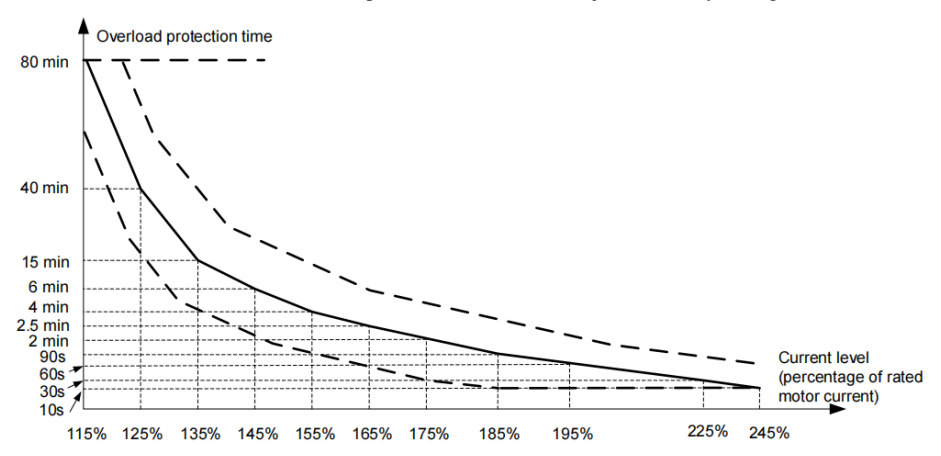

When motor running current reaches 175% of rated motor current and motor runs at this level for 2 minutes, Err11 (motor overload) is detected. When motor running current reaches 115% of rated motor current and motor runs at this level for 80 minutes, Err11 is detected.

Suppose that rated motor current is 100 A.

 $\bullet$  F9.01 = 1.00: According to the Figure, when motor running current reaches 125 A (125% of

100 A) and motor runs at 125 A for 40 minutes, Err11 is detected.

 $\bullet$  F9-01 = 1.20: According to the Figure, when motor running current reaches 125 A (125% of 100 A) and motor runs at 125 A for  $40 \times 1.2 = 48$  minutes, Err11 is detected.

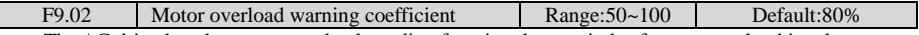

The AC drive has the motor overload pending function that reminds of motor overload in advance through digital output function 6.On the condition that  $F9.01 = 1.00$  and  $F9.02 = 80\%$ , when motor running current reaches 145% of rated motor current and motor runs at this level for 80%  $*$  6 = 4.8 minutes, DO terminal or fault relay outputs the motor overload pending signal.

When  $F9.02 = 100\%$ , the motor overload pending and the motor overload protection are performed simultaneously.

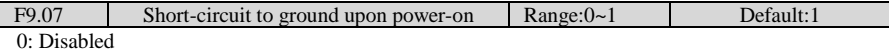

1: Enabled

It is used to determine whether to check the motor is short-circuited to ground at power-on of the inverter. If this function is enabled, the inverter's UVW will have voltage output a while after power-on.

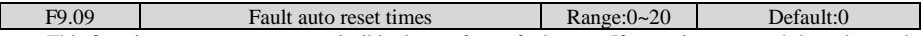

This function parameter sets permissible times of auto fault reset. If reset times exceed the value set in this parameter, the inverter will keep fault status.

Undervoltage (Err09) is reset automatically when bus voltage recovers to normal. It is not included in auto reset times.

Short-circuit to ground (Err23) cannot be reset automatically or manually. It can only be reset after power down.

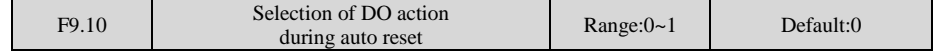

0: Not act

1: Act

This function parameter decides whether digital output terminal set for fault output acts during the fault reset.

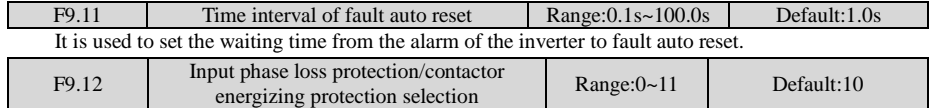

Unit's digit: Input phase loss protection

Ten's digit: Contactor energizing protection

0: Disabled

1: Enabled

It is used to determine whether to perform input phase loss or contactor energizing protection.When  $F9.12 = 1$ , only the three-phase 380V, 018G and above models have the fault.

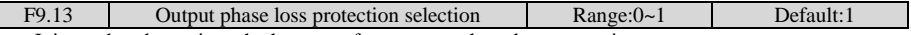

It is used to determine whether to perform output phase loss protection.

0: Disabled

 $\mathbf{L}$ 

1: Enabled

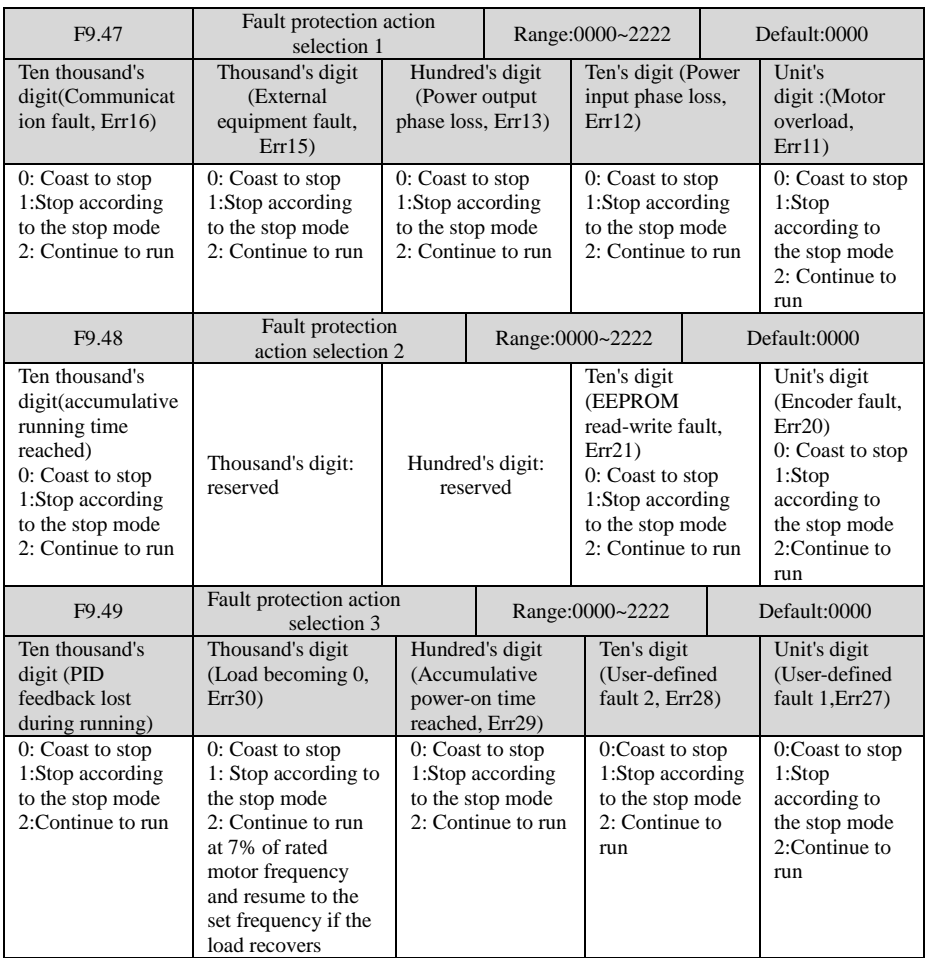

 $\bullet$  0: Coast to stop

inverter displays Err \*\*, and directly down

1: Stop according to the stop mode

Drive Show A \*\*, then stop mode, the display Err \*\* after the shutdown.

● 2: Continue to run

The drive continues to run and display A<sup>\*\*</sup>, the operating frequency is set by F9.54.

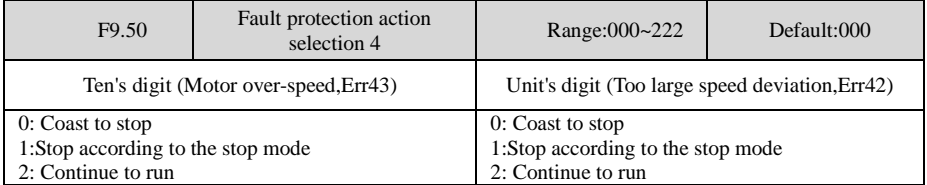

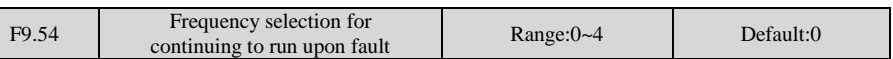

0: Current running frequency

1: Set frequency

2: Frequency upper limit

3: Frequency lower limit

4: Backup frequency upon abnormality

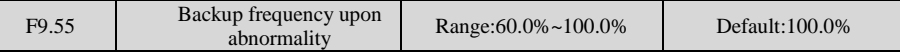

If a fault occurs during the running of the inverter and the handling of fault is set to "Continue to run", the inverter displays A\*\* and continues to run at the frequency set in F9.54.

The setting of F9.55 is a percentage relative to the maximum frequency.

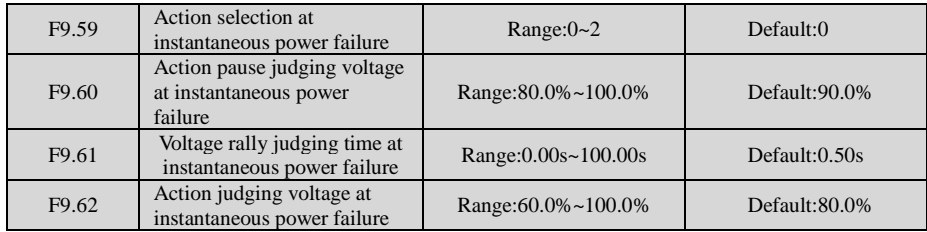

Upon instantaneous power failure or sudden voltage dip, the DC bus voltage of the inverter reduces. This function enables the inverter to compensate the DC bus voltage reduction with the load feedback energy by reducing the output frequency so as to keep the inverter running continuously.

If  $F9.59 = 1$ , upon instantaneous power failure or sudden voltage dip, the inverter decelerates. Once the bus voltage resumes to normal, the inverter accelerates to the set frequency. If the bus voltage remains normal for the time exceeding the value set in F9.61, it is considered that the bus voltage resumes to normal.

If F9.59 = 2, upon instantaneous power failure or sudden voltage dip, the inverter decelerates to stop.

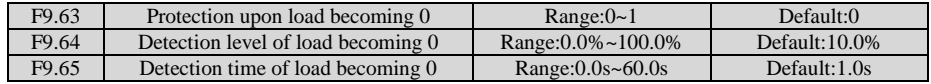

If protection upon load becoming 0 is enabled, when the output current of the inverter is lower than the detection level (F9.64) and the lasting time exceeds the detection time (F9.65), the output frequency of the inverter automatically declines to 7% of the rated frequency. During the protection, the inverter automatically accelerates to the set frequency if the load resumes to normal.

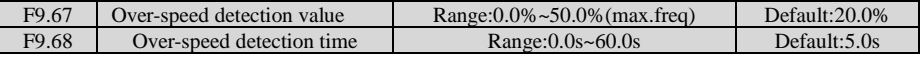

This function is valid only when the inverter runs in the FVC mode.

If the actual motor rotational speed detected by the inverter exceeds the maximum frequency and the excessive value is greater than the value of F9.67 and the lasting time exceeds the value of F9.68, the inverter reports Err43 and acts according to the selected fault protection action.

If the over-speed detection time is 0.0s, the over-speed detection function is disabled.

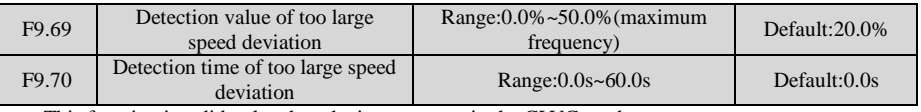

This function is valid only when the inverter runs in the CLVC mode.

If the inverter detects the deviation between the actual motor rotational speed detected by the inverter and the set frequency is greater than the value of F9.69 and the lasting time exceeds the value of F9.70, the inverter reports Err42 and according to the selected fault protection action.

If F9.70 (Detection time of too large speed deviation) is 0.0s, this function is disabled.

## **Group FA: Process Control PID Function**

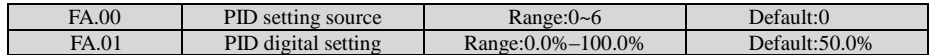

FA.00 is used to select the channel of target process PID setting. The PID setting is a relative value and ranges from 0.0% to 100.0%. The PID feedback is also a relative value.The purpose of PID control is to make the PID setting and PID feedback equal.

 $0.$  FA- $01$ 

 $1 \cdot \Delta$ I1

 $2: A12$ 

3: AI3

5: Communication setting

6: Multi-reference

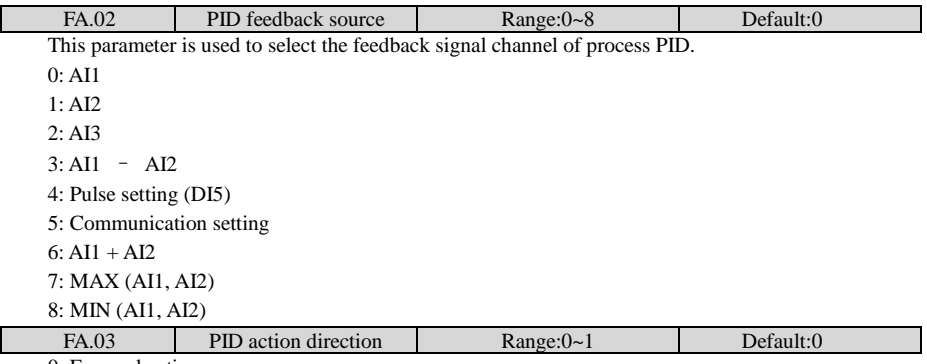

0: Forward action

When the feedback value is smaller than the PID setting, the inverter's output frequency rises. For example, the winding tension control requires forward PID action.

1: Reverse action

When the feedback value is smaller than the PID setting, the inverter's output frequency reduces. For example, the unwinding tension control requires reverse PID action.

Note that this function is influenced by the DI function 35 "Reverse PID action direction".

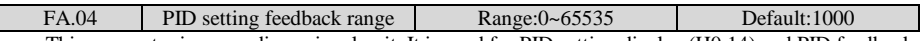

This parameter is a non-dimensional unit. It is used for PID setting display (H0.14) and PID feedback display (H0.15).

Relative value 100% of PID setting feedback corresponds to the value of FA.04. If FA-04 is set to 2000 and PID setting is 100.0%, the PID setting display (H0.14) is 2000.

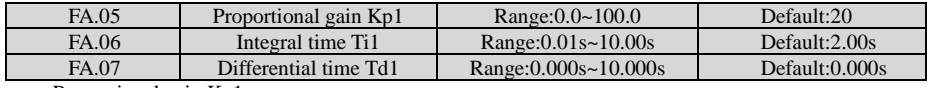

Proportional gain Kp1:

It decides the regulating intensity of the PID regulator. The higher the Kp1 is, the larger the regulating intensity is. The value 100.0 indicates when the deviation between PID feedback and PID setting is 100.0%, the adjustment amplitude of the PID regulator on the output frequency reference is the maximum frequency.

Integral time Ti1:

It decides the integral regulating intensity. The shorter the integral time is, the larger the regulating intensity is. When the deviation between PID feedback and PID setting is 100.0%, the integral regulator performs continuous adjustment for the time set in FA.06. Then the adjustment amplitude reaches the maximum frequency.

Differential time Td1:

It decides the regulating intensity of the PID regulator on the deviation change. The longer the differential time is, the larger the regulating intensity is. Differential time is the time within which the feedback value change reaches 100.0%, and then the adjustment amplitude reaches the maximum frequency.

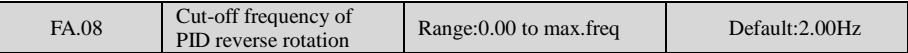

In some situations, only when the PID output frequency is a negative value (inverter reverse rotation), PID setting and PID feedback can be equal. However, too high reverse rotation frequency is prohibited in some applications, and FA-08 is used to determine the reverse rotation frequency upper limit.

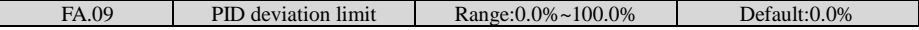

If the deviation between PID feedback and PID setting is smaller than the value of FA.09, PID control stops. The small deviation between PID feedback and PID setting will make the output frequency stabilize, effective for some closed-loop control applications.

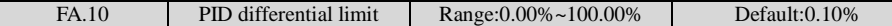

It is used to set the PID differential output range. In PID control, the differential operation may easily cause system oscillation. Thus, the PID differential regulation is restricted to a small range.

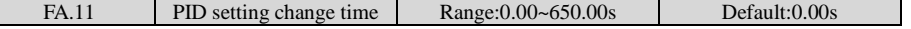

The PID setting change time indicates the time required for PID setting changing from 0.0% to 100.0%. The PID setting changes linearly according to the change time, reducing the impact caused by sudden setting change on the system.

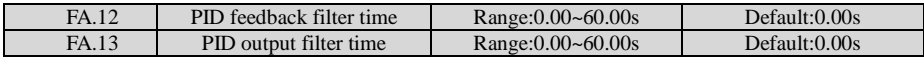

FA.12 is used to filter the PID feedback, helping to reduce interference on the feedback but slowing the response of the process closed-loop system.

FA.13 is used to filter the PID output frequency, helping to weaken sudden change of the inverter output frequency but slowing the response of the process closed-loop system.

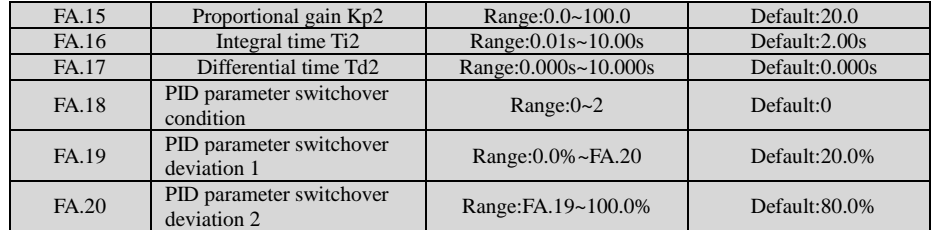

FA-15 to FA-20: On some applications, switchover to another set of PID parameters may be required to fine tune the overall performance as load conditions can vary during the different machine cycles.These parameters are used for switchover between two groups of PID parameters.Switchover can be implemented via a DI terminal or automatically implemented according to PID error level..

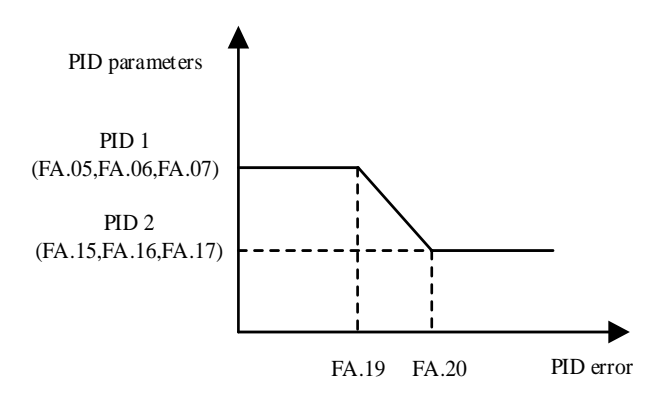

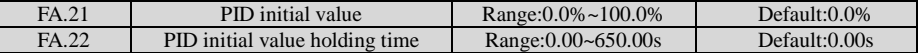

When the inverter starts up, the PID starts closed-loop algorithm only after the PID output is fixed to the PID initial value (FA.21) and lasts the time set in FA.22.

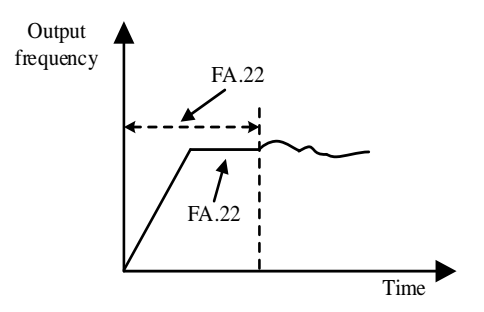

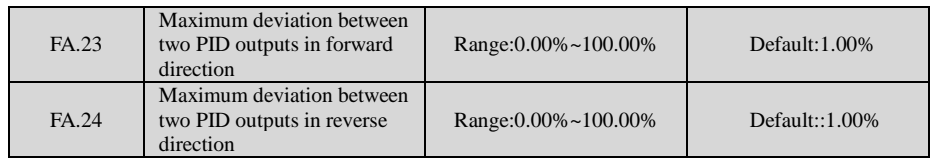

This function is used to limit the deviation between two PID outputs (2 ms per PID output) to suppress the rapid change of PID output and stabilize the running of the inverter.

FA.23 and FA.24 respectively correspond to the maximum absolute value of the output deviation in forward direction and in reverse direction.

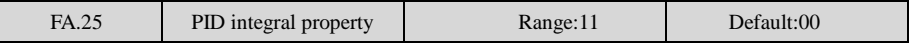

Unit's digit (Integral separated)

0: Invalid

1: Valid

If it is set to valid, , the PID integral operation stops when the X allocated with function 38 "PID integral pause" is ON In this case, only proportional and differential operations take effect.

If it is set to invalid, integral separated remains invalid no matter whether the X allocated with function 38 "PID integral pause" is ON or not.

Ten's digit (Whether to stop integral operation when the output reaches the limit)

0: Continue integral operation

1: Stop integral operation

Whether to stop integral operation when the output reaches the limit

If "Stop integral operation" is selected, the PID integral operation stops, which may help to reduce the PID overshoot.

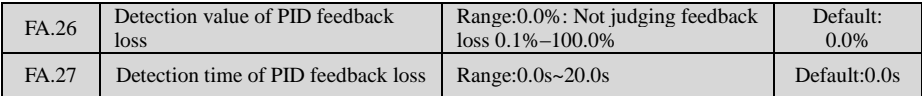

These parameters are used to judge whether PID feedback is lost.

If the PID feedback is smaller than the value of FA.26 and the lasting time exceeds the value of FA.27, the inverter reports Err31 and acts according to the selected fault protection action.

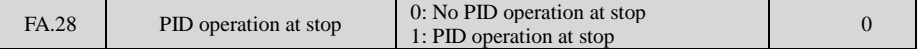

It is used to select whether to continue PID operation in the state of stop. Generally, the PID operation stops when the inverter stops.

## **Group FB: Swing Frequency, Fixed Length ,Count and Torque Control**

The swing frequency function is applied to the textile and chemical fiber fields and the applications where traversing and winding functions are required.

The swing frequency function indicates that the output frequency of the inverter swings up and down with the set frequency as the center. The trace of running frequency at the time axis is shown in the Figure.

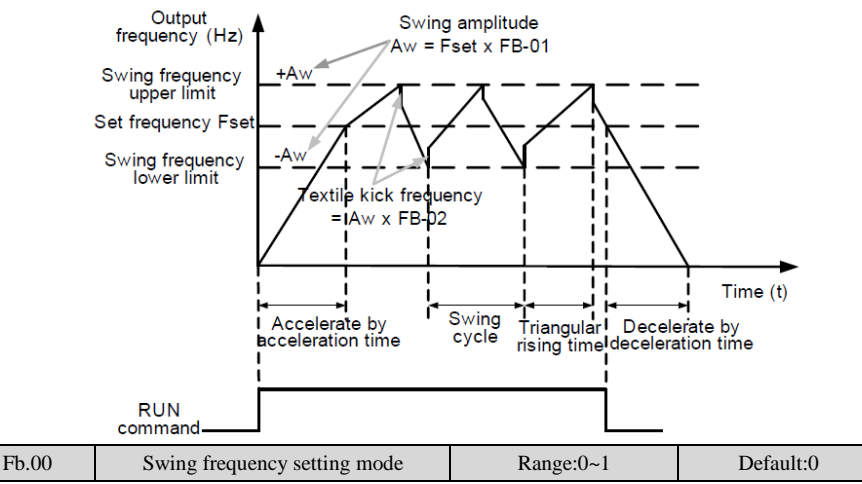

This parameter is used to select the base value of the swing amplitude.

0: Relative to the central frequency (F0.07 frequency source selection)

It is variable swing amplitude system. The swing amplitude varies with the central frequency (set frequency).

1: Relative to the maximum frequency (F0.10 maximum output frequency)

It is fixed swing amplitude system. The swing amplitude is fixed.

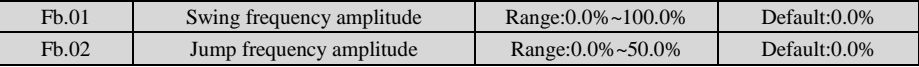

This parameter is used to determine the swing amplitude and jump frequency amplitude.The swing frequency is limited by the frequency upper limit and frequency lower limit.

• If relative to the central frequency (Fb.00 = 0), the actual swing amplitude AW is the calculation result of F0.07 (Frequency source selection) multiplied by FB.01.

• If relative to the maximum frequency (Fb.00 = 1), the actual swing amplitude AW is the calculation result of F0.10 (Maximum frequency) multiplied by FB.01.

Jump frequency = Swing amplitude  $AW * Fb.02$  (Jump frequency amplitude).

• If relative to the central frequency (Fb.00 = 0), the jump frequency is a variable value.

• If relative to the maximum frequency (Fb.00 = 1), the jump frequency is a fixed value.

The swing frequency is limited by the frequency upper limit and frequency lower limit.

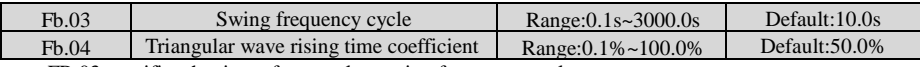

FB.03 specifies the time of a complete swing frequency cycle.

FB.04 specifies the time percentage of triangular wave rising time to FB.03 (Swing frequency cycle).

• Triangular wave rising time  $=$  FB.03 (Swing frequency cycle)  $*$  FB.04 (Triangular wave rising time coefficient, unit: s)

• Triangular wave falling time = FB.03 (Swing frequency cycle)  $*(1 - FB.04)$  Triangular wave rising time coefficient ,unit: s)

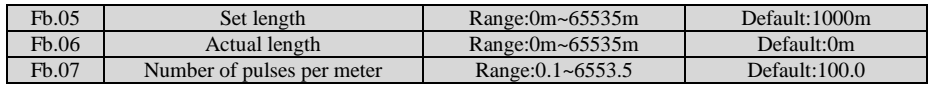

The preceding parameters are used for fixed length control.

The length information is collected by X terminals. Fb.06 (Actual length) is calculated by dividing the number of pulses collected by the X terminal by Fb.07 (Number of pulses each meter).

When the actual length Fb.06 exceeds the set length in Fb.05, the output terminal allocated with function 10 (Length reached) becomes ON.

During the fixed length control, the length reset operation can be performed via the X terminal allocated with function 28. For details, see the descriptions of F4.00 to F4.09.

Allocate corresponding X terminal with function 27 (Length count input) in applications. If the pulse frequency is high, X5 must be used.

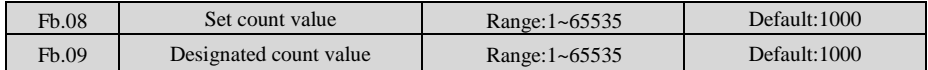

The count value needs to be collected by X terminal. Allocate the corresponding X terminal with function 25 (Counter input) in applications. If the pulse frequency is high, X5 must be used.

When the count value reaches the set count value (Fb.08), the output terminal allocated with function 8 (Set count value reached) becomes ON. Then the counter stops counting.

When the counting value reaches the designated counting value (Fb.09), the output terminal allocated with function 9 (Designated count value reached) becomes ON. Then the counter continues to count until the set count value is reached.

Fb.09 should be equal to or smaller than Fb.08.

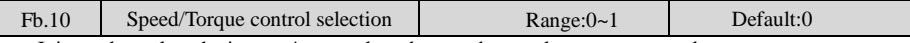

It is used to select the inverter's control mode: speed control or torque control.

0: speed control

1: torque control, when using this mode, you need to set F0.01 to 0 or 1.

The JT550 provides DI terminals with two torque related functions, function 29 (Torque control prohibited) and function 46 (Speed control/Torque control switchover). The two DI terminals need to be used together with A0.00 to implement speed control/torque control switchover. If the DI terminal allocated with function 46 (Speed control/Torque control switchover) is OFF, the control mode is determined by Fb.00. If the DI terminal allocated with function 46 is ON, the control mode is reverse to the value of Fb.00.

However, if the DI terminal with function 29 (Torque control prohibited) is ON, the inverter is fixed to run in the speed control mode.

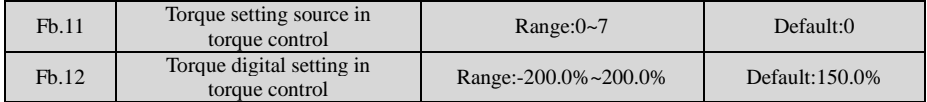

Fb.11is used to set the torque setting source. There are a total of eight torque setting sources.

The torque setting is a relative value. 100.0% corresponds to the inverter's rated torque.The setting range is -200.0% to 200.0%, indicating the inverter's maximum torque is twice of the inverter's rated torque.

If the torque setting is positive, the inverter rotates in forward direction. If the torque setting is negative, the inverter rotates in reverse direction.

- 1: Digital setting (Fb.12) : The target torque directly uses the value set in Fb.12.
- $2:$  AI1
- $3.412$
- $4: A13$
- 5: Pulse setting (DI5)
- 6: Communication setting

The target torque is set by means of communication.

The data format is -100.00% to 100.00%. 100% corresponds to the value of Fb.12.

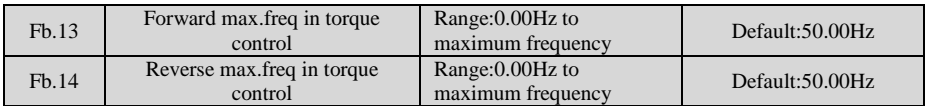

Two parameters are used to set the max.freq in forward or reverse rotation in torque control mode.

In torque control, if the load torque is smaller than the motor output torque, the motor's rotational speed will rise continuously. To avoid runaway of the mechanical system, the motor maximum rotating speed must be limited in torque control.

You can implement continuous change of the maximum frequency in torque control dynamically by controlling the frequency upper limit.

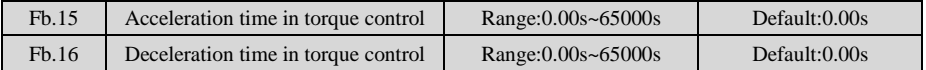

In torque control, the difference between the motor output torque and the load torque determines the speed change rate of the motor and load. The motor rotational speed may change quickly and this will result in noise or too large mechanical stress. The setting of acceleration/deceleration time in torque control makes the motor rotational speed change softly.

However, in applications requiring rapid torque response, set the acceleration/deceleration time in torque control to 0.00s. For example, two inverters are connected to drive the same load. To balance the load allocation, set one inverter as master in speed control and the other as slave in torque control. The slave receives the master's output torque as the torque command and must follow the master rapidly. In this case, the acceleration/deceleration time of the slave in torque control is set to 0.0s.

| FC.00 | Reference 0 | Range:-100.0%~100.0% | Default:0.0% |
|-------|-------------|----------------------|--------------|
| FC.01 | Reference 1 | Range:-100.0%~100.0% | Default:0.0% |
| FC.02 | Reference 2 | Range:-100.0%~100.0% | Default:0.0% |
| FC.03 | Reference 3 | Range:-100.0%~100.0% | Default:0.0% |
| FC.04 | Reference 4 | Range:-100.0%~100.0% | Default:0.0% |
| FC.05 | Reference 5 | Range:-100.0%~100.0% | Default:0.0% |
| FC.06 | Reference 6 | Range:-100.0%~100.0% | Default:0.0% |
| FC.07 | Reference 7 | Range:-100.0%~100.0% | Default:0.0% |
| FC.08 | Reference 8 | Range:-100.0%~100.0% | Default:0.0% |
| FC.09 | Reference 9 | Range:-100.0%~100.0% | Default:0.0% |
| FC.10 | Reference10 | Range:-100.0%~100.0% | Default:0.0% |
| FC.11 | Reference11 | Range:-100.0%~100.0% | Default:0.0% |
| FC.12 | Reference12 | Range:-100.0%~100.0% | Default:0.0% |
| FC.13 | Reference13 | Range:-100.0%~100.0% | Default:0.0% |
| FC.14 | Reference14 | Range:-100.0%~100.0% | Default:0.0% |
| FC.15 | Reference15 | Range:-100.0%~100.0% | Default:0.0% |

**Group FC: Multi-Reference and Simple PLC Function Parameters**

Multi-reference can be the setting source of frequency, V/F separated voltage and process PID. The multi-reference is relative value and ranges from -100.0% to 100.0%.

As frequency source, it is a percentage relative to the maximum frequency. As V/F separated voltage source, it is a percentage relative to the rated motor voltage. As process PID setting source, it does not require conversion.

Multi-reference can be switched over based on different states of DI terminals. For details,see the descriptions of group F2.

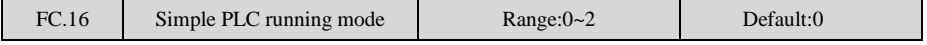

0: Stop after the inverter runs one cycle

1: Keep final values after the inverter runs one cycle

2: Repeat after the inverter runs one cycle

When simple PLC is used as the frequency source, whether parameter values of FC.00 to FC.15 are positive or negative determines the running direction. If the parameter values are negative, it indicates that the inverter runs in reverse direction.

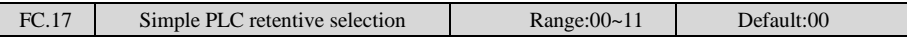

PLC retentive upon power failure indicates that the inverter memorizes the PLC running moment and running frequency before power failure and will continue to run from the memorized moment after it is powered on again. If the unit's digit is set to 0, the inverter restarts the PLC process after it is powered on again.

PLC retentive upon stop indicates that the inverter records the PLC running moment and running frequency upon stop and will continue to run from the recorded moment after it starts up again. If the ten's digit is 0, the inverter restarts the PLC process after it starts up again.

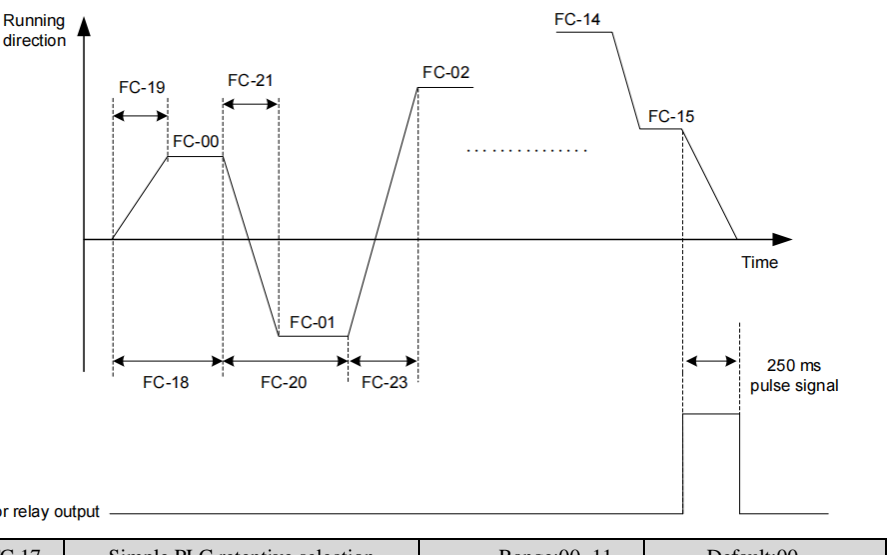

### DO or relay output

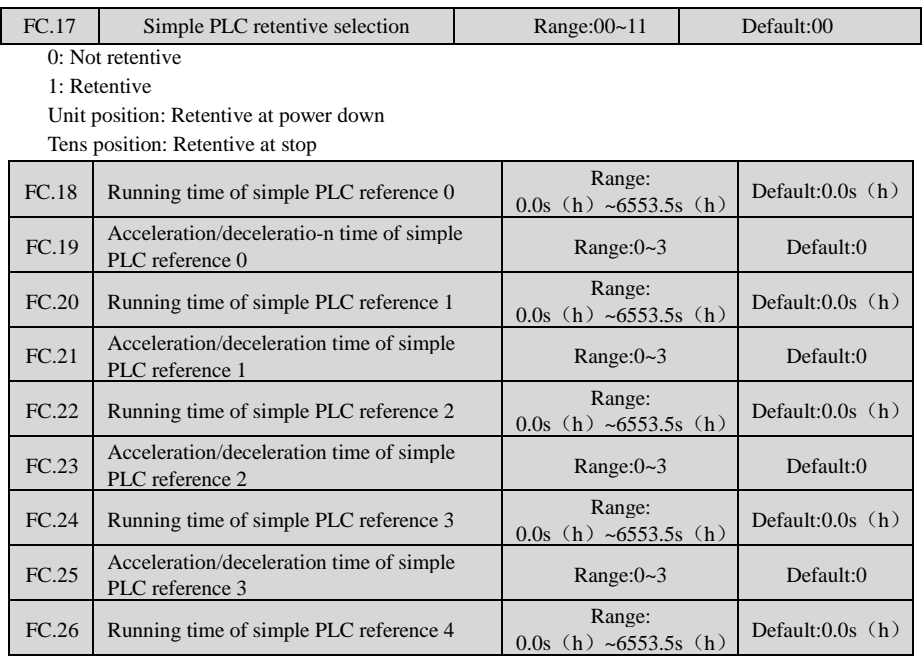

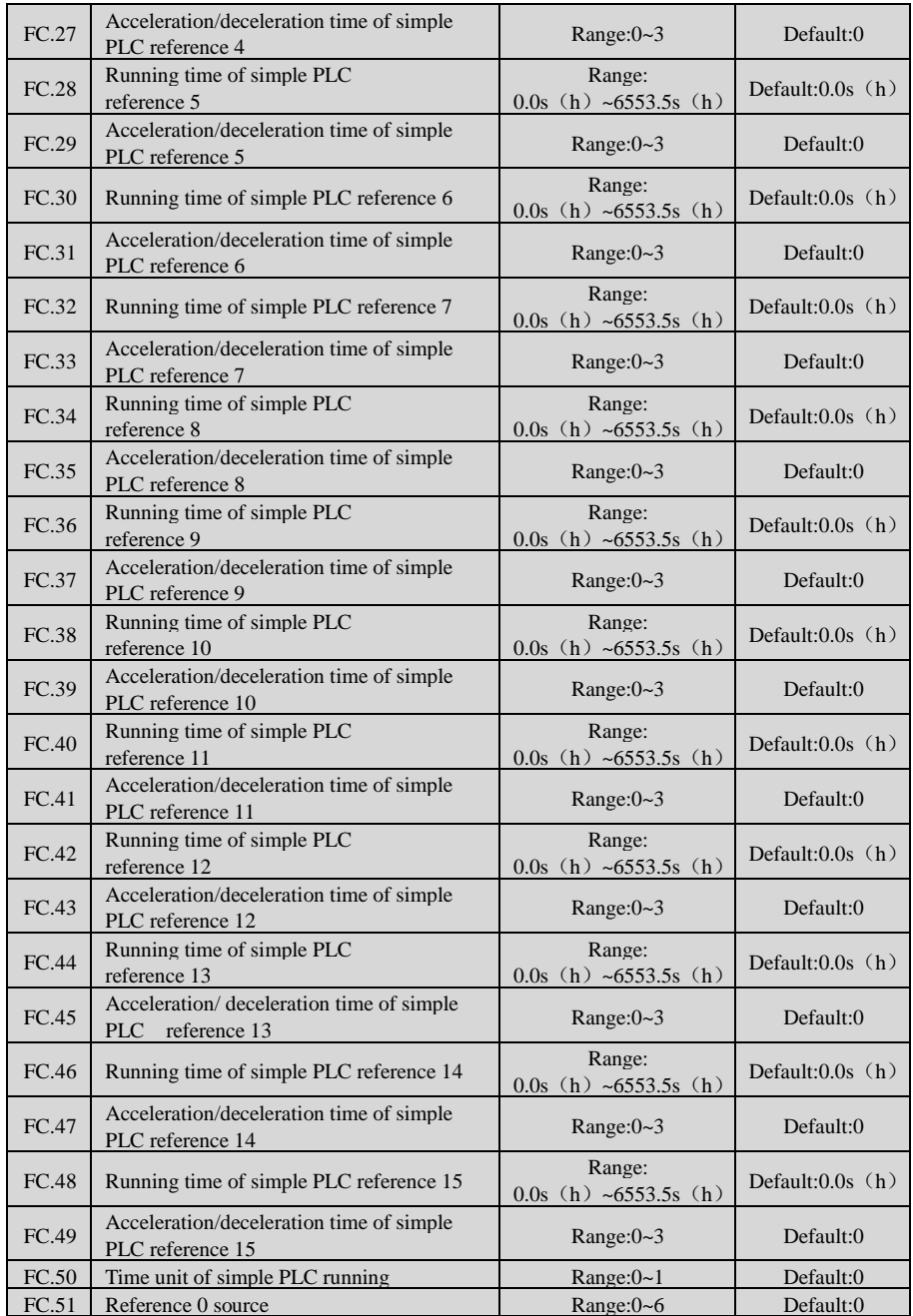

FC-50 sets running time unit in simple PLC mode. FC-51 selects the setting channel of reference 0.

### **Group FD: User-defined Parameters**

Reference to Appendix A: MODBUS Communication Protocol

### **Group FE:Quick Menu parameters**

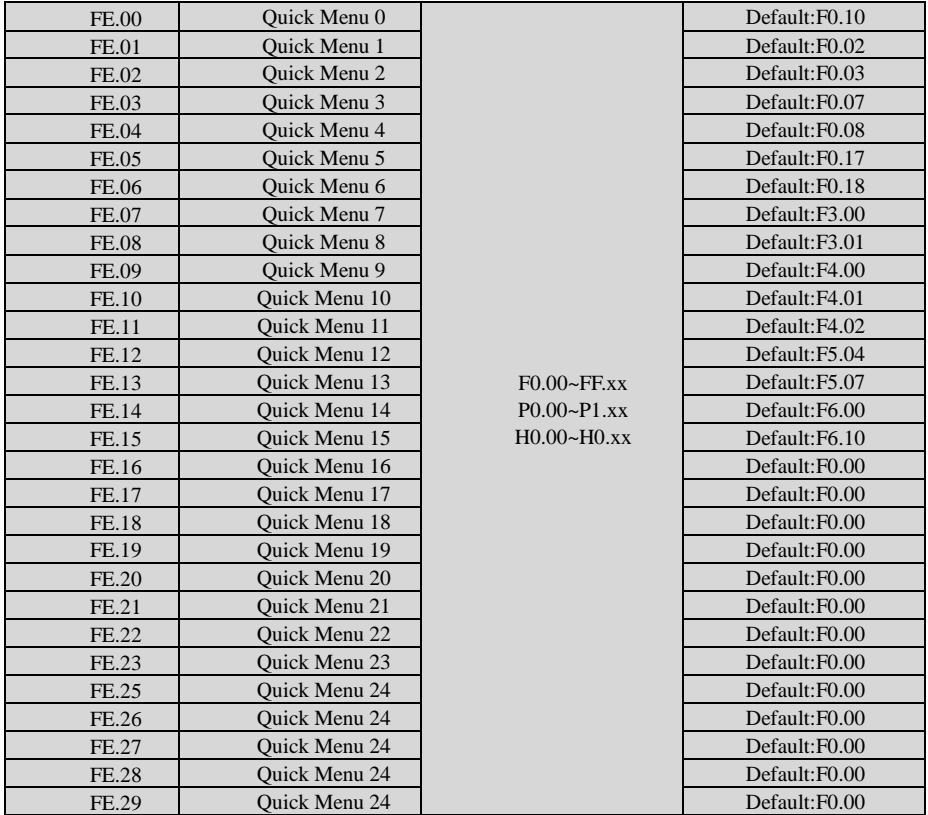

FE is user-defined parameter group. You can select the required parameters from all JT550 functions codes and add them into this group, convenient for view and modification.

Group FE provides a maximum of 30 user-defined parameters. If "FE.00" is displayed,it indicates that group FE is null. After you enter Quick Menu mode, the displayed parameters are defined by FE.00 to FE.29 and the sequence is consistent with that in group FE.

**Group P0:Analog four points offset parameters**

| P <sub>0.00</sub> | AI curve 4 minimum input                                 | Range:-10.00V~P0.02                | Default:0.00V  |
|-------------------|----------------------------------------------------------|------------------------------------|----------------|
| P <sub>0.01</sub> | Corresponding setting of AI<br>curve 4 minimum input     | Range:-100.0%~+100.0%              | Default:0.0%   |
| P <sub>0.02</sub> | AI curve 4 inflexion 1 input                             | Range:P0.00~P0.04                  | Default:3.00V  |
| P <sub>0.03</sub> | Corresponding setting of AI<br>curve 4 inflexion 1 input | Range:-100.0%~+100.0%              | Default:30.0%  |
| P <sub>0.04</sub> | AI curve 4 inflexion 1 input                             | Range:P0.02~P0.06                  | Default:6.00V  |
| P <sub>0.05</sub> | Corresponding setting of AI<br>curve 4 inflexion 1 input | Range:-100.0%~+100.0%              | Default:60.0%  |
| P <sub>0.06</sub> | AI curve 4 maximum input                                 | Range: $P0.06 \rightarrow +10.00V$ | Default:10.00V |

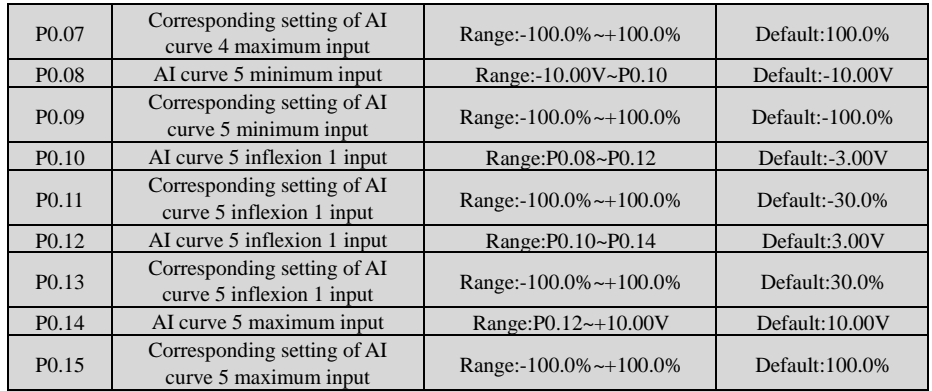

P0.00 to P0.15 define AI curve 4 and AI curve 5, which have the similar function of AI curve 1 to AI curve 3. AI curve 1 to AI curve 3 are linear correspondence and AI curve 4 and AI curve 5 are four-point correspondence.

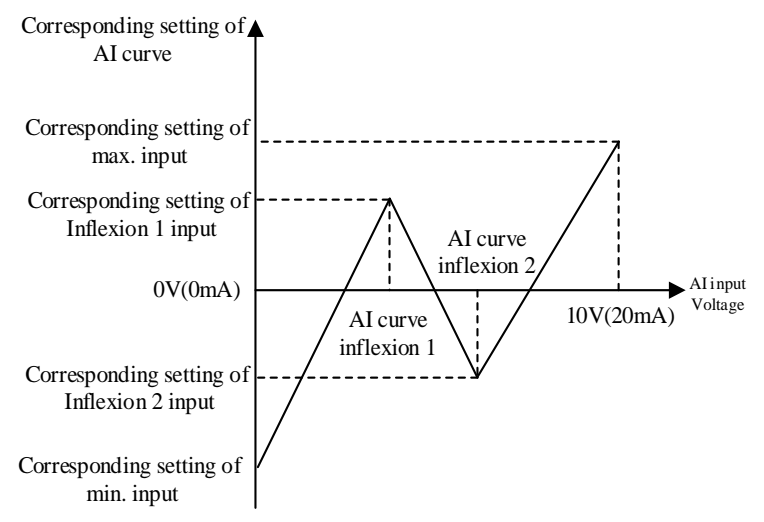

**Group P1:Analog calibration parameters**

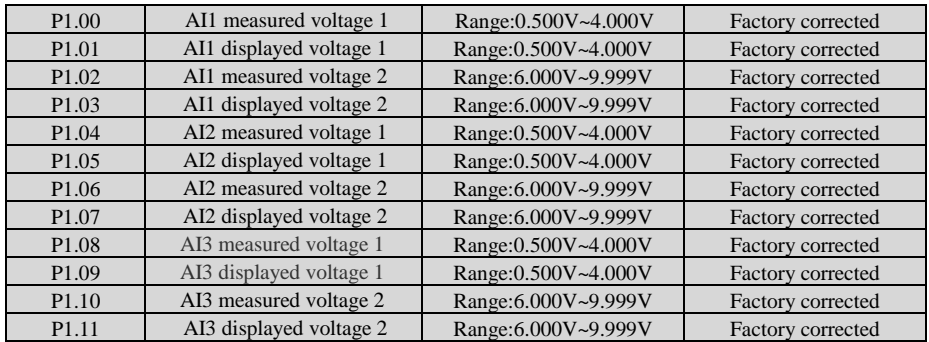

These parameters are used to correct the AI to eliminate the impact of AI zero offset and gain.

They have been corrected upon delivery. When you resume the factory values, these parameters will be restored to the factory-corrected values. Generally, you need not perform correction in the applications.

Measured voltage indicates the actual output voltage value measured by instruments such as the multimeter. Displayed voltage indicates the voltage display value sampled by the inverter. For details, refer to H0.31, H0.32 and H0.33.

During correction, send two voltage values to each AI terminal, and save the measured values and displayed values to the function codes P1.00 to P1.11. Then the inverter will automatically perform AI zero offset and gain correction.

If the input voltage and the actual voltage sampled by the inverter are inconsistent, perform correction on site. Take AI1 as an example. The on-site correction is as follows:

1) Send a voltage signal (approximately 2 V) to AI1.

2) Measure the AI1 voltage and save it to P1.00.

3) View the displayed value of H0.31 and save the value to P1.01.

4) Send a voltage signal (approximately 8 V) to AI1.

5) Measure AI1 voltage and save it to P1.02.

6) View the displayed value of H0.31 and save the value to P1.03.

At correction of AI2 and AI3, the actually sampled voltage is respectively queried in H0.32 and H0.33. For AI1 and AI2, 2 V and 8 V are suggested as the correction voltages. For AI3, -8 V and 8 V are suggested.

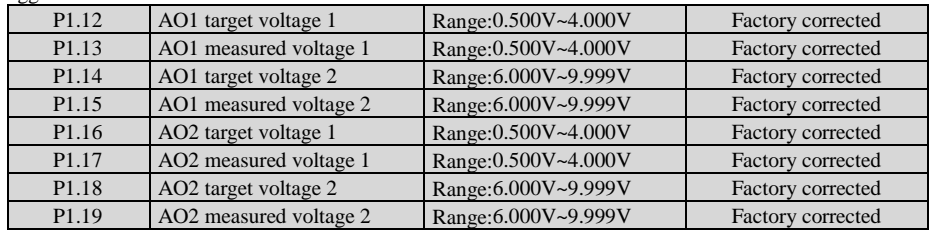

These parameters are used to correct the AO.

They have been corrected upon delivery. When you resume the factory values, these parameters will be restored to the factory-corrected values. You need not perform correction in the applications.

Target voltage indicates the theoretical output voltage of the inverter. Measured voltage indicates the actual output voltage value measured by instruments such as the multimeter.

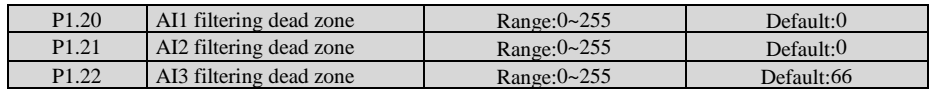

The group function is used to eliminate analog input jitter.the larger the set value, analog jitter smaller, but the larger the error.

### **Group H0: Monitoring Parameters**

You can view parameter values by using operation panel, convenient for on-site commissioning, or from the host computer by means of communication (address: 0x7000-0x7044).

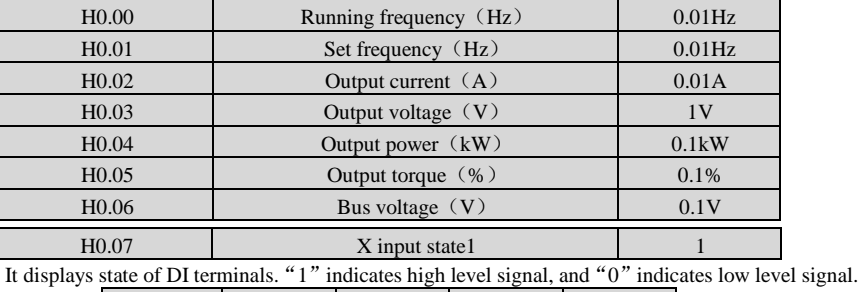

Bit4 Bit3 Bit2 Bit1 Bit0 X5 | X4 | X3 | X2 | X1

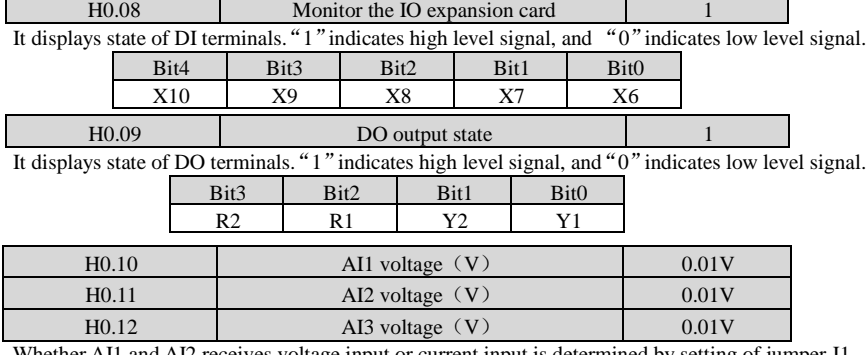

Whether AI1 and AI2 receives voltage input or current input is determined by setting of jumper J1 and J2 on the control board.The input current 1mA correspond to 0.5V.

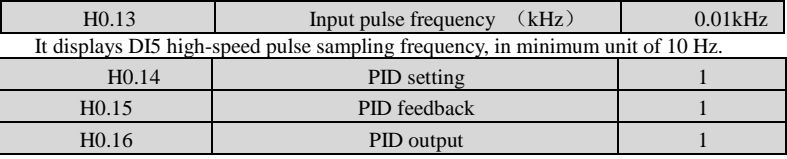

They display the PID setting value and PID feedback value.

PID setting = PID setting (percentage) \*FA-04

PID feedback = PID feedback (percentage) \* FA-04

PID output= PID output (percentage)\*FA.04

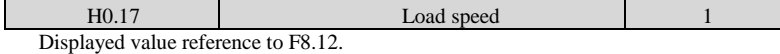

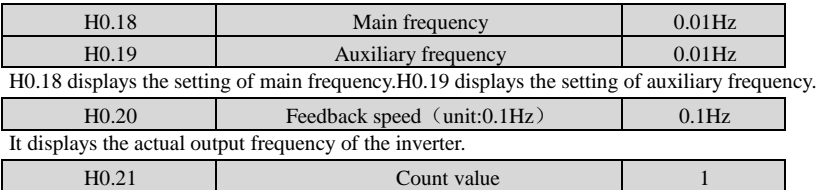

It displays the current count value.Please refer to Fb.08 and Fb.09.

H0.22 **Length value** 1 It displays the current length value.Please refer to Fb.05~Fb.07

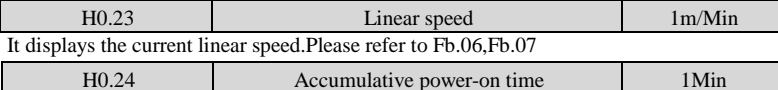

It displays the current accumulative power-on time

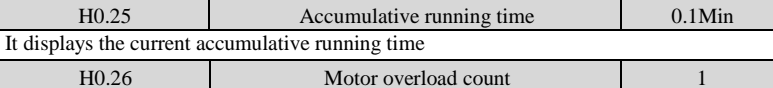

It displays the current overload degree

H0.27 Motor output current percentage 1 0.01%

It displays the output current percentage (Relative to motor rated current)

H0.28 Remaining operating time 0.1Min

It displays the remaining operating time when it is timing running.

The description of timing running is refer toF4.42~F4.44.  $H0.29$  PLC stage 1 It displays the current PLC stage H0.30 Communication setting value 0.01% It displays the data written by means of the communication address 0x1000. H0.31 AI1 input voltage (Before correction) 0.01V H0.32 AI2 input voltage (Before correction) 0.01V H0.33 AI3 input voltage (Before correction) 0.01V

It displays the AI1 input voltage,AI2 input voltage,AI3 input voltage before correction The input current 1mA correspond to 0.5V.

# **Chapter 8 Maintenance and Troubleshooting 8.1 Daily Maintenance and Inspection of JT550**

### 8.1.1 Daily Maintenance

Due to the effect of ambient temperature, humidity, dust and vibration, inverter's components age over time, leading to potential errors or shorter life of the motor dive. Therefore, it is necessary to perform maintenance on the inverter on daily basis. Below is the list of daily inspection:

- 1) if the inverter makes unusual sound while running;
- 2) if the motor vibrates while running;
- 3) if the installation environment have changes;
- 4) if the cooling fans are working properly;
- 5) if the inverter is overheated.

Daily Cleaning:

6) Keep the inverter clean;

7) Clean the dust on the surface of inverter, keeping them, especially the metal particles, from going inside inverter;

8) Clean the greasy dirt on the cooling fans.

8.1.2 Periodic Inspection

Please inspect the places that is hard to spot. Below is the list of places that need to inspect periodically:

- 1) Inspect the vents and clean them regularly;
- 2) Check loose screws;
- 3) Check if the inverter corrodes;
- 4) Check if there are any arc marks on terminals
- 5) Main Circuit Insulation Test

**Note**: Disconnect the inverter and main circuit when measuring insulation resistance using a

megohmmeter (DC 500V Megohmmeter). Do not test the control circuit insulation using an insulation resistance meter. No need to perform High Voltage Test since it has been done before leaving the factory

8.1.3 Wear and Tear Parts Change

Inverter's wear and tear parts include cooling fans and electrolytic capacitor for filtering, and their life is closely related to ambient conditions and maintenance. Below are their life span:

Cooling Fans: 2-3 years

Electrolytic Capacitor: 4-5 years

Note: Standard life span is only valid under the conditions below. User may determine when to change parts according to their situation.

● Ambient Temperature: Annual average temperature is around 30℃.

- Duty Cycle: Less than 80%
- Operating Rate: Less than 20 hours per day

1) Cooling Fans

Possible Damage Reasons: Worn bearings and aged fan blades

Criteria: if fan blades have cracks; if there is an unusual vibration sound at start-up

2) Electrolytic Capacitor for Filtering

Possible Damage Reasons: Bad Input Power Supply, High Ambient Temperature, Frequent Load Jump, and Aged Electrolytes.

Criteria: If there is a leakage of liquid, If there is a bulge on safety valve, test of electrostatic capacitance, and test of insulation resistance.

8.1.4 Storage for Inverter

A few notes that users need to know if they plan to store the inverter for a long or short period:

1) Put the product in the original package when storing it.

2) Long period of storage may result in the deterioration of electrolyte capacitance. Therefore, it is necessary to power it on in 2 years and have it stay on for at least 5 hours. Input voltage must slowly rise to the set value using a voltage regulator.

## **8.2 Warranty**

- 1) Warranty may only apply to this inverter itself.
- 2) This Limited Warranty covers any defects in material or workmanship under normal use during the Warranty Period (please refer to the bar code on the product for the manufacture date) at no charge. After the Warranty Period, a reasonable charge will be applied.
- 3) During the Warranty Period, the following actions will result in a charge:
	- a) User does not follow the instruction manual and causes damage to the product;
	- b) Damage caused by fire, flood and abnormal voltage;
	- c) Damage caused by using the product improperly.

4) Any charge is subject to the company's standard. If an agreement is made, the agreement is prioritized.

## **8.3 Faults and Solutions**

The JT550 provides a total of 24 pieces of fault information and protective functions. After a fault occurs, the inverter implements the protection function, and displays the fault code on the operation panel (if the operation panel is available).

Before contacting Juditech for technical support, you can first determine the fault type, analyze the causes, and perform troubleshooting according to the following tables. If the fault cannot be rectified, contact the agent or Juditech. Err22 is the inverter hardware overcurrent or overvoltage signal. In most situations, hardware overvoltage fault causes Err22.

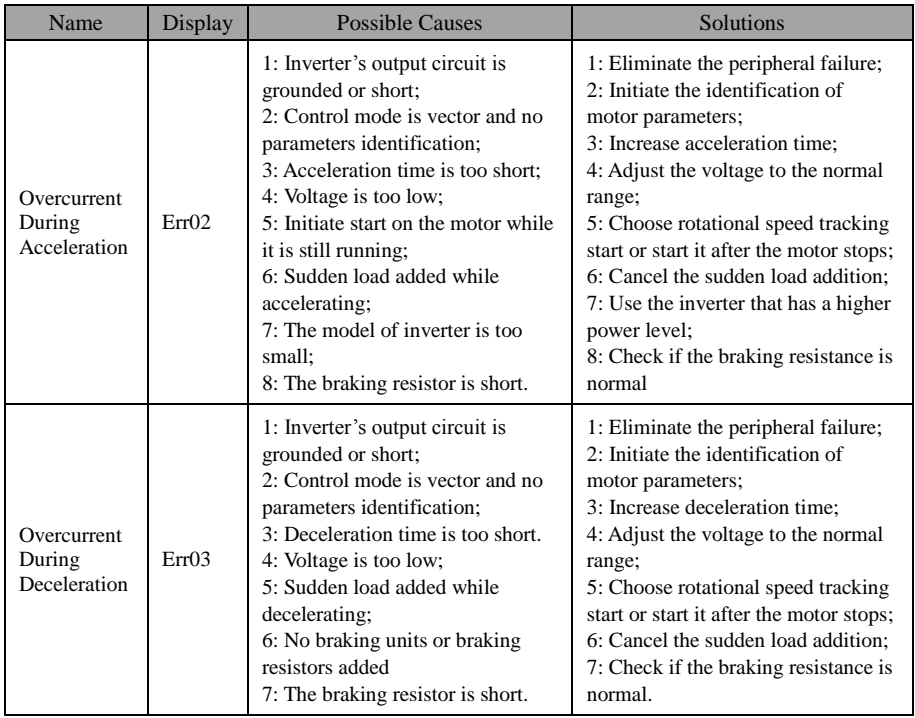

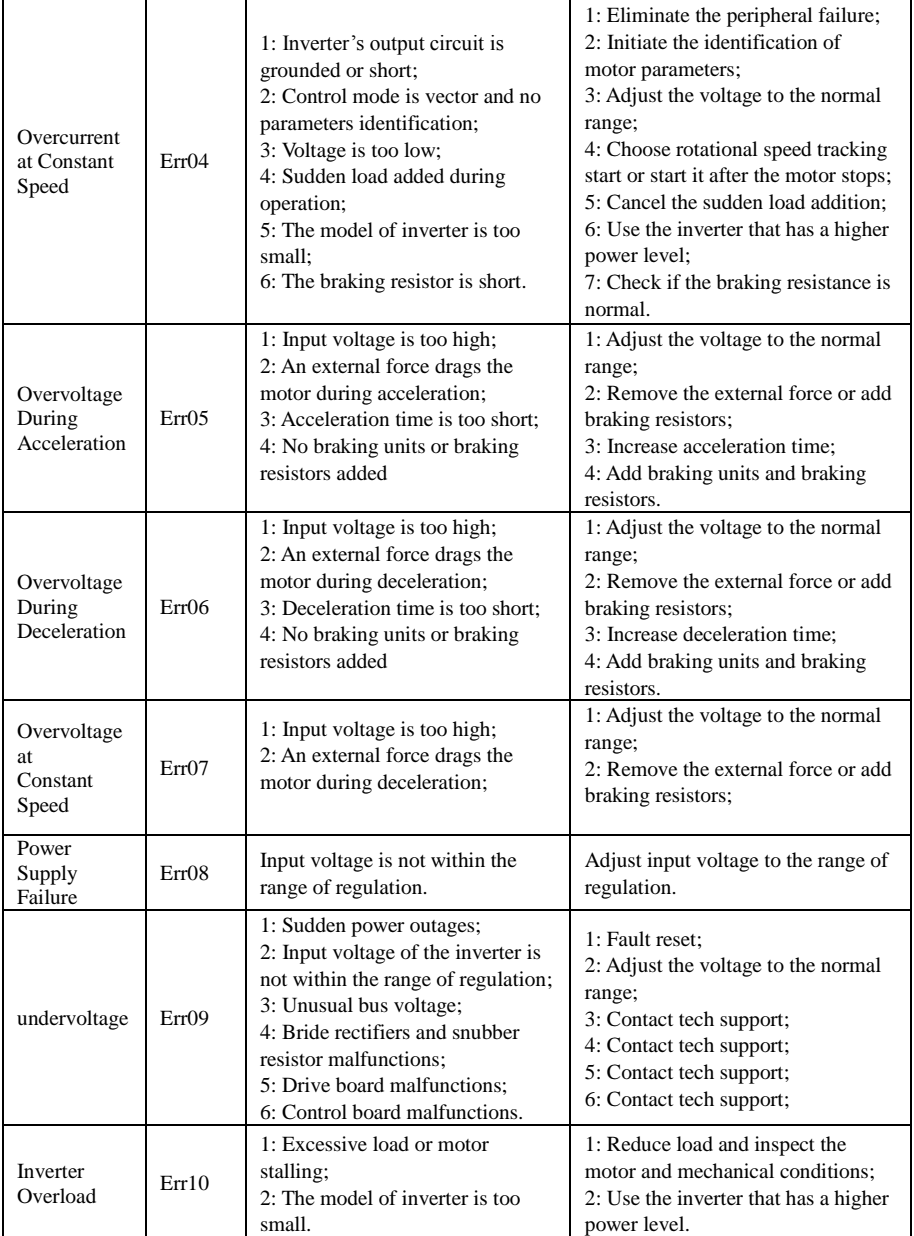

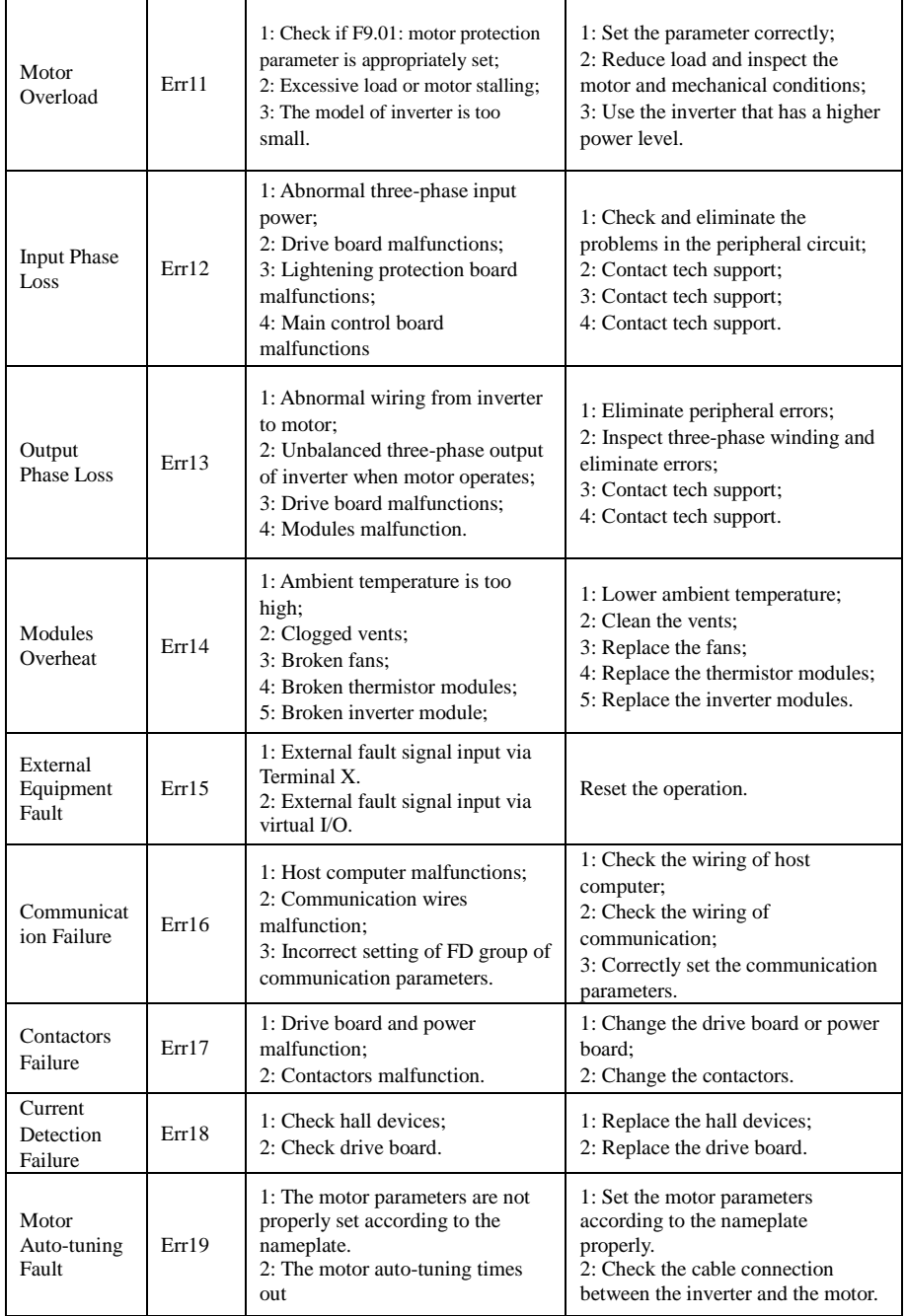

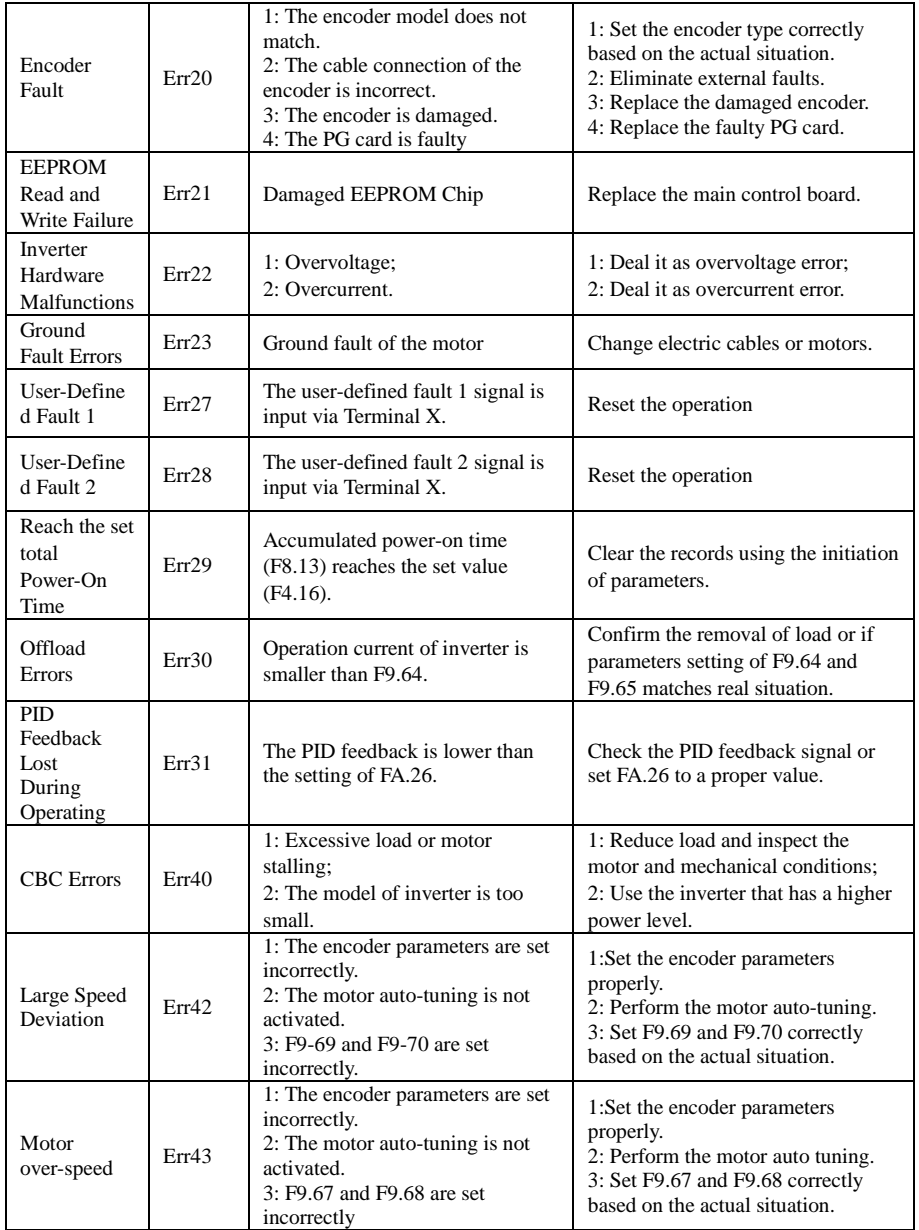

# **8.4 Common Errors and Solutions**

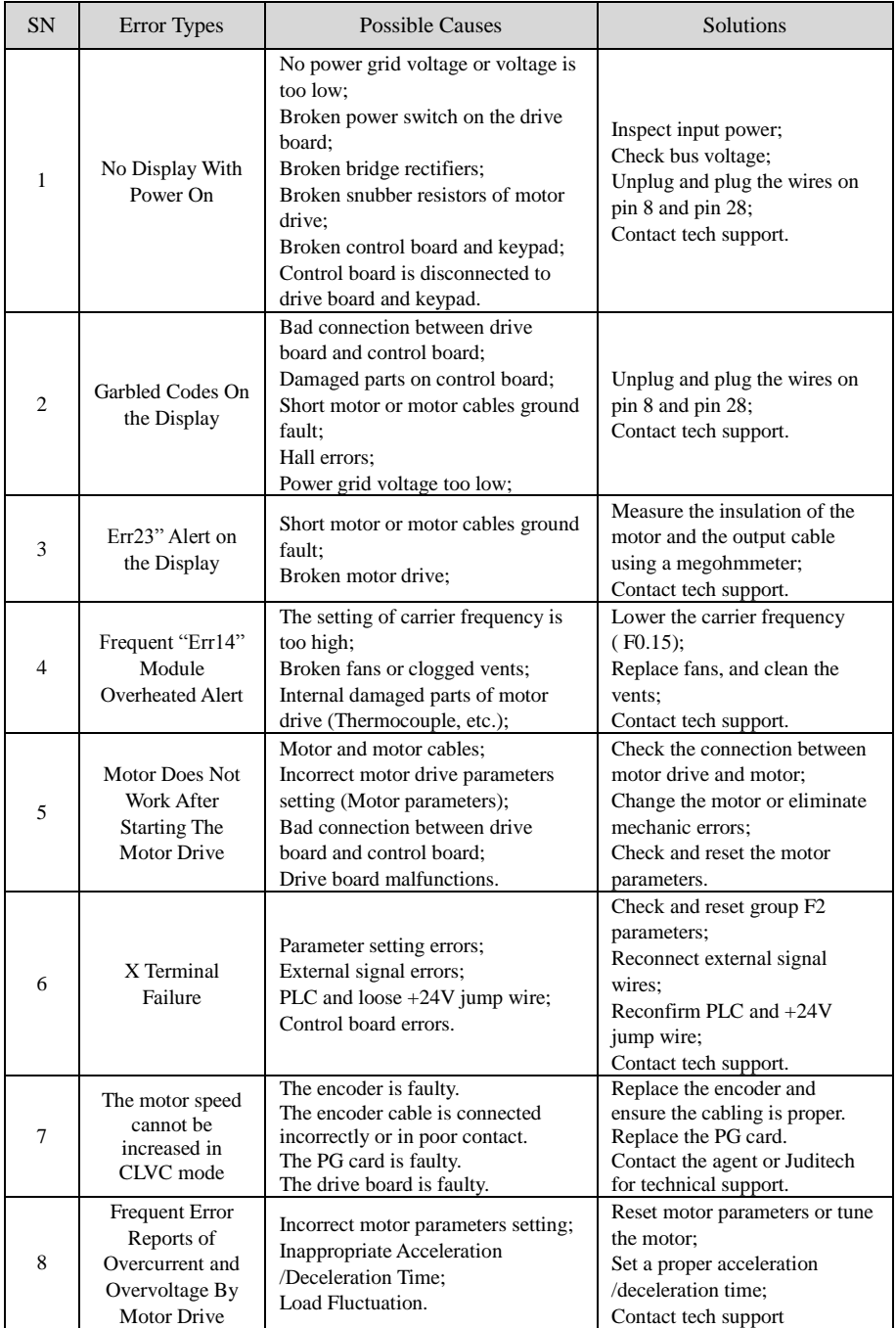

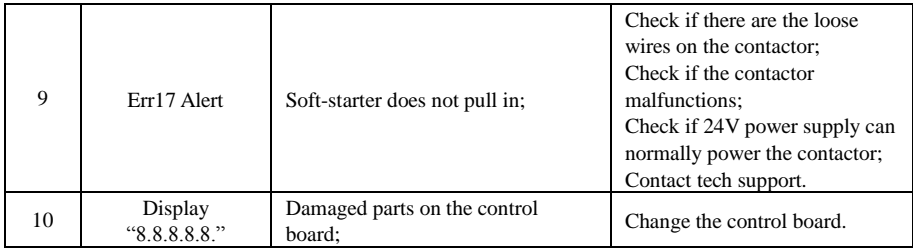

# **Appendix A: MODBUS Communication Protocol**

JT550 series inverters provides RS485 communication port and supports the Modbus-RTU slave communication protocol. Central control may be realized via computers or PLC. Through this communication protocol, it is possible to change the settings of inverter's operation commands, to modify or read function parameters, and to read inverter's operation status and error information, etc.

## **1.1 Protocol Contents**

This serial communication protocol defines the contents and use format that transmits in the serial communication, which includes polling (or broadcasting) format; for encoding methods of host, it includes the functions requiring actions, transmitting data and error calibration, etc. For the response of slave, it has the same structure, including actions confirmed, returning data, and error calibration, etc. If error occurs while slave is receiving information or it can not complete the actions host requires, it will return an error information to host as feedback.

### 1.1.1 Application

A PC/PLC control network that has "single host and multiple slaves" of RS485 bus is connected to inverter as a communication slave.

### 1.1.2 Bus Structure

1). Hardware Connection

RS485 needs connected to inverter.

2). Topology Structure

A system of single host and multiple slaves. Each communication device has only one slave address in the network, and one device as the communication host (PC Host , PLC and HMI, etc) spontaneously initiate the communication to read or write the parameters on slaves. Other devices as the communication slaves respond to the access from the host or communication operations. Only one device can send out data at one time, and other devices are receiving data.

The setting range of slave address is  $1 \sim 247$  of which 0 is the broadcasting communication address. The slave address in the network has to be unique.

3). Communication Transmission Methods

Asynchronous serial communication and two-way alternating communication. While transmitting data through asynchronous serial communication, the data is sent out as messages, one frame at a time. According to MODBUS-RTU protocol, when the free time of no data on communication cables is larger than the transmission time of 3.5 Byte, it indicates a new beginning of a communication frame.

JT550 series inverter's built-in communication protocol is Modbus-RTU slave communication protocol, responding to host's "reading/commands" or doing the corresponding actions according to host's "reading/commands" then responding with communication data.

Hosts can be referred to personal computer (PC), industrial control device or programmable logic controller (PLC),etc. The hosts can either communicate with one slave alone or send out some broadcasting information to all the slaves. For the individual "query/command" of the host, the accessed slave must return a response frame. For the broadcasting information the host sends out, the slaves do not have to return a feedback.

### **1.2 Communication Frame Description**

1.2.1 Communication Frame Format

JT550 series inverter's Modbus communication data format is RTU mode as below:

A byte contains: initial bit, 8 bits of data, check bit and stop bit.

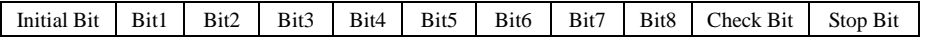

In the RTU mode, messages have to sent out in between of the pause intervals of at least 3.5 characters time, which can be easily realized given the various character time in the network baud rates. The first domain transmitted is device address where hexadecimal is used during the transmission. Network devices continuously monitor the network bus, including pause intervals. When the first domain (address domain) receives messages, each device will decode them to decide if the messages are sent to them. After the last transmitted character, an pause of at least 3.5 characters time indicates the end of a message. A new message may start after the pause. If a new message is sent out before the pause of 3.5 characters time ends, the receiving device will consider it as a continuation of the previous message. Such action will lead to an error because the last value of CRC domain is incorrect.

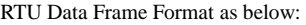

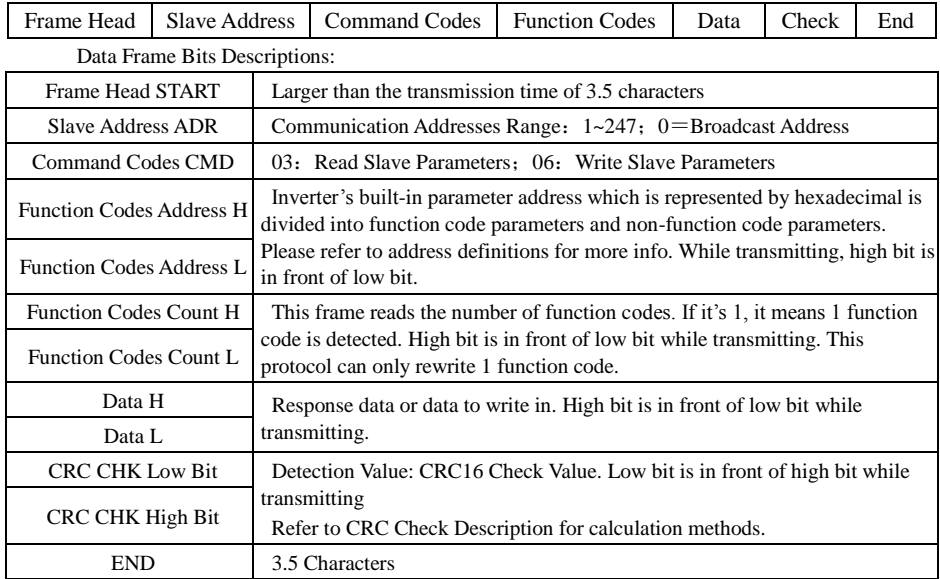

1.1.2 Command Codes and Communication Data Description

Inverter supports read and write of word parameters. Operation Command for Read: 0x03; Operation Command for Write:0x06. Byte or bit read/write operations are not supported.

1) Command Code: 03H, read N words (Up to 12 words).

For example: An inverter's slave address is 01 and its start address is F003. Read 1 word from the start address, and this frame's structure is described as the following:

Host Command Information:

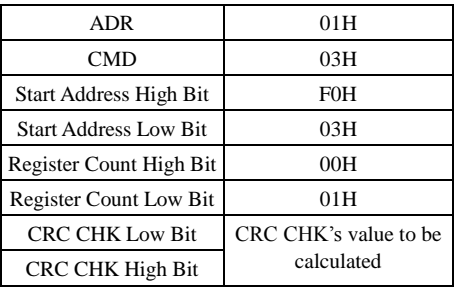

Slave's Response Message:

When Fd.05 is 0 (Non-Standard Modbus Protocol):

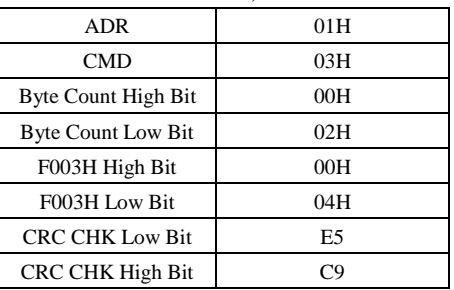

When Fd.05 is 1 (Standard Modbus Protocol):

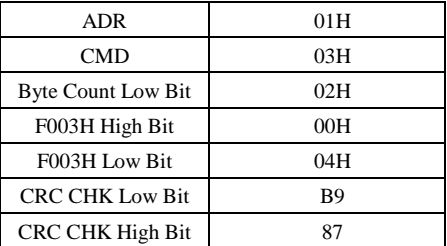

2) Command Code 06H. Write 1 word.

Function: Write the data of a word to the designated data address in order to modify the parameters of inverter.

For example: Write 5000(1388H) to the address F00A ([F0.10]) of Inverter (Slave address: 01H). This frame is described as the following:

Host Command Information:

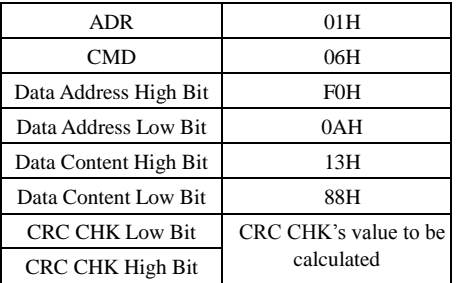

Slave Response Information:

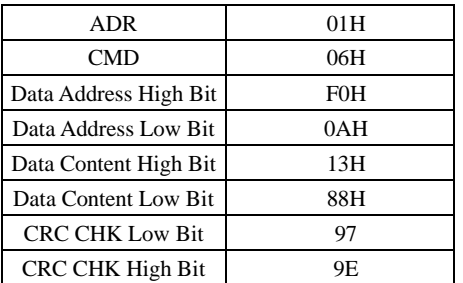

### 1.2.3 CRC Check Methods

CRC(Cyclical Redundancy Check) utilizes RTU frame format, and its messages include the error check domain based on CRC method. CRC domain is able to detect the content of messages. CRC domain has two bytes, including 16 bits of binary value. It is added to the messages after CRC is calculated by transmission device. Receiving device will recalculate CRC in the messages and compare it with the value received in CRC domain. If they are not equal, it indicates an error occurs during the transmission.

## **1.3 Communication Data Address Definition**

Function Code Parameters Read/Write (Some function codes are non-modifiable and subject to the manufacturers or for the purpose of monitoring.

1.3.1 Labeling Rules of Function Code Parameters Address

Register address is divided into higher bytes and lower bytes depending on the inverter's function codes sequence. Higher bytes represents the group sequence of function parameters, and lower bytes represents the sequence of function parameters inside a group. Both of them need converted into hexadecimal.

Higher Bytes: F0~FF(Group F), 70 (Group H)

Lower Bytes: 00~FF

Function codes group number and their communication access addresses:

Communication Access Address for F0-FE: 0xF000~0xFEFF; Communication Access Address for H0: 0x7000~0x70FF.

For example, if the function code is F3.12, then its access address is 0xF30C.

Note: Group FF: No reading or modification of parameters.

Group H: Parameters can be read only. No modification of parameters.

Some parameters is not modifiable during the operation of inverter; Some can not be modified under any circumstances; Please note the range and units of parameters and their description when modifying them.

In addition, frequent use of EEPROM will reduce the life span of it. Therefore, you may change the values of some function codes in RAM instead of saving them at EEPROM. It is possible to do so by changing the high bit F of the function code's address to 0. For example, if the function code F3-12 is not to be saved at EEPROM, the address can be written as 030C.

1.3.2 Address Description of Other Function Parameters

### 1). Halt/Operating

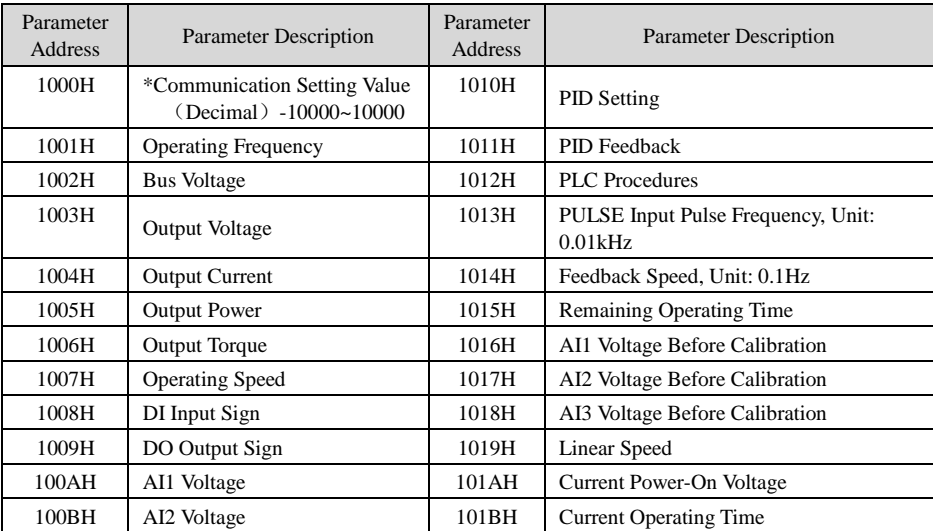

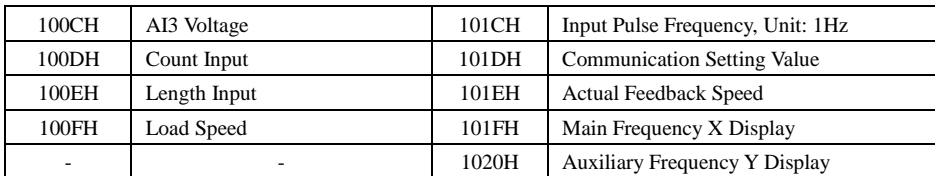

Note:

Communication setting value is a relative value of 100 percentage. 10000 corresponds to 100.00% while -10000 to -100.00%.

For the frequency dimension, this percentage is relative to the percentage of the max frequency (F0.10).

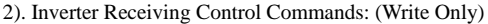

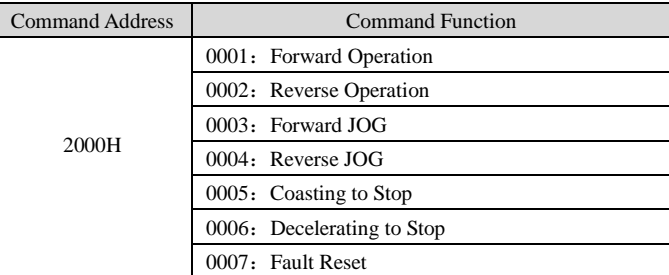

3). Reading Inverter's Status: (Read Only)

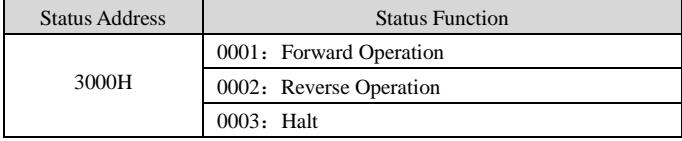

### 4)Digital Output Terminals Control: (Write Only)

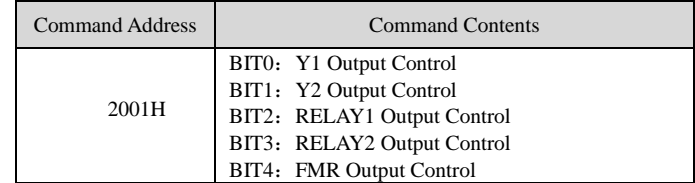

5) Analog Output AO1 Control: (Write Only)

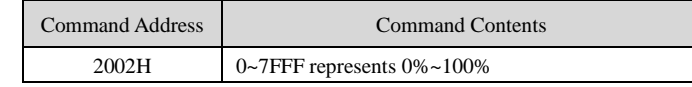

### 6). Analog Output AO2 Control: (Write Only)

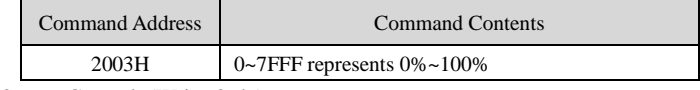

7) Pulse Output Control: (Write Only)

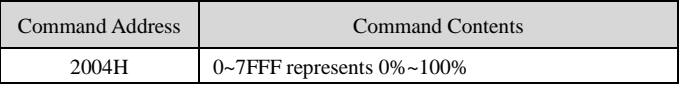

8) Faults Description of Inverter

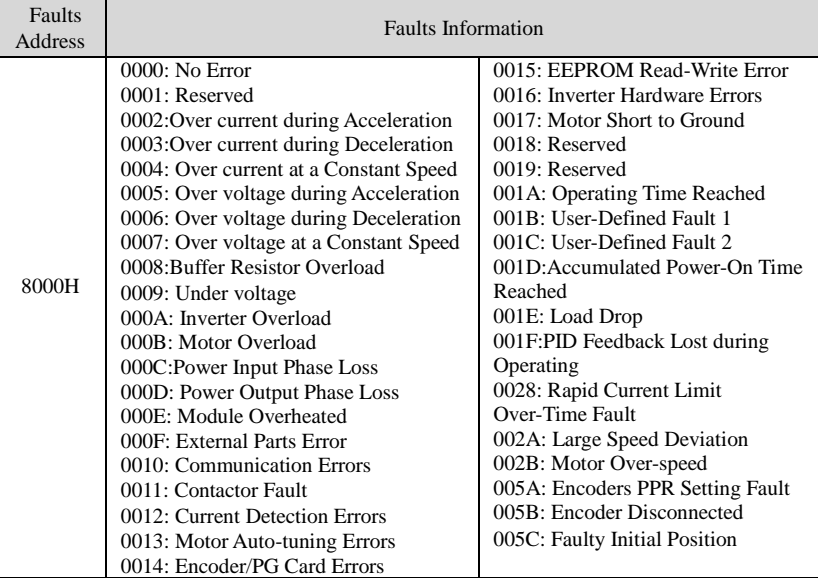

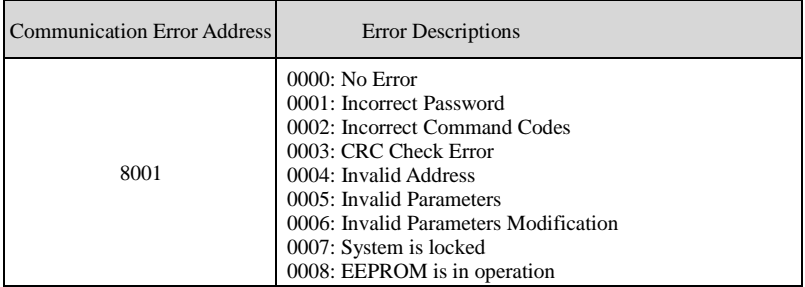

# **1.4 Description of Group FD Communication Parameters**

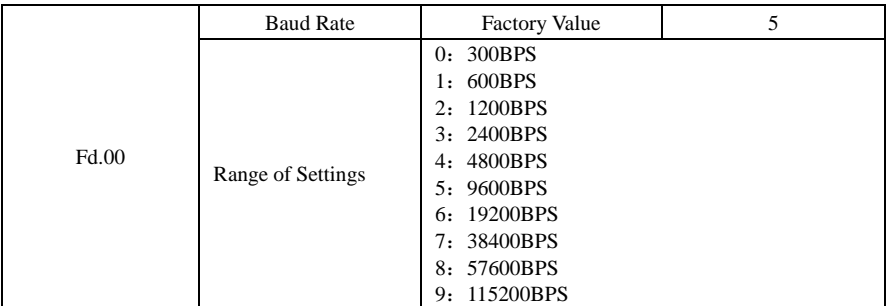

This parameter is used to set the data transmission rate between host and inverter. Note: The baud rates of host and inverter have to be equal in order to communicate properly. The larger the baud rate is, the faster the communication is.

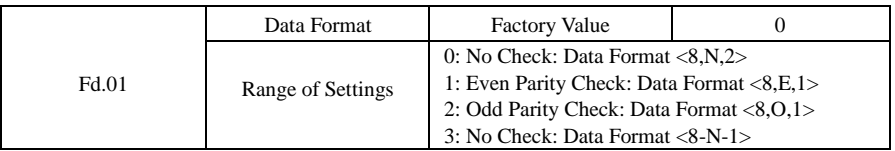

The data format of host has to match that of inverter. Otherwise, the communication will fail.

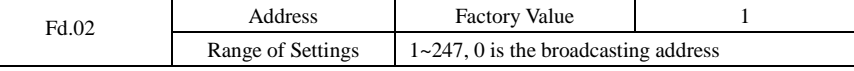

When the address of this inverter is set to 0, it is the broadcasting address and able to broadcast by the host.

The address of this inverter is unique (except the broadcasting address), which is the foundation of point-to-point communication between the host and inverter.

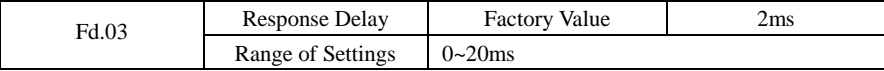

Response Delay: It indicates the time interval between the end of inverter receiving data and sending it to the host. If the response delay is less than the time of system processing, then the delay is consistent with the time of system processing; if the response delay is larger than the time of system processing, then it will have to wait until the response time is reached and sends data to the host.

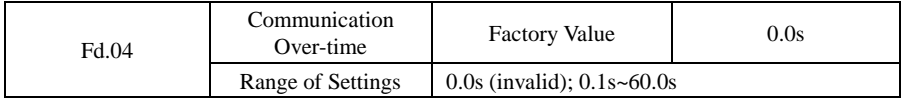

When the function code is set to 0.0s, the parameter becomes invalid.

When this function code is set as valid, if the time interval between this communication and next communication is larger than the communication over-time, it will report communication error (Err16). Usually it is set as invalid. This parameter can also be set to monitoring the status of communication in a system of continuous communication

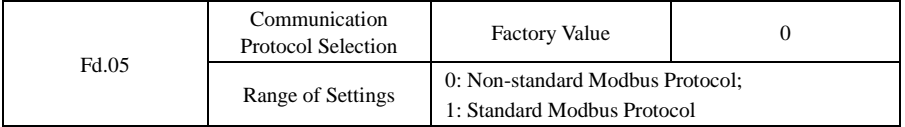

Fd.05=1: Select standard Modbus protocol.

Fd.05=0: Select non-standard Modbus protocol. When reading commands, the number of the bytes received from the slave is one byte longer than the standard Modbus protocol

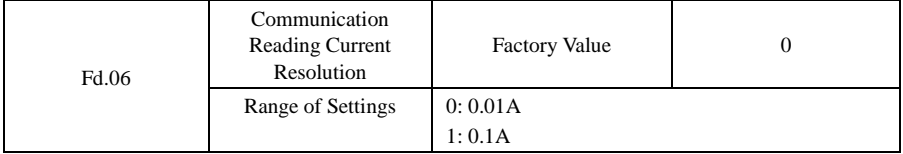

It determines the output unit of current value when communication reading the current.